# **KDC-BT838U**

# CD-RECEIVER **INSTRUCTION MANUAL**

# AMPLI-TUNER LECTEUR DE CD **MODE D'EMPLOI**

REPRODUCTOR DE DISCOS COMPACTOS RECEPTOR DE FM/AM **MANUAL DE INSTRUCCIONES**

Kenwood Corporation

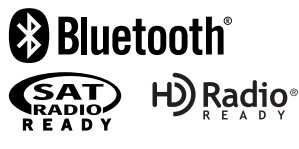

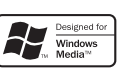

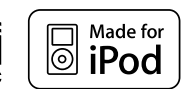

**Take the time to read through this instruction manual. Familiarity with installation and operation procedures will help you obtain the best performance from your new CD-receiver.**

# **For your records**

Record the serial number, found on the back of the unit, in the spaces designated on the warranty card, and in the space provided below. Refer to the model and serial numbers whenever you call upon your Kenwood dealer for information or service on the product. Model KDC-BT838U Serial number

# *US Residence Only*

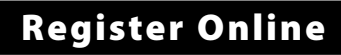

# Register your Kenwood product at **www.Kenwoodusa.com**

© B64-4159-00/00 (KW)

# **Contents**

# **Before use 3 Basic Operation 4** General functions Tuner functions Disc & Audio file play functions **Function Control 6** ⁄ • Read through this page first for the setting of each function. **Display Settings 9** Station/Disc Naming (SNPS/DNPS) Auxiliary Input Display Setting About Display Type Text Display Selection **Music disc/Audio file Operation 12** Music Select Direct Music Search Direct Disc Search Basic Operation of Disc Changer (Optional) **Tuner Operation 13** Station Preset Memory Preset Tuning Direct Access Tuning **Operation of hands-free phoning 14** Before Use Receiving a call During a call Call waiting Other functions Making a call Dial a number Speed dialing (Preset dial) Calling a number in the Phone Book Calling a number in the call log Make a voice dialing call Registering to the Preset Dial Number List Display of phone number type (category) **Bluetooth Audio Operation 17** Before Use Basic Operation **Other Functions 18**

Activating Security Code Deactivating Security Code Manual Clock Adjustment Date Adjustment Demonstration mode setting

# **Audio Adjustments 20**

Audio Control Audio Setup Speaker Setting Audio Preset Memory Audio Preset Recall

# **Bluetooth Setup 23**

Registering Bluetooth device Registering Special Bluetooth device Registering PIN Code Downloading the Phone Book Selecting the Bluetooth device You Wish to **Connect** Deleting a Registered Bluetooth device Displaying the Firmware Version Adding a voice dialing command Setting a Voice Command for Category Downloading the SMS SMS (Short Message Service)

# **Satellite Radio tuner control (Optional) 28**

Basic Operation Category and Channel Search Direct Access Tuning Preset Memory Preset Tuning

# **Basic Operations of remote control 30**

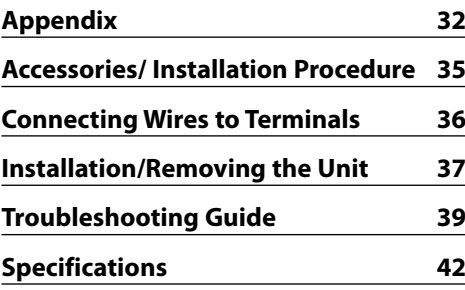

- iPod is a trademark of Apple, Inc., registered in the U.S. and other countries.
- The "AAC" logo is trademark of Dolby Laboratories.
- The Bluetooth word mark and logos are owned by the Bluetooth SIG, Inc. and any use of such marks by Kenwood Corporation is under license. Other trademarks and trade names are those of their respective owners.

**2** <sup>|</sup>KDC-BT838U

# **Before use**

# 2**WARNING**

# **To prevent injury or fire, take the following precautions:**

• To prevent a short circuit, never put or leave any metallic objects (such as coins or metal tools) inside the unit.

# **Before using this unit for the first time**

This unit is initially set on the Demonstration mode. When using this unit for the first time, cancel the <Demonstration mode Setting> (page 19).

# **How to reset your unit**

• If this unit or the connected unit (disc auto changer, etc.) fails to operate properly, press the Reset button. The unit returns to factory settings when the Reset button is pressed.

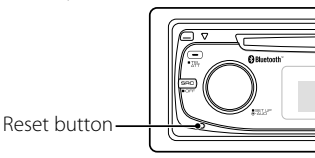

# **Cleaning the Unit**

If the faceplate of this unit is stained, wipe it with a dry soft cloth such as a silicon cloth.

If the faceplate is stained badly, wipe the stain off with a cloth moistened with neutral cleaner, then wipe it again with a clean soft dry cloth.

# $\triangle$

• Applying spray cleaner directly to the unit may affect its mechanical parts. Wiping the faceplate with a hard cloth or using a volatile liquid such as thinner or alcohol may scratch the surface or erases characters.

# **Cleaning the Faceplate Terminals**

If the terminals on the unit or faceplate get dirty, wipe them with a clean soft dry cloth.

# **Lens Fogging**

When you turn on the car heater in cold weather, dew or condensation may form on the lens in the CD player of the unit. Called lens fogging, this condensation on the lens may not allow CDs to play. In such a situation, remove the disc and wait for the condensation to evaporate. If the unit still does not operate normally after a while, consult your Kenwood dealer.

- If you experience problems during installation, consult your Kenwood dealer.
- When you purchase optional accessories, check with your Kenwood dealer to make sure that they work with your model and in your area.
- Characters that conform to ISO 8859-1 can be displayed.
- In this document, the description indicator will light means a status is displayed. Refer to <About Display Type> (page 10) for the details of the status display.
- The illustrations of the display, the function icon and the panel appearing in this manual are examples used to explain more clearly how the controls are used. Therefore, what appears on the display in the illustrations may differ from what appears on the display on the actual equipment, and some of the illustrations on the display may be inapplicable.

# **Handling CDs**

- Do not touch the recording surface of the CD.
- Do not stick tape etc. on the CD, or use a CD with tape stuck on it.
- Do not use disc type accessories.
- Clean from the center of the disc and move outward.
- When removing CDs from this unit, pull them out horizontally.
- If the CD center hole or outside rim has burrs, use the CD only after removing the burrs with a ballpoint pen etc.

# **CDs that cannot be used**

• CDs that are not round cannot be used.

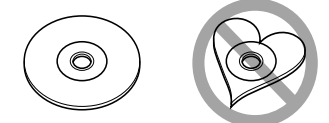

- CDs with coloring on the recording surface or CDs that are dirty cannot be used.
- This unit can only play the CDs with **From the CDS**<br>This unit may not correctly play discs which do not have the mark.
- You cannot play a CD-R or CD-RW that has not been finalized. (For the finalization process refer to your CD-R/CD-RW writing software, and your CD-R/CD-RW recorder instruction manual.)

# **Basic Operation**

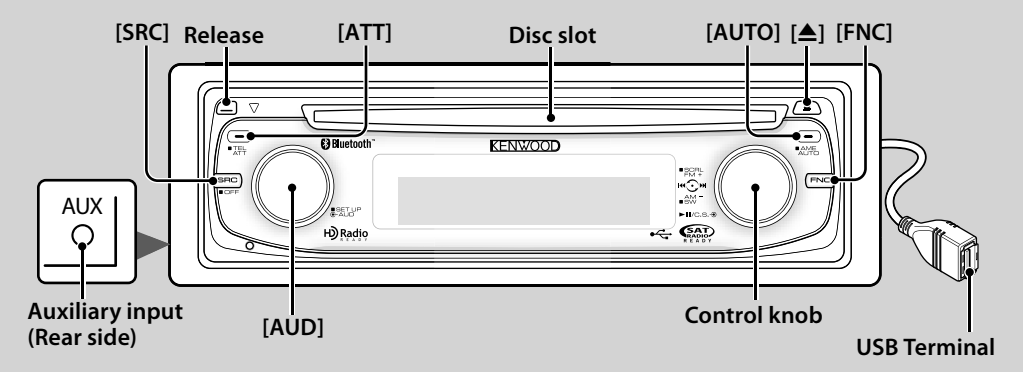

# *General functions*

# **Power/Source Select button** *c***<sup>lm</sup> [SRC]**

Turns on the power.

When the power is ON, select a source.

SRC Select mode 1: Press the [SRC] button and then turn the Control knob or push it toward left or right. To determine the selected source, press the Control knob.

SRC Select mode 2: Pressing this button each time switches between sources.

Tuner ("TUNER") , Bluetooth audio ("BT Audio") , USB or iPod ("USB" or "iPod"), CD ("Compact Disc") , Auxiliary input ("AUX") , and Standby ("STANDBY")

Press at least 1 second to turn off the power. ⁄⊞∖

- The SRC Select mode can be set in "MENU" > "SRC Select" of <Function Control> (page 6).
- When an optional accessory is connected, the source name for each device appears.
- When connection of the iPod is recognized, the source display changes from "USB" to "iPod".

# **Volume control [AUD]**

Turn the knob to adjust the volume.

# **Attenuator [ATT]**

Turning the volume down quickly. When the volume is reduced, the "ATT" indicator flashes.

# **Faceplate release Release**

Releases the faceplate lock so that it can be removed. Refer to the following diagram when reattaching the faceplate.

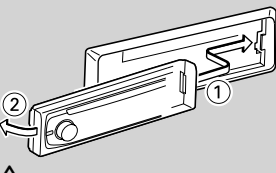

# $\mathbb{A}% _{n}$

- The faceplate is a precision piece of equipment and can be damaged by shocks or jolts.
- Keep the faceplate in its faceplate case while detached.
- Do not place the faceplate (and the faceplate case) in areas exposed to direct sunlight, excessive heat or humidity. Also avoid places with too much dust or the possibility of water splashing.
- To prevent deterioration, do not touch the terminals of the unit or faceplate with your fingers.

# **Auxiliary input Auxiliary input**

Connect a portable audio device with mini-plug cable (3.5 ø).

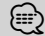

- Use the mini-plug cable which is stereo type and does not have any resistance.
- The auxiliary input requires the setting made in "MENU" > "Built in AUX" of <Function Control> (page 6).

# **Subwoofer output Control knob**

Switches between ON ("SUBWOOFER ON") and OFF ("SUBWOOFER OFF") each time pushing toward down for at least 2 seconds.

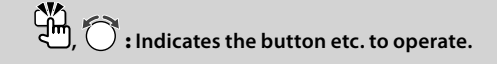

# **Function Control [FNC]**

Pressing this button allows you to set various functions using the Control knob. Refer to <Function Control> (page 6).

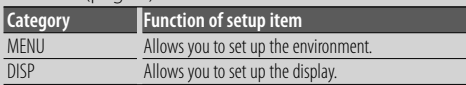

# **Text/Title scroll Control knob**

Scrolls the CD and audio file text display when pushing toward up for at least 2 seconds.

# *Tuner functions*

# **Band select Control knob**

Switches between FM1, FM2, and FM3 each time

pushing toward up.

Switches to AM when pushing toward down.

# **Tuning Control knob**

Changes the frequency when pushing toward left or right.

**∕⊞**)

• During reception of stereo stations the "ST" indicator is ON.

# **Tuning mode select [AUTO]**

Switches as follows each time this button is pressed.

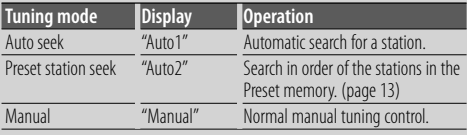

# **Auto memory entry [AUTO]**

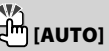

Memorizes six stations with good reception automatically when pressed for at least 2 seconds.

# *Disc & Audio file play functions*

# **Disc play Disc slot**

Starts playing when a disc is inserted.

When a CD is inserted, the "IN" indicator is ON. {≡}

• 3 inch CD cannot be used. Attempt to insert using an adapter can cause malfunction.

# **Disc ejection**  $\begin{bmatrix} 0 & 0 \\ 0 & 0 \end{bmatrix}$  [▲]

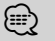

• You can eject the disc for 10 minutes after switching off the engine.

# **USB device/iPod play USB Terminal**

Connecting a USB device starts playback.

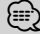

• For the playable audio file, media, and devices, refer to <About Audio file> (page 32).

# **Pause and play Control knob**

Switches between pause and play each time the center is pressed.

# **USB device removing** <del>신</del>미스

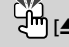

Press this button for 2 seconds or longer to select the remove mode, and the remove the USB device. During the remove mode, the "USB REMOVE" indicator is ON.

# **Music search Control knob**

Changes the music when pushing toward left or right. Fast reverses or forwards the music while keeping pushing toward left or right. (No sound is output while playing audio file.)

# **Folder search Control knob**

Changes the folder containing the audio file when pushing toward up or down.

# **Function Control**

Functions in the table below can be set up by using Function Control.

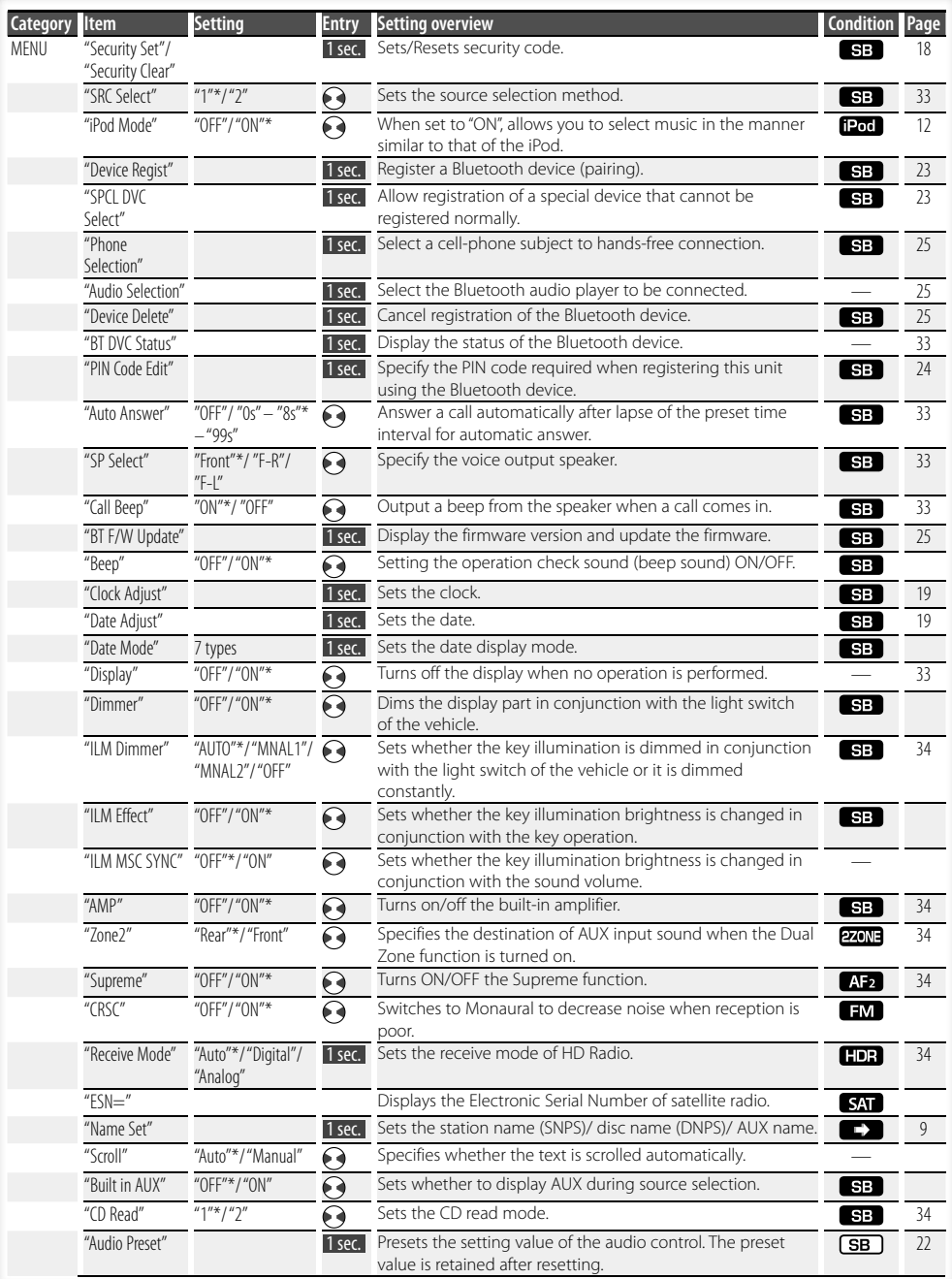

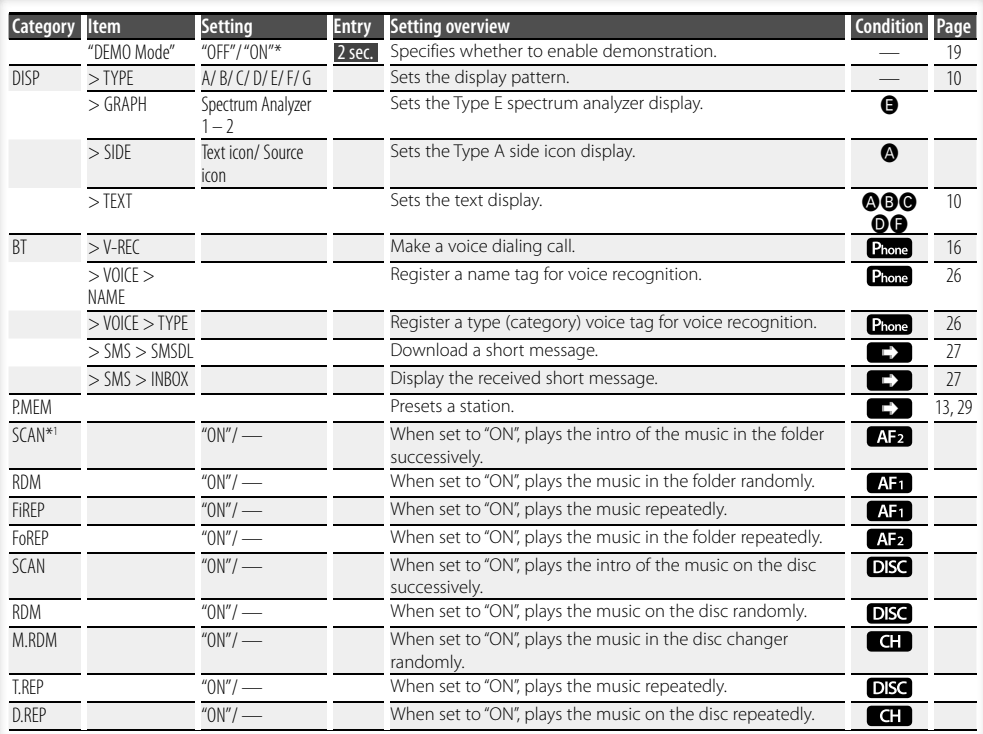

\*Factory setting

Displayed item is depending on currently selected source or mode. The mark in Condition column

- shows the condition to which the item is displayed.
- **SB**: Can be set in other than standby state.
- **SB**: Can be set in standby state.
- **AF1** : Can be set while Audio file source of CD/USB/iPod.
- **AF2**: Can be set while Audio file source of CD/USB (excluding iPod).
- DISC : Can be set while CD/ Disc changer source.
- **CH**: Can be set while Disc changer source.
- Tuner : Can be set during Tuner source.
- **EM** : Can be set during FM reception.
- AUX : Can be set while accessing AUX source.
- **HDR**: Can be set while HD Radio source.
- **SAT**: Can be set during Satellite radio source.
- **Example:** Can be set only during playback of the iPod source. (USB source used when the iPod is connected)
- **EZONE**: Can be set for sources other than the standby source by setting "2 ZONE" of <Audio Setup> (page 20) to "ON".
- Phone : Can be set while a cell-phone is connected.
- 
- $\Box$ : Refer to the reference page.
- $\bigcirc$   $\bigcirc$  : Can be set when the specified type is selected for Display Type.
	- : Can be set during all sources.

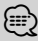

- Refer to the respective page for information on how to set the items with reference page number.
- Only the items available to the current source are displayed.
- Strong electrical fields (such as from power lines) may cause unstable sound quality when CRSC is turned ON. In such a situation, turn it OFF.
- \*1 Location played with "File Scan"
	- Audio file: First 10 seconds
	- Music Editor media: First 10 seconds or the part picked by Intro Skip.
		- During Intro Skip, turn the control knob left or right to change the song.
		- The scan method depends on the Music Editor setting. See the Music Editor help for details.

# **Function Control**

# **1 Enter Function Control mode**

**Press the [FNC] button.**

Function icon is displayed.

# **2 Select your desired setup item**

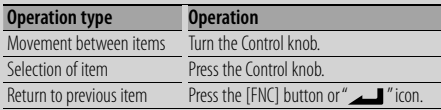

Repeat selection and determination until your

desired setup item is selected.

Example: No

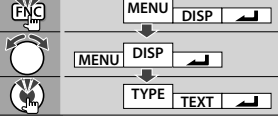

# **3 Make a setting**

# **Turn the Control knob to select a setting value, and then press the Control knob.**

- The value of items with  $\Theta$  mark can be set by pushing the Control knob towards right or left.
- Some items require you to keep pressing the Control knob for 1 or 2 seconds so that you can make a setting. For these items, the time during which you need to keep pressing the Control knob is displayed in the Entry column in seconds.
- For the functions accompanied by the description of the setting procedure and so forth, the reference page numbers are displayed.

# **4 Exit Function Control mode Press the [FNC] button for at least 1 second.**

# **Display Settings**

# **Station/Disc Naming (SNPS/DNPS)**

Attaching a title to a Station or CD.

- **1 Receive/play the station/disc you want to attach a title to**
- **2 Select Name set mode item during Menu mode**

Select the "Name Set" display. For how to select Function Control items, refer to <Function Control> (page 6).

# **3 Enter Name set mode Press the Control knob for at least 1 second.**

# **4 Enter the name**

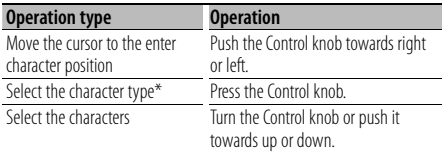

Each time you press the knob, the character type alternates between the types shown in the table below.

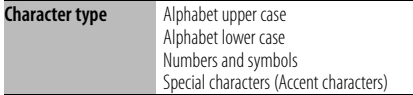

# ⁄

• Enter characters by using a remote control with numbers buttons.

Example: If you are entering "DANCE".

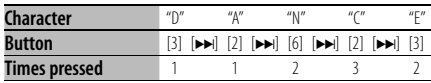

# **5 Exit Menu mode**

# **Press the [FNC] button.**

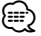

- A title cannot be attached to Audio file media.
- When operation stops for 10 seconds the name at that time is registered, and Name Set mode closes.
- Memory numbers
	- FM/AM: 30 stations
	- Internal CD player: 10 discs
	- External CD changer/ player: Varies according to the CD changer/ player. Refer to the CD changer/ player manual.
- Change the title of station/CD by the same operation used to name it.

# **Auxiliary Input Display Setting**

Selects the display below when changing to Auxiliary input source.

#### **1 Select Auxiliary input display setting item during Menu mode (In AUX mode)**

Select the "Name Set" display. For how to select Function Control items, refer to <Function Control> (page 6).

- **2 Enter Auxiliary input display setting mode Press the Control knob for at least 1 second.** The presently selected Auxiliary input display is displayed.
- **3 Select the Auxiliary input display Turn the Control knob or push it towards up or down.**

"AUX"/ "DVD"/ "PORTABLE"/ "GAME"/ "VIDEO"/ "TV"

**4 Exit Auxiliary input display setting mode Press the [FNC] button.**

{≡≡}

- When operation stops for 10 seconds, the name at that time is registered, and the Auxiliary input display setting mode closes.
- The Auxiliary input display can be set only when the built-in auxiliary input or the auxiliary input of optional KCA-S220A is used. On the KCA-S220A, "AUX EXT" is displayed by default.

# **Display Settings**

# **About Display Type**

Shown below are examples of display types.

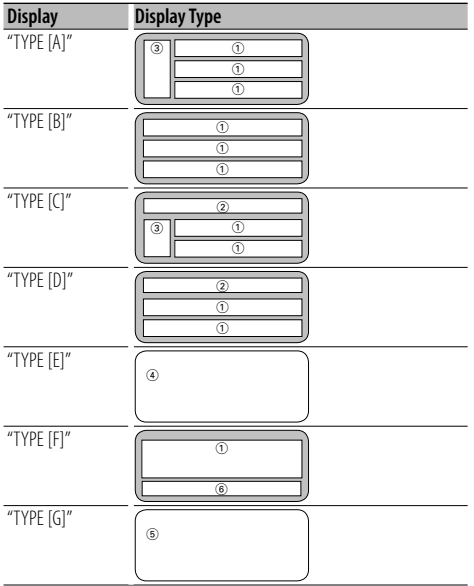

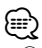

- 1 Text display part
	- 2 Status display
	- 3 Icon display part
	- 4 Spectrum Analyzer display
	- 5 Clock display
	- 6 Display (varied depending on the source)

# **Text Display Selection**

Changing the text display.

#### **In Tuner source**

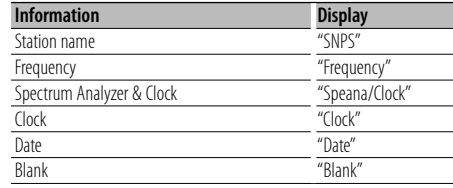

#### **In CD & External disc source**

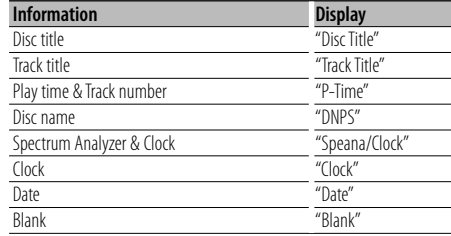

#### **In Audio file source**

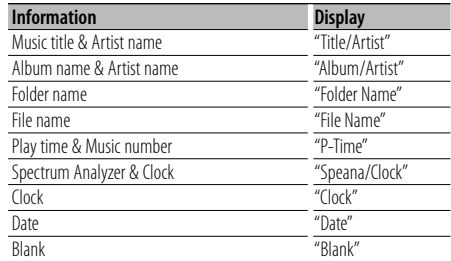

#### **In Standby**

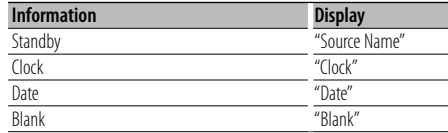

#### **In Auxiliary input source**

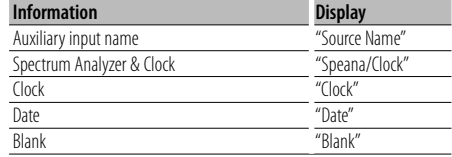

#### **In Bluetooth audio source**

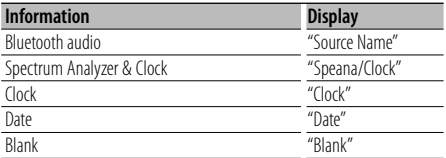

#### **In HD Radio source (Optional)**

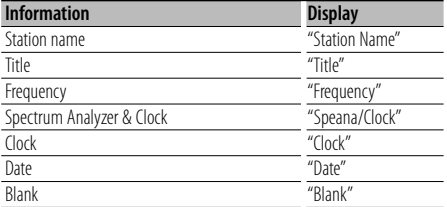

#### **In SIRIUS/ SAT source (Optional)**

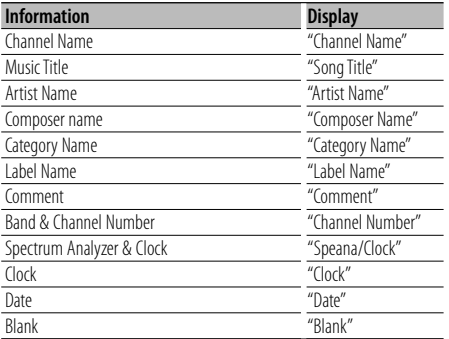

#### **In XM source (Optional)**

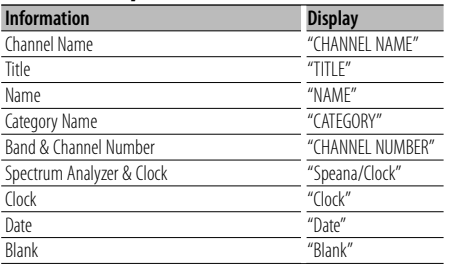

#### **1 Enter Text Display Selection mode (In Display Type A/ B/ C/ D/ F) Select "DISP" > "TEXT".**

For how to select Function Control item, refer to <Function Control> (page 6).

**2 Select the text display part (Display Type A/ B/ C/ D only)**

**Push the Control knob towards up or down.** The selected text display part blinks.

# **3 Select the text**

**Turn the Control knob or push it towards left or right.**

# **4 Exit Text Display Selection mode Press the Control knob.**

# (⊞)

- If the selected display item does not have any information, alternative information is displayed.
- Some items cannot be selected depending on the display type and row.
- When selecting "Folder Name" while playing with iPod, names will be displayed depending on currently selected browsing items.

# **Music disc/Audio file Operation**

# Function of Audio file/ Internal CD source

# **Music Select**

Selecting the music you want to listen to from the device or media being played now.

# **1 Enter Music Select mode**

**Turn the Control knob.**

The music list is displayed.

#### **2 Search for music**

**Select the category item using the Control knob.**

#### **iPod source ("iPod Mode : ON")**

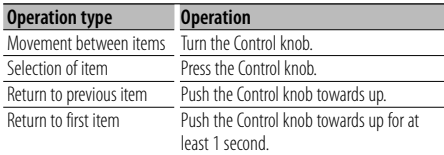

#### **Other source**

#### **Audio file**

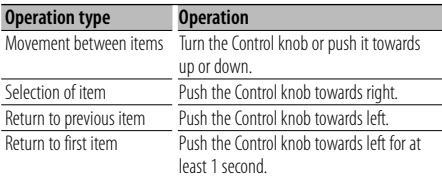

#### **Internal CD source**

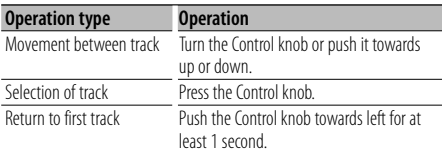

The  $" \blacktriangleleft"$  or  $" \blacktriangleright"$  symbol shown beside the displayed item indicates that the item is preceded or followed by another item.

Selecting a music will play it from the beginning.

# **Cancelling Music Select**

# **Press the [FNC] button.**

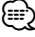

- Music Select cannot be performed during Random play.
- Set the iPod mode in "MENU" > "iPod Mode" of <Function Control> (page 6).

#### Function of remote control

# **Direct Music Search**

Searchs the music by entering the track number.

- **1 Enter the music number Press the number buttons on the remote control.**
- **2 Search the music Press the [** $\blacktriangleleft$ ] or  $\blacktriangleright$  $\blacktriangleright$ ] button.

# **Cancelling Direct Music Search Press the [▶II] button.**

# {≡:)

• Direct Music Search cannot be performed during playing of iPod, "Music Editor" media, Random play, or scan play.

# Function of disc changers with remote control **Direct Disc Search**

Searchs the disc by entering the disc number.

#### **1 Enter the disc number**

**Press the number buttons on the remote control.**

**2 Search the disc Press the [FM] or [AM] button.**

#### **Cancelling Direct Disc Search Press the [▶II] button.**

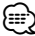

• Direct Disc Search cannot be performed during playing of Random play or scan play.

# **Basic Operation of Disc Changer (Optional)**

#### **Selecting CD changer source Press the [SRC] button.**

Select the "CD Changer" display.

For how to select source item, refer to <Power/ Source Select button> of <Basic Operation> (page 4).

#### **Music search**

**Push the Control knob towards right or left.**

#### **Disc Search**

**Push the Control knob towards up or down.**

# **Tuner Operation**

# **Station Preset Memory**

Putting a station in the memory.

- **1 Select the frequency to put in the memory Push the Control knob towards right or left.**
- **2 Enter Preset Memory mode Select "P.MEM".**

For how to select Function Control item, refer to <Function Control> (page 6).

- **3 Select the number to put in the memory Turn the Control knob.**
- **4 Determine the number to put in the memory Press the Control knob.**
- **5 Allow the determined number to take effect Press the Control knob.**
- **Cancelling the Preset Memory mode Press the [FNC] button.**

#### Function of remote control

# **Direct Access Tuning**

Entering the frequency and tuning.

**1 Enter Direct Access Tuning mode Press the [DIRECT] button on the remote control.**

 $"=- -$ " is displayed.

**2 Enter the frequency**

**Press the number buttons on the remote control.**

Example:

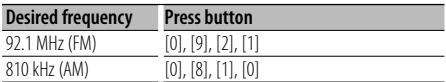

# **Cancelling Direct Access Tuning Press the [DIRECT] button on the remote**

**control.**

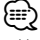

• You can enter the FM band frequency in steps of a minimum of 0.1 MHz.

# **Preset Tuning**

Recalling the stations in the memory.

- **1 Enter Preset Tuning Select mode Turn the Control knob.** A station list is displayed.
- **2 Select a desired station in the memory Turn the Control knob.**
- **3 Recall the station Press the Control knob.**

# **Cancelling Preset Tuning**

**Press the [FNC] button.**

# **Operation of hands-free phoning**

# **Before Use**

- For details on the Bluetooth cell-phone with the hands-free function, see <About the Cell-Phone> (page 33).
- You need to register your cell-phone before using it with this unit. For more details, see <Registering Bluetooth device> (page 23).
- If you have registered two or more cell-phones, you need to select one of them. For more details, see <Selecting the Bluetooth device You Wish to Connect> (page 25).
- To use the Phone Book, it must be downloaded to this unit in advance. For details, see <Downloading the Phone Book> (page 24).
- "BT" indicator is lit when a cell-phone is connected to this unit.

# **Receiving a call**

# **Answering a Phone Call**

#### **Press the [AUD] knob.**

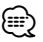

- The following operations disconnect the line: - Insert a CD.
	- Connect a USB device.
- The name of the calling party is displayed if it has already been registered in the Phone Book.

#### **Rejecting an Incoming Call**

**Press the [ATT] button for at least 1 second.**

# **During a call**

# **Disconnecting a Call**

**Press the [SRC] button.**

#### **Switching to the Private Mode Press the Control knob.**

# Switches between Private talk ("PRVT") and Handsfree talk each time this knob is pressed.

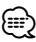

• Depending on the type of your cell-phone, switching to the private talk mode may select the source that was used before commencing the hands-free connection. If this happens, the source cannot be switched back to the hands-free talk mode by operating this unit. Operate your cell-phone to return to the hands-free talk mode.

# **Adjusting the Voice Volume during a Call Turn the [AUD] knob.**

# **Call waiting**

#### **Answering Another Incoming Call with the Current Call Suspended**

- **1 Press the [AUD] knob.**
- **2 Turn the Control knob or push it towards up or down. Select the "Answer" display.**
- **3 Press the [AUD] knob.**

# **Answering another Incoming Call after Terminating the Current Call**

**Press the [SRC] button.**

#### **Continuing the Current Call**

- **1 Press the [AUD] knob.**
- **2 Turn the Control knob or push it towards up or down. Select the "Reject" display.**
- **3 Press the [AUD] knob.**

# **Answering the Waiting Call after Terminating the Current Call**

**Press the [ATT] button for at least 1 second.**

#### **Switching between the Current Call and Waiting Call**

#### **Press the [AUD] knob.**

Each pressing of this knob switches the calling party.

# **Other functions**

# **Clearing the Disconnection Message**

**Press the [ATT] button for at least 1 second.** "HF Disconnect" disappears.

#### **Switching between Display Modes Press the [AUTO] button.**

The number of items displayed is switched between 1 or 3 each time this knob is pressed.

# **Making a call**

- **1 Enter dialing method mode Press the [ATT] button for at least 1 second.**
- **2 Select a dialing method Press the Control knob.**

"DIAL" » "INITIAL" » "P-BOOK" » "OUT-CALL" » "IN-CALL" » "MIS-CALL" Methods of operations in the above modes are described below.

**3 Exit the dialing method mode Press the [ATT] button for at least 1 second.**

# **Dial a number**

- **1 Enter dialing method mode Press the [ATT] button for at least 1 second.**
- **2 Select the number dial mode Press the Control knob.** Select the "DIAL" display.
- **3 Enter a phone number Press the number ([1] – [0]), #([FM]), \*([AM]), or +([**¢**]) button on the remote controller.**
- **4 Make a call**

**Press the [DIRECT] button on the remote controller.**

#### **To erase the entered phone number digit by digit:**

**Press the [**4**] button on the remote controller.** {⊞}

• You can input max 32 digits.

# **Speed dialing (Preset dial)**

- **1 Enter dialing method mode Press the [ATT] button for at least 1 second.**
- **2 Press the Control knob.** Select the "DIAL", "P-BOOK", "OUT-CALL", "IN-CALL", or "MIS-CALL" display.
- **3 Enter preset dial mode Press the [FNC] button.**
- **4 Select the number you want to recall from the memory**

**Turn the Control knob or push it towards left or right.** 

- **5 Press the Control knob.**
- **6 Press the [FNC] button.**

#### **7 Make a call Press the Control knob for at least 1 second.**

# ⁄⊞)

• You need to register the preset dial number. (page 16)

# **Calling a number in the Phone Book**

- **1 Enter dialing method mode Press the [ATT] button for at least 1 second.**
- **2 Select the Phone Book mode**

# **Press the Control knob.**

Select the "INITIAL" display, proceed to step 3. Select the "P-BOOK" display, proceed to step 4.

# **3 Select the initial to be searched for**

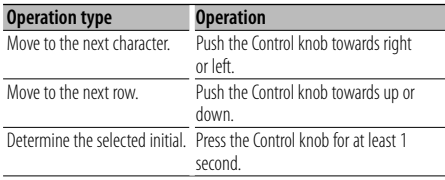

# **4 Select the name**

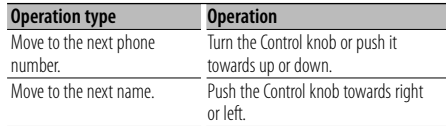

#### **5 Make a call Press the Control knob for at least 1 second.**

# 金 (

• During search, a non-accent character such as "u" is searched for instead of an accent character such as "ü".

# **Operation of hands-free phoning**

# **Calling a number in the call log**

- **1 Enter dialing method mode Press the [ATT] button for at least 1 second.**
- **2 Select the call log mode Press the Control knob.**

Select the "OUT-CALL" (outgoing call), "IN-CALL" (incoming call), or "MIS-CALL" (missed call) display.

- **3 Select a name or phone number Turn the Control knob or push it towards up or down.**
- **4 Make a call**

**Press the Control knob for at least 1 second.** (≕)

• The outgoing call list and the incoming call list, and the missed call list are the lists of calls originated from and received at this unit. They are not the ones stored in the cell-phone memory.

# **Make a voice dialing call**

#### **1 Enter voice recognize mode Select "BT" > "V-REC".**

For how to select Function Control item, refer to <Function Control> (page 6). "Ready" is displayed.

# **2 Press the Control knob.**

"PB Name?" is displayed. When a beep is heard, utter the name within 2 seconds.

#### **3 "PN Type?" is displayed.**

When a beep is heard, utter the category within 2 seconds.

# **4 Make a call**

#### **Press the Control knob for at least 1 second.**

• This step is the same as step 3 of the procedure in <Calling a number in the Phone Book>. You can make a call or select a category.

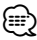

- If your voice cannot be recognized, a message is displayed. Pressing the Control knob allows you to retry voice input. (page 40)
- Both the name and category requires registration of a voice tag. (page 26)
- Audio sound is not output during voice recognize.

# **Registering to the Preset Dial Number List**

- **1 Enter the phone number you wish to register** Enter the phone number with reference to the following: Dial a number/ Calling a number in the call log/ Calling a number in the Phone Book
- **2 Enter Preset Memory mode Press the [FNC] button.**
- **3 Select the number to put in the memory Turn the Control knob or push it towards left or right.**
- **4 Determine the number to put in the memory Press the Control knob for at least 1 second.**
- **Exit the Preset Memory mode Press the [FNC] button.**

# **Display of phone number type (category)**

The category items in the Phone Book are displayed as follows:

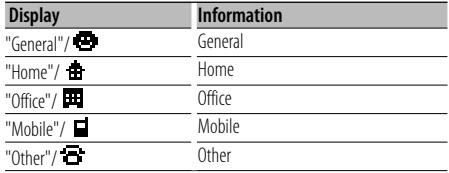

# **Bluetooth Audio Operation**

# **Before Use**

- For details on the Bluetooth Audio player which can be connected, see <About the Bluetooth Audio player> (page 33).
- You need to register your Bluetooth Audio player before using it with this unit. For more details, see <Registering Bluetooth device> (page 23).
- You to select the Bluetooth audio player you wish to connect. Refer to <Selecting the Bluetooth device You Wish to Connect> (page 25).

# **Basic Operation**

# **Selecting Bluetooth Audio source**

**Press the [SRC] button.**

Select the "BT Audio" display. For how to select source item, refer to <Power/ Source Select button> of <Basic Operation> (page 4).

# **Pause and play**

**Press the Control knob.**

# **Music Search**

# **Push the Control knob towards right or left. ⊕**

- All or some of the operations above cannot be performed if the Bluetooth audio player is not ready for remote contol.
- Switching between Bluetooth audio sources does not start or stop playback automatically. Perform the operation for starting or stopping playback.
- Some audio players cannot be controlled remotely or reconnected after Bluetooth disconnection. Operate the main unit of the audio player to connect Bluetooth.

# **Other Functions**

# **Activating Security Code**

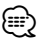

- You can set the Security Code with a 4 digit number of your choice.
- The Security Code cannot be displayed or referenced. Make a note of the Security Code and treasure it up.
- **1 Select Security Code item during Menu mode (In Standby mode)**

"Security Set" is displayed.

For how to select Function Control items, refer to <Function Control> (page 6).

#### **2 Enter Security Code mode Press the Control knob for at least 1 second.**

When "Enter" is displayed, "SECURITY SET" is also displayed.

# **3 Enter Security Code**

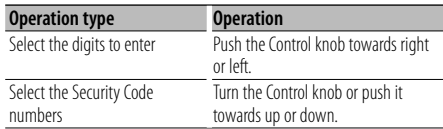

# **4 Confirm the Security Code**

**Press the Control knob for at least 3 seconds.** When "Re-Enter" is displayed, "SECURITY SET" is also displayed.

#### **5 Do the step 3 through 4 operation, and reenter the Security Code.**

"Approved" is displayed. The Security Code function activates.

⁄⊞

• If you enter the wrong Code in steps 3 through 4, repeat from step 3.

# **6 Exit Security Code mode**

**Press the [FNC] button.**

# **Entering Security Code**

The Security Code is required to use the audio unit when the unit is first used after removed from the battery power source or the Reset button is pressed.

# **1 Turn the power ON.**

**2 Do the step 3 through 4 operation, and enter the Security Code.**

"Approved" is displayed. Now, you can use the unit.

# **Deactivating Security Code**

To deactivate the Security Code function.

#### **1 Select Security Code item during Menu mode (In Standby mode)**

Select the "Security Clear" display. For how to select Function Control items, refer to <Function Control> (page 6).

#### **2 Enter Security Code mode Press the Control knob for at least 1 second.**

When "Enter" is displayed, "SECURITY CLEAR" is also displayed.

# **3 Enter Security Code**

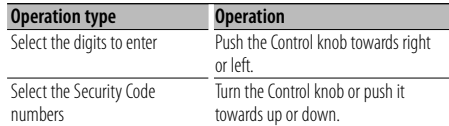

# **4 Press the Control knob for at least 3 seconds.**

"Clear" is displayed.

The Security Code function deactivates.

#### **5 Exit Security Code mode Press the [FNC] button.**

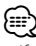

• If a wrong security code is entered, "Error" is displayed. Enter a correct security code.

# **Manual Clock Adjustment**

**1 Select Clock Adjustment item during Menu mode (In Standby mode)**

Select the "Clock Adjust" display. For how to select Function Control items, refer to <Function Control> (page 6).

**2 Enter Clock adjustment mode Press the Control knob for at least 1 second.** The clock display blinks.

# **3 Adjusting Clock**

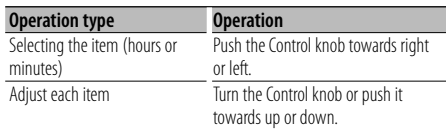

**4 Exit Clock adjustment mode Press the [FNC] button.**

# **Demonstration mode setting**

Turning the demonstration mode ON/OFF.

- **1 Select Demonstration item during Menu mode** Select the "DEMO Mode" display. For how to select Function Control items, refer to <Function Control> (page 6).
- **2 Set the Demonstration mode Press the Control knob for at least 2 seconds.** Pressing this button for 2 seconds or longer toggles the setting between "ON" and "OFF".
- **3 Exit Demonstration mode Press the [FNC] button.**

# **Date Adjustment**

**1 Select Date Adjustment item during Menu mode (In Standby mode)**

Select the "Date Adjust" display. For how to select Function Control items, refer to <Function Control> (page 6).

**2 Enter Date adjustment mode Press the Control knob for at least 1 second.** The date display blinks.

# **3 Adjusting Date**

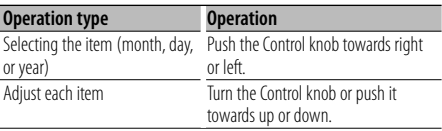

# **4 Exit Date adjustment mode**

**Press the [FNC] button.**

# **Audio Adjustments**

# **Audio Control**

You can adjust following Audio Control items ;

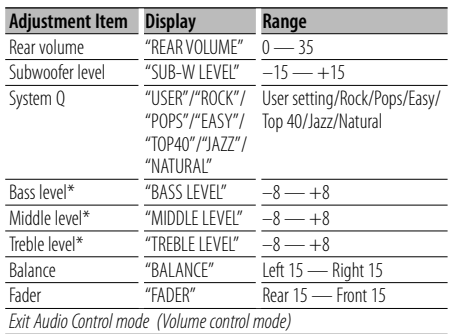

\* Source tone memory: Puts the set up value in the memory per source.

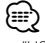

• "USER": The ranges selected lastly for Bass level, Middle level, and Treble level are recalled automatically.

#### **1 Select the source to adjust**

For how to select source item, refer to <Power/ Source Select button> of <Basic Operation> (page 4).

- **2 Enter Audio Control mode Press the [AUD] knob.**
- **3 Select the Audio item to adjust Press the [AUD] knob.**

#### **4 Adjust the Audio item Turn the [AUD] knob.**

#### **5 Exit Audio Control mode Press any button.**

Press a button other than the [AUD] knob or  $[\triangle]$ and [ATT] button.

# **Audio Setup**

You can set Sound system , such as follows;

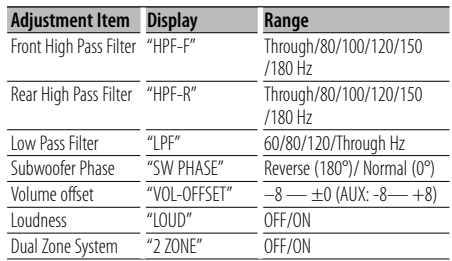

# ⁄

- Volume offset: Sets each source's volume as a difference from the basic volume.
- Loudness: Compensates for low and high tones during low volume. (Only the low tone is compensated for when the tuner is selected as a source.)
- Dual Zone System Main source and sub source (Auxiliary input) output Front channel and Rear channel separately.
	- Set up the channel of sub source by "Zone2" of <Function Control> (page 6).
	- Select Main source by [SRC] button.
	- Adjust the volume of Front channel by [AUD] knob.
	- Adjust the volume of Rear channel by <Audio Control> (page 20) or  $\left[\triangle\right]/\left[\blacktriangledown\right]$  button on the remote control (page 30).
	- The Audio Control has no effect on sub source.

#### **1 Select the source to adjust**

For how to select source item, refer to <Power/ Source Select button> of <Basic Operation> (page 4).

# **2 Enter Audio Setup mode Press the [AUD] knob for at least 1 second.**

- **3 Select the Audio Setup item to adjust Press the [AUD] knob.**
- **4 Adjust the Audio setup item Turn the [AUD] knob.**
- **5 Exit Audio Setup mode Press the [AUD] knob for at least 1 second.**

# **Speaker Setting**

Fine-tuning so that the System Q value is optimal when setting the speaker type as follows;

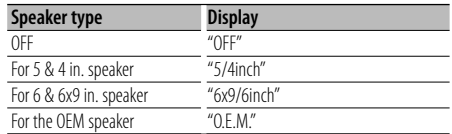

# **1 Enter Standby**

Select the "STANDBY" display. For how to select source item, refer to <Power/ Source Select button> of <Basic Operation> (page 4).

**2 Enter Speaker Setting mode**

**Press the [AUD] knob.**

"SP SEL" is displayed.

- **3 Select the Speaker type Turn the [AUD] knob.**
- **4 Exit Speaker Setting mode Press the [AUD] knob.**

# **Audio Adjustments**

# **Audio Preset Memory**

Registering the value setup by Sound Control. The memory cannot be erased by the Reset button.

# **1 Setup Sound Control**

Refer to the following operations to setup the Sound Control.

- <Audio Control> (page 20)
- <Audio Setup> (page 20)
- **2 Select Audio Preset item during Menu mode (Other than Standby mode)**

Select the "Audio Preset" display. For how to select Function Control items, refer to <Function Control> (page 6).

# **3 Enter Audio Preset mode Press the Control knob for at least 1 second.**

- **4 Select the Audio Preset Memory Turn the Control knob.** Select the "Memory" display.
- **5 Determine whether to put the Audio Preset in the memory Press the Control knob.** "Memory?" is displayed.
- **6 Put the Audio Preset in the memory Turn the Control knob to select "YES", and then press the Control knob.**

"Memory Completed" is displayed.

#### **7 Exit Audio Preset mode Press the [FNC] button.**

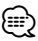

- Register 1 pair of Audio Preset Memory. You cannot register by the source.
- When you press the Reset, all the sources will be the setting value which is registered.
- The following items cannot be registered. Volume, Balance, Fader, Loudness, Volume offset, Dual Zone System, Rear Volume

# **Audio Preset Recall**

Recalling the sound setup registered by <Audio Preset Memory> (page 22).

**1 Select the source**

For how to select source item, refer to <Power/ Source Select button> of <Basic Operation> (page 4).

**2 Select Audio Preset item during Menu mode (Other than Standby mode)**

Select the "Audio Preset" display. For how to select Function Control items, refer to <Function Control> (page 6).

- **3 Enter Audio Preset mode Press the Control knob for at least 1 second.**
- **4 Select the Audio Preset Recall Turn the Control knob.** Select the "Recall" display.
- **5 Determine whether to recall the Audio Preset Press the Control knob.** "Recall?" is displayed.

#### **6 Recall the Audio Preset Turn the Control knob to select "YES", and then press the Control knob.** "Recall Completed" is displayed.

# **7 Exit Audio Preset mode Press the [FNC] button.**

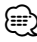

- The User memory of "SYSTEM Q" in <Audio Control> (page 20) is changed to the value which was recalled.
- The source tone memory item of <Audio Control> (page 20) is changed to the value which was recalled by the selected source.

# **Bluetooth Setup**

# **Registering Bluetooth device**

To make your Bluetooth device (cell-phone or audio player) usable with this unit, you need to register it (pairing). You can register up to five Bluetooth devices to this unit.

#### **When registering from Bluetooth devices**

- **1 Turn on the control unit.**
- **2 Start registering a unit by operating the Bluetooth device**

By operating the Bluetooth device, register the hands-free unit or audio player (pairing). Select "KENWOOD BT CD/R-2P2" from the list of connected units.

#### **3 Enter a PIN code**

#### **Input the PIN code registered as mentioned in <Registering PIN Code> (page 24).**

Check that registration is complete on the Bluetooth device.

**4 By operating the Bluetooth device, start handsfree or audio connection.**

#### **When registering from this unit**

**1 Select Bluetooth device registration item during Menu mode (In Standby mode)**

"Device Regist" is displayed. For how to select Function Control items, refer to <Function Control> (page 6).

**2 Enter Bluetooth device registration mode Press the Control knob for at least 1 second.**

Search for the Bluetooth device. When search is completed, "Finished" is displayed.

**3 Select the Bluetooth device Turn the Control knob or push it towards up or down to select the Bluetooth device. Press the Control knob to determine the selection.**

#### **4 Input the PIN code**

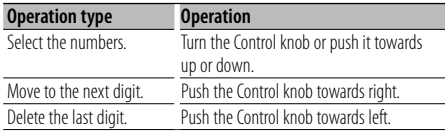

#### **5 Transmit the PIN code**

#### **Press the Control knob for at least 1 second.**

If "Pairing Success" is displayed, registration is

#### completed.

#### **6 Return to the device list Press the Control knob.**

**7 Exit Bluetooth device registration Press the [FNC] button.**

æ}

- This unit allows up to eight digits to be input for a PIN code. If a PIN code cannot be input from this unit, it can be input from the Bluetooth device.
- If there are 5 or more Bluetooth devices registered, you cannot register a new Bluetooth device.
- If the error message appears even though the PIN code is correct, try <Registering Special Bluetooth device> (page 23).

# **Registering Special Bluetooth device**

Allow registration of a special device that cannot be registered normally (pairing).

**1 Select special device registration item during Menu mode (In Standby mode)**

"SPCL DVC Select" is displayed. For how to select Function Control items, refer to <Function Control> (page 6).

- **2 Enter special device registration mode Press the Control knob for at least 1 second.** A list is displayed.
- **3 Select a device name**

**Turn the Control knob or push it towards up or down to select a device name. Press the Control knob to determine the selection.**

If "Completed" is displayed, registration is completed.

**4 Go through the procedure of <Registering Bluetooth device> (page 23) and complete the registration (pairing).**

#### **Cancelling special device registration mode Press the [FNC] button.**

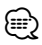

• If the device name is not in the list, select "Other Phone".

# **Bluetooth Setup**

# **Registering PIN Code**

By operating the Bluetooth device, specify the PIN code necessary for registering this unit.

#### **1 Select PIN code edit item during Menu mode (In Standby mode)**

"PIN Code Edit" is displayed. For how to select Function Control items, refer to <Function Control> (page 6).

#### **2 Enter PIN code edit mode Press the Control knob for at least 1 second.** The current setting of PIN code is displayed.

# **3 Input the PIN code**

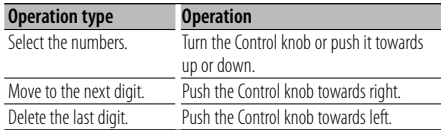

# **4 Register a PIN code**

# **Press the Control knob for at least 1 second.**

If "Completed" is displayed, registration is completed.

#### **5 Exit the PIN code edit mode Press the [FNC] button.**

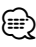

- By default, "0000" is specified.
- A PIN code can be specified with up to eight digits.

# **Downloading the Phone Book**

Download the phone book data from the cellphone to this unit so that you can use the Phone Book of this unit.

#### **To download automatically**

If the cell-phone supports a phone book synchronization function, the phone book is downloaded automatically after Bluetooth connection.

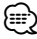

- Setting on the cell-phone may be required.
- If no phone book data is found in the unit even after the compete display, your cell-phone may not support automatic download of phone book data. In this case, try downloading manually.

# **To download from the cell-phone manually**

**1 By operating the cell-phone, end the hands-free connection.**

#### **2 By operating the cell-phone, send the phone book data to this unit**

By operating the cell-phone, download the phone book data to this unit.

- During downloading:
	- "Downloading" is displayed.
- After completion of downloading: "Completed" is displayed.
- **3 By operating the cell-phone, start the handsfree connection.**

#### **To clear the downloading completion message Press any button.**

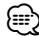

- Up to 1000 phone numbers can be registered for each registered cell-phone.
- Up to 32 digits can be registered for each phone number along with up to 50\* characters representing a name. (\* 50: Number of alphabetic alphabetical characters. Fewer characters can be input depending on the type of characters.)
- To cancel downloading of the phone book data, operate the cell-phone.

# **Selecting the Bluetooth device You Wish to Connect**

When two or more Bluetooth devices have already been registered, you need to select the Bluetooth device you wish to use.

# **1 Select Bluetooth device selection item during Menu mode**

#### **Cell-phone**

(In Standby mode) "Phone Selection" is displayed.

# **Audio player**

"Audio Selection" is displayed.

For how to select Function Control items, refer to <Function Control> (page 6).

- **2 Enter Bluetooth device selection mode Press the Control knob for at least 1 second.** '(name)' is displayed.
- **3 Select the Bluetooth device Turn the Control knob or push it towards up or down.**
- **4 Set up the Bluetooth device Push the Control knob towards right or left.**

'✱(name)' or '-(name)' is displayed.

- "<sup>\*</sup>": The selected Bluetooth device is busy.
- "-": The selected Bluetooth device is on standby.
- " " (blank): The Bluetooth device is deselected.
- **5 Exit the Bluetooth device selection mode Press the [FNC] button.**

# {≡}

- If a cell-phone is already selected, deselect it, and then select a different one.
- If you cannot select a device using the audio player, connect the device with the audio player.

# **Deleting a Registered Bluetooth device**

You can delete a registered Bluetooth device.

**1 Select Bluetooth device deletion item during Menu mode (In Standby mode)** "Device Delete" is displayed.

For how to select Function Control items, refer to <Function Control> (page 6).

- **2 Enter Bluetooth device deletion mode Press the Control knob for at least 1 second.** '(name)' is displayed.
- **3 Select the Bluetooth device Turn the Control knob or push it towards up or down.**
- **4 Delete the selected Bluetooth device Press the Control knob. Turn the Control knob to select "YES", and then press the Control knob.**
- **5 Exit the Bluetooth device deletion mode Press the [FNC] button.**

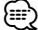

• When a registered cell-phone is deleted, its Phone Book, log, SMS, and voice tag are also deleted.

# **Displaying the Firmware Version**

Display the version of the firmware of this unit.

**1 Select Bluetooth Firmware update item during Menu mode (In Standby mode)**

"BT F/W Update" is displayed. For how to select Function Control items, refer to <Function Control> (page 6).

- **2 Enter Bluetooth Firmware update mode Press the Control knob for at least 1 second.** The firmware version appears.
- **3 Exit Bluetooth Firmware update mode Press the [FNC] button.**

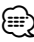

• For how to update the firmware, access our website. http://www.kenwood.com/bt/information/

# **Bluetooth Setup**

# **Adding a voice dialing command**

Add a voice tag to the phonebook for voice dialing. You can register up to 35 voice tags.

# **1 Enter voice tag mode**

# **Select "BT" > "VOICE" > "NAME".**

For how to select Function Control item, refer to <Function Control> (page 6).

#### **2 Search for the name to register**

Select the name to register with reference to 4 in <Calling a number in the PhoneBook> (page 15). If a voice tag has already been registered for a name, "\*" is displayed before the name.

#### **3 Select a mode**

#### **Push the Control knob towards right or left.**

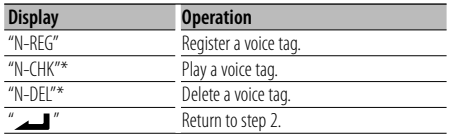

\* Displayed only when a name for which a voice tag has been registered is selected.

#### **Select "REG" (Regist)**

#### **4 Register a voice tag (first) Press the Control knob.**

"Enter Voice 1" is displayed. When a beep is heard, utter a voice tag within 2 seconds.

#### **5 Confirm the voice tag (second) Press the Control knob.**

"Enter Voice 2" is displayed.

When a beep is heard, utter the same voice tag as that you uttered in step 4 within 2 seconds. "Completed" is displayed.

#### **6 End registration Press the Control knob.**

Return to step 2. You can register another voice tag continuously.

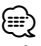

• If your voice cannot be recognized, a message is displayed. Pressing the Control knob allows you to retry voice input. (page 40)

# **Select "CHK" (Play)**

#### **4 Press the Control knob.**

Play the registered voice and return to step 2.

#### **Select "DEL" (Delete)**

**4 Delete a voice tag**

**Press the Control knob. Turn the Control knob to select "YES", and then press the Control knob.** Return to step 2.

#### **Exit the voice tag mode**

**Press the [FNC] button.**

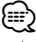

• Audio sound is not output during voice tag registration.

# **Setting a Voice Command for Category**

Add a voice tag to the phone number category (type) for voice calling.

**1 Enter voice tag mode Select "BT" > "VOICE" > "TYPE".**

For how to select Function Control item, refer to <Function Control> (page 6).

**2 Select the category (type) you wish to set Turn the Control knob or push it towards up or down.**

"General"/ "Home"/ "Office"/ "Mobile"/ "Other"

**3 Press the Control knob.**

#### **4 Select a mode**

**Push the Control knob towards right or left.**

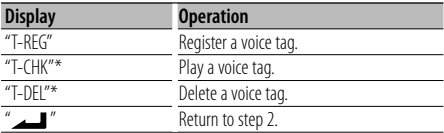

\* Displayed only when a category (type) for which a voice tag has been registered is selected.

#### **5 Register the category (type) by performing steps 4 to 6 in <Adding a voice dialing command> (page 26).**

# **Exit the voice tag mode**

**Press the [FNC] button.**

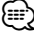

• Set the voice tag for all the 5 categories. If the voice tag is not registered for all the categories, the Phonebook may not be recalled by voice command.

# **Downloading the SMS**

Download the short message (SMS) arrived at the cell-phone so that it can be read on this unit.

#### **1 Enter SMS download mode Select "BT" > "SMS" > "SMSDL".**

For how to select Function Control item, refer to <Function Control> (page 6).

#### **2 Start downloading Press the Control knob.**

"SMS Downloading" is displayed. When the downloading finishes, "Completed" is displayed.

# **3 Exit the SMS download mode Press the [FNC] button.**

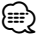

- The cell-phone must be able to transmit the SMS using Bluetooth. Setting on the cell-phone may be required. If the cell-phone does not support SMS function, the SMS download item in Function Control mode is not displayed.
- When the SMS is downloaded from the cell-phone, the unopened messages in the cell-phone are opened.
- The already-read and unread short messages can be respectively downloaded up to 75.

# **SMS (Short Message Service)**

The SMS arrived at the cell-phone is displayed on the receiver.

A newly arrived message is displayed.

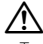

• To prevent car accidents, the driver should not read the SMS while driving.

#### **When a new message arrives**

"SMS Received" is displayed. The display disappears with any operations.

#### **Displaying the SMS**

#### **1 Enter SMS Inbox mode Select "BT" > "SMS" > "INBOX".**

For how to select Function Control item, refer to <Function Control> (page 6). A message list appears.

# **2 Select a message**

**Turn the Control knob or push it towards up or down.**

• Each pressing of the [AUTO] button switches the number of items displayed between 3 or 1.

# **3 Display the text**

#### **Press the Control knob.**

Pressing this button again allows you to select a message again.

• If you push the Control Knob towards right or left when the " $\blacktriangleleft$ " or " $\blacktriangleright$ " symbol is displayed, the following message is displayed.

# **4 Exit the SMS Inbox mode Press the [FNC] button.**

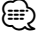

- The unopened message is displayed at the beginning of the list. Other messages are displayed in the order of reception. (Receipt date display: Year-Month-Day-Hour-Minute)
- The SMS that has arrived when the cell-phone is not linked with Bluetooth cannot be displayed. Download the SMS.
- The short message cannot be displayed during downloading the SMS.

# **Satellite Radio tuner control (Optional)**

# **Basic Operation**

#### **Selecting Satellite Radio source**

#### **Press the [SRC] button.**

Select the "SAT"/ "SIRIUS"/ "XM" display. For how to select source item, refer to <Power/ Source Select button> of <Basic Operation> (page 4).

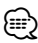

- You need to register to the service provider to receive the service by Satellite Radio. Consult the service provider if "CALL … TO SUBSCRIBE" appears.
- The radio may take a little time to start receiving after you select the Satellite Radio source.
- If the signal reception fails, "Acquiring Signal"/ "No Signal" appears.

# **Switching Seek Mode**

#### **Press the [AUTO] button.**

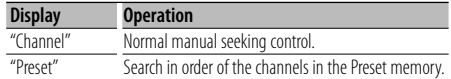

#### **Select the channel**

**Push the Control knob towards right or left.**

# **Selecting the Preset Band**

#### **Push the Control knob toward up.**

Each time you push the knob, the preset band alternates between the SR1, SR2, SR3 and SR4.

#### **Channel Scan**

#### **Press the [AUTO] button for at least 2 seconds.**

Pressing this button for 2 seconds or longer allows you to check individual channel for 10 seconds each. Pressing this button again for 2 seconds or longer allows you to exit this mode.

# **Category and Channel Search**

Selecting the channel and category you want to receive.

- **1 Enter Category and Channel Search mode Press the Control knob.**
- **2 Select the Category**

**Turn the Control knob or push it towards up or down.**

**3 Select the Channel Push the Control knob towards right or left.**

# **Cancelling Category and Channel Search mode**

**Press the Control knob.**

{≡:)

• You cannot Channel search until the category information is acquired.

#### Function of remote control

# **Direct Access Tuning**

Entering the channel and tuning.

- **1 Enter Direct Access Tuning mode Press the [DIRECT] button on the remote control.**
- **2 Enter the channel Press the number buttons.**
- **3 Do Channel Search Press the [** $\left| \blacktriangleleft \blacktriangleleft \right|$ **] or**  $\left[ \blacktriangleright \blacktriangleright \right]$  **button.**

#### **Cancelling Direct Access Tuning Press the [DIRECT] button on the remote control.**

# {≕}

- If you make no button operation for 10 seconds, the Direct Access Tuning mode is automatically canceled.
- If you cannot receive any signal in the input Channel due to bad conditions on radio wave or other such problems, "Acquiring Signal"/ "No Signal" appears.

# **Preset Memory**

Putting the channel in the memory.

- **1 Select the channel to put in the memory Push the Control knob towards right or left.**
- **2 Enter Preset Memory mode Select "P.MEM".**

For how to select Function Control item, refer to <Function Control> (page 6).

- **3 Select the number to put in the memory Turn the Control knob or push it towards up or down.**
- **4 Determine the number to put in the memory Press the Control knob.**
- **5 Allow the determined number to take effect Press the Control knob.**

#### **Cancelling the Preset Memory mode**

**Press the [FNC] button.**

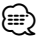

• Only the channel number is stored. Category information is not stored.

# **Preset Tuning**

Recalling the channels in the memory.

- **1 Enter Preset Tuning Select mode Turn the Control knob.** A list is displayed.
- **2 Select a desired station in the memory Turn the Control knob or push it towards up or down.**
- **3 Recall the station Press the Control knob.**
- **Cancelling Preset Tuning Press the [FNC] button.**

# **Basic Operations of remote control**

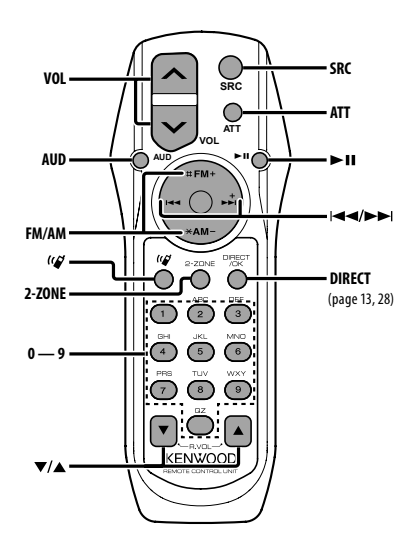

# **General control**

**Volume control [VOL] Source select [SRC]**

# **In Audio control**

**Volume reduce [ATT]**

**Audio item select [AUD]**

**Adjust the Audio item [VOL]**

• Refer to <Audio Control> (page 20) for the operation method, such as the procedures for Audio control and others operations.

# **Dual Zone control**

**Dual zone system on and off [2-ZONE] Rear channel volume control [**5**]/ [**∞**]**

# **In Tuner/HD Radio source**

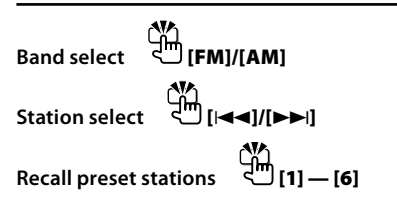

# **In CD/USB source**

**Music select [**4**]/[**¢**] Folder/Disc select [FM]/[AM] Pause/Play [**38**]**

# **In Satellite Radio tuner source**

**Preset band select [FM] Channel select [**4**]/[**¢**] Recall preset channels [1] — [6]**

# **In Bluetooth audio source**

**Music select [**4**]/[**¢**] Pause/Play <sup>U</sub><sup>3</sup>[12]**</sup>

<sup>⁄</sup>

# **Hands-free phone control**

# **Making a call**

**Enter the dialing method selection mode**  س سي<br>الميا

**Select a dialing method [**38**]**

#### **Number dial input**

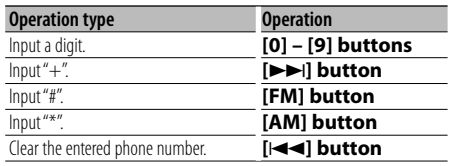

**Make a call [DIRECT]**

#### **Receiving a call**

**Answer the call [ ]**

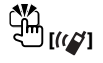

**Switch between the private talk mode and the hands-free talk mode [**38**]**

# **Call waiting**

**Answer Another Incoming Call with the Current Call Suspended [ ]**

**Answer another Incoming Call after Terminating the Current Call [SRC]**

**Continu the Current Call [1]**

# **During a call**

**End the call [SRC]**

**Adjust the voice volume [VOL]**

# ¤

• Do not set the remote control in hot places such as on the dashboard.

#### **Loading and Replacing battery**

Use two "AA"/ "R6"-size batteries. Slide the cover while pressing downwards to remove it as illustrated.

Insert the batteries with the + and – poles aligned properly, following the illustration inside the case.

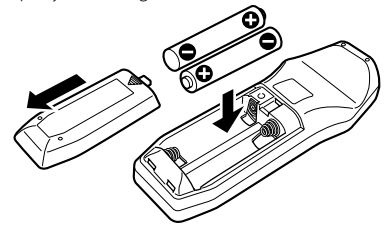

# **Appendix**

# **About Audio file**

- **Playable Audio file** AAC-LC (.m4a), MP3 (.mp3), WMA (.wma)
- **Playable disc media** CD-R/RW/ROM
- **Playable disc file format** ISO 9660 Level 1/2, Joliet, Romeo, Long file name.
- **Playable USB device**  USB mass storage class
- **Playable USB device file system** FAT16, FAT32

Although the audio files are complied with the standards listed above, the play maybe impossible depending on the types or conditions of media or device.

# **• Playing order of the Audio file**

 In the example of folder/file tree shown below, the files are played in the order from  $\textcircled{1}$  to  $\textcircled{1}$ .

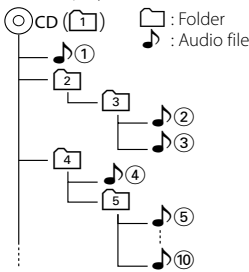

An online manual about audio files is put on the site, www.kenwood.com/audiofile/. On this online manual, detailed information and notes which are not written in this manual are provided. Make sure to read through the online manual as well.

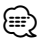

- In this manual, the word "USB device" is used for flash memories and digital audio players which have USB terminals.
- The word "iPod" appearing in this manual indicates the iPod connected with the iPod connection cable (optional accessory). The iPod connected with the iPod connection cable can be controlled from this unit. iPods that can be connected with the iPod connection cable are the iPod nano, Fifth Generation iPod, iPod classic, and iPod touch. Other iPods cannot be connected.

It may be different from the playlist in iPod.

# **About USB device**

• If you start playback after connecting the iPod, the music that has been played by the iPod is played first.

In this case, "RESUMING" is displayed without displaying a folder name, etc. Changing the browse item will display a correct title, etc.

- When the iPod is connected to this unit, "KENWOOD" or "✓" is displayed on the iPod to indicate that you cannot operate the iPod.
- When the USB device is connected to this unit, it can be charged up provided that this unit is powered.
- Install the USB device in the place where it will not prevent you from driving your vehicle properly.
- You cannot connect a USB device via a USB hub and Multi Card Reader.
- Take backups of the audio files used with this unit. The files can be erased depending on the operating conditions of the USB device. We shall have no compensation for any damage arising out of erasure of the stored data.
- No USB device comes with this unit. You need to purchase a commercially available USB device.
- When connecting the USB device, usage of the CA-U1EX (option) is recommended. Normal playback is not guaranteed when a cable other than the USB compatible cable is used. Connecting a cable whose total length is longer than 5 m can result in abnormal playback.

# **About KENWOOD "Music Editor" of PC application**

- "Music Editor" is recorded in the CD-ROM attached to this unit.
- Refer to the user's manual recorded in the installation CD-ROM and Help of "Music Editor" for the operation method of "Music Editor".
- The unit can play USB device created by "Music Editor".
- Information about "Music Editor" upgrade is put on the site, www.kenwood.com.

# **About Satellite Radio tuner (Optional)**

This unit supports Satellite Radio tuners which are released by SIRIUS and XM. Refer to the instruction manual of Satellite radio tuner.

# **About HD Radio (Optional)**

When you connect an HD Radio, Tuner features of the unit are disabled and changed to HD Radio tuner features.

With the HD Radio tuner, you can use the similar

functions of Tuner features. Refer to Tuner features for how to use the functions.

# **About the Cell-Phone**

This unit conforms to the following Bluetooth specifications:

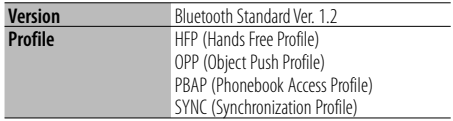

For the cell-phones verified for compatibility, access the following URL:

# http://www.kenwood.com/bt/information/

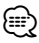

- The units supporting the Bluetooth function have been certified for conformity with the Bluetooth Standard following the procedure prescribed by Bluetooth SIG. However, it may be impossible for such units to communicate with your cell-phone depending on its type.
- HFP is a profile used to make a hands-free call.
- OPP is a profile used to transfer data such as a phone book between units.

# **About the Bluetooth Audio player**

This unit conforms to the following Bluetooth specifications:

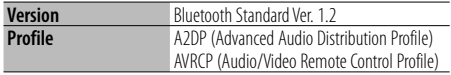

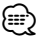

- A2DP is a profile designed to transfer the music from an audio player.
- AVRCP is a profile designed to control playback and selection of music by an audio player.

# **Menu Glossary**

#### **• SRC Select**

- Setting up the Source Select mode.
- 1 : Displays source icons for your choice.
- 2 : Allows you to select sources one after another.
- **BT DVC Status (Displaying the Bluetooth device Status)**

 You can display the connection status, signal strength, and battery level.

- **ala** : Bluetooth cell-phone connection status.
- $\blacksquare$ : Bluetooth Audio connection status.
- **III** : Battery level of cell-phone. Full  $\mathbf{m} \bullet \mathbf{m} \bullet \mathbf{m} \bullet \mathbf{m}$  is  $\mathbf{m} \times \mathbf{m}$  Nearly dead
- **Y**<sub>ul</sub>: Signal strength of cell-phone.  $Maximum \vec{Y}_{nl}$   $\vec{Y}_{nl}$   $\vec{Y}_{nl}$   $\vec{Y}_{nl}$   $\vec{Y}_{nl}$  Minimum

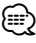

- Icons are not displayed if information cannot be obtained from the cell-phone.
- Since the number of steps of the control unit is different from that of the cell-phone, the statuses displayed on the control unit may discord from those displayed on the cell-phone.
- **Auto Answer (Setting the Time Interval for Automatic Answer)**

 This function automatically answers (responds to) a call after lapse of the preset time interval for automatic answer.

 "OFF" : Does not answer the phone call automatically.

"0" : Automatically answers the phone call at once.

 "1s" – "99s" : Automatically answers the phone call after lapse of 1 – 99 seconds.

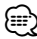

• If the time set in the cell-phone is shorter than that set in the unit, the former will be used.

- This function does not work for call waiting.
- **SP Select (Setting up the Voice Output Speakers)**

You can specify the voice output speakers.

- "Front" : Outputs voice from the front-left and frontright speakers.
- "F-R" : Outputs voice from the front-right speaker.

"F-L" : Outputs voice from the front-left speaker.

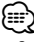

• Select the speaker which is further from the microphone in order to prevent howling or echoes.

**• Call Beep (Setting the Beep of the Incoming Call)**

 You can output a beep from the speaker when a call comes in.

"ON" : Beep is heard.

"OFF" : Beep is canceled.

**• Display**

 If this unit is not operated at least 5 seconds with "OFF" selected, the display turns off. During a setup mode, the display will not turn off even if 5 seconds lapse.

# **Appendix**

#### **• ILM Dimmer (illumination dimmer)**

 Reduces the key Illumination brightness. AUTO: Dims the illumination in conjunction with the Light switch of the vehicle. MNAL1: Dims the illumination constantly. MNAL2: Turns off the upper and lower illuminations, and dims the left and right illuminations. OFF: Does not dim the illumination.

#### **• AMP**

 Selecting "OFF" turns off the built-in amplifier. Turning off the built-in amplifier improves the quality of the sound from Preout.

#### **• Zone2 (Dual Zone)**

 Set the destination (front speaker "Front" or rear speaker "Rear") of the sub source (AUX IN) when the Dual Zone function is turned on.

#### **• Supreme**

 Technology to extrapolate and supplement with proprietary algorithm, the high-frequency range that is cut off when encoding at low bit rate (less than 128Kbps, Sampling frequency is 44.1kHz). Supplementing is optimized by compression format (AAC, MP3 or WMA) and processed according to bit rate.

The effect is negligible with music that is encoded at high bit rate, variable bit rate or has minimal high frequency range.

# **• Receive Mode (Receive mode Setting)**

 Sets the receive mode of the HD Radio. Auto: Automatically tunes to analog broadcast when there is no digital broadcast. Digital: Digital broadcasts only.

Analog: Analog broadcasts only.

# **• CD Read**

Sets the method for reading CD.

When unable to play special format CD, set this function to "2" to force playing. Note that some music CD may be unplayable even when set to "2". In addition, audio files cannot be played when set to "2". Normally, keep this set to "1".

- 1 : Automatically distinguishes between audio file disc and music CD when playing disc.
- 2 : Forces playing as music CD.

# **ACAUTION**

Use of controls or adjustments or performance of procedures other than those specified herein may result in hazardous radiation exposure.

In compliance with Federal Regulations, following are reproductions of labels on, or inside the product relating to laser product safety.

Kenwood Corporation 2967-3, ISHIKAWA-MACHI, HACHIOJI-SHI TOKYO, JAPAN

KENWOOD CORP. CERTIFIES THIS EQUIPMENT CONFORMS TO DHHS REGULATIONS N0.21 CFR 1040. 10, CHAPTER 1, SUBCHAPTER J.

Location : Bottom Panel

# **FCC and IC WARNING**

This equipment may generate or use radio frequency energy. Changes or modifications to this equipment may cause harmful interference unless the modifications are expressly approved in the instruction manual. The user could lose the authority to operate this equipment if an unauthorized change or modification is made.

# **FCC and IC NOTE**

This equipment has been tested and found to comply with the limits for a Class B digital device, pursuant to Part 15 of the FCC Rules. These limits are designed to provide reasonable protection against harmful interference in a residential installation. This equipment may cause harmful interference to radio communications, if it is not installed and used in accordance with the instructions. However, there is no guarantee that interference will not occur in a particular installation. If this equipment does cause harmful interference to radio or television reception, which can be determined by turning the equipment off and on, the user is encouraged to try to correct the interference by one or more of the following measures:

- Reorient or relocate the receiving antenna.
- Increase the separation between the equipment and receiver.
- Connect the equipment into an outlet on a circuit different from that to which the receiver is connected.
- Consult the dealer or an experienced radio/TV technician for help.

# **Accessories/ Installation Procedure**

# **Accessories**

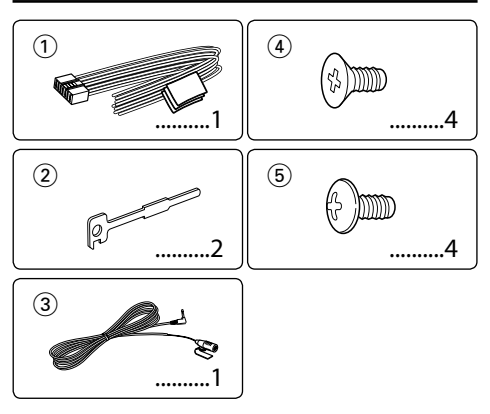

# **Installation Procedure**

- 1. To prevent a short circuit, remove the key from the ignition and disconnect the  $\ominus$  battery.
- 2. Make the proper input and output wire connections for each unit.
- 3. Connect the speaker wires of the wiring harness.
- 4. Connect the wiring harness wires in the following order: ground, battery, ignition.
- 5. Connect the wiring harness connector to the unit.
- 6. Install the unit in your car.
- 7. Reconnect the  $\ominus$  battery.
- 8. Press the reset button.

# 2**WARNING**

If you connect the ignition wire (red) and the battery wire (yellow) to the car chassis (ground), you may cause a short circuit, that in turn may start a fire. Always connect those wires to the power source running through the fuse box.

# ∕!\

- Mounting and wiring this product requires skills and experience. For safety's sake, leave the mounting and wiring work to professionals.
- Make sure to ground the unit to a negative 12V DC power supply.
- Do not install the unit in a spot exposed to direct sunlight or excessive heat or humidity. Also avoid places with too much dust or the possibility of water splashing.
- Do not use your own screws. Use only the screws provided. If you use the wrong screws, you could damage the unit.
- If the power is not turned ON ("Protect" is displayed), the speaker wire may have a short-circuit or touched the chassis of the vehicle and the protection function may have been activated. Therefore, the speaker wire should be checked.
- If your car's ignition does not have an ACC position, connect

the ignition wires to a power source that can be turned on and off with the ignition key. If you connect the ignition wire to a power source with a constant voltage supply, as with battery wires, the battery may die.

- If the console has a lid, make sure to install the unit so that the faceplate will not hit the lid when closing and opening.
- If the fuse blows, first make sure the wires aren't touching to cause a short circuit, then replace the old fuse with one with the same rating.
- Insulate unconnected wires with vinyl tape or other similar material. To prevent a short circuit, do not remove the caps on the ends of the unconnected wires or the terminals.
- Connect the speaker wires correctly to the terminals to which they correspond. The unit may be damaged or fail to work if you share the  $\ominus$  wires or ground them to any metal part in the car.
- When only two speakers are being connected to the system, connect the connectors either to both the front output terminals or to both the rear output terminals (do not mix front and rear). For example, if you connect the  $\bigoplus$ connector of the left speaker to a front output terminal, do not connect the  $\ominus$  connector to a rear output terminal.
- After the unit is installed, check whether the brake lamps, blinkers, wipers, etc. on the car are working properly.
- Mount the unit so that the mounting angle is 30° or less.
- Reception may drop if there are metal objects near the Bluetooth antenna.

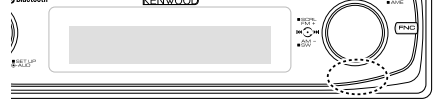

Bluetooth antenna unit

# **About CD players/disc changers connected to this unit**

If the CD player/ disc changer has the "O-N" switch, set it to the "N" position.

The functions you can use and the information that can be displayed may differ depending on the models being connected.

# **For Good Reception**

To assure good reception, note the following:

- Communicate with the cell-phone within the lineof-sight distance of 10 m (30 ft). The communication range becomes shorter depending on the surrounding environment. The communication range also becomes shorter when there is an obstacle between this unit and the cell-phone. The above maximum communication range (10 m) is not always assured.
- A broadcast station or walkie-talkie located nearby can interfere with communication due to too strong signal.

# **Connecting Wires to Terminals**

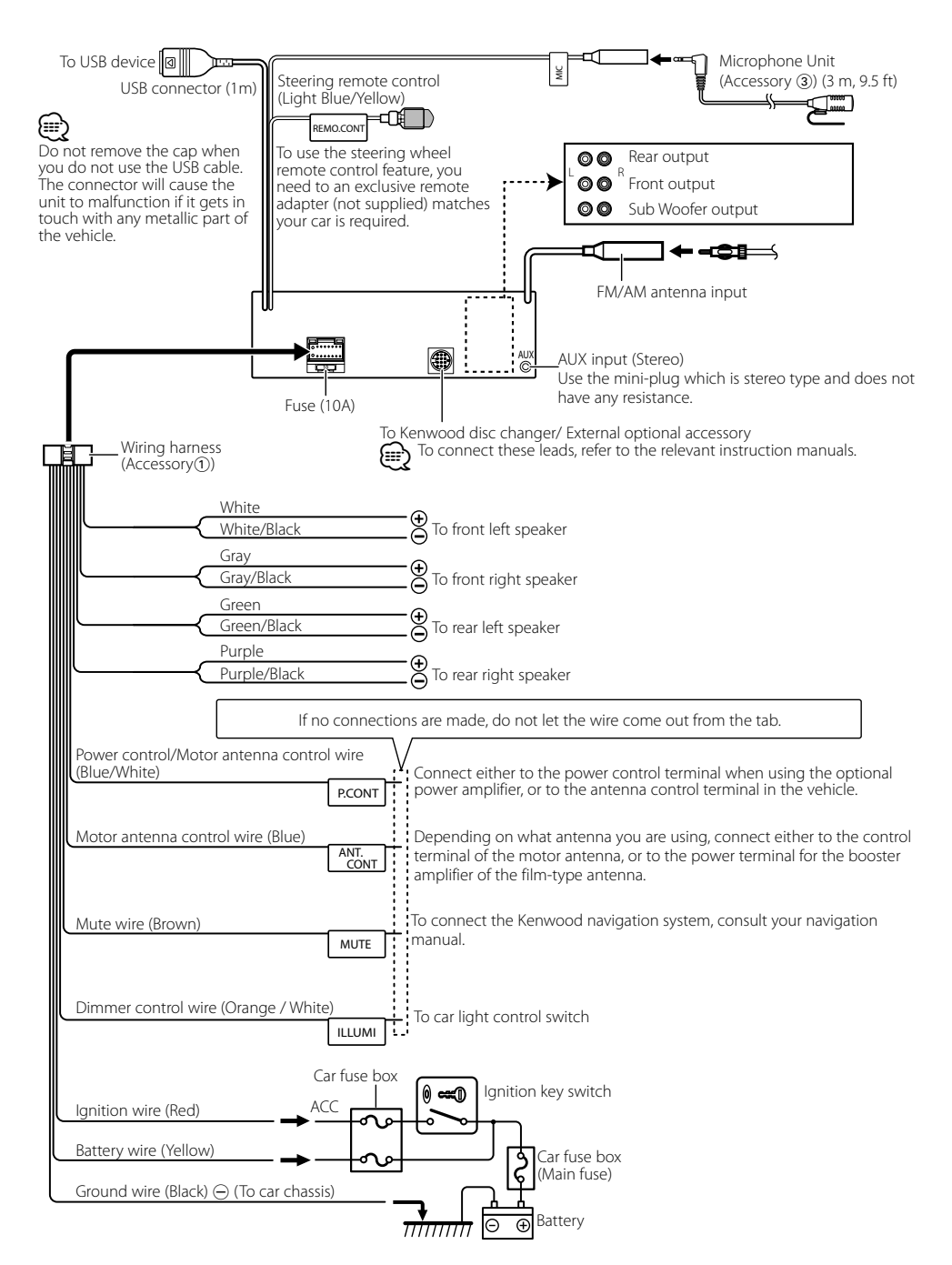
#### **non-Japanese cars**

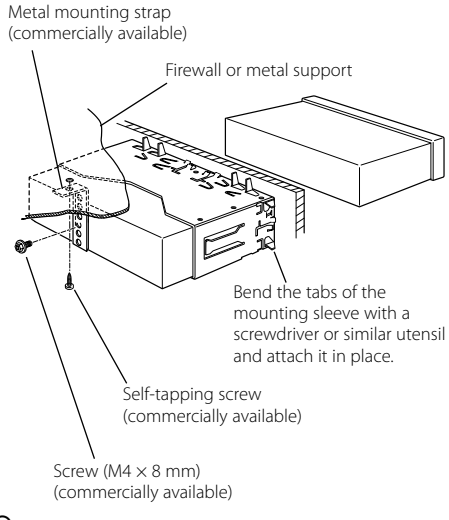

## {≕

• Make sure that the unit is installed securely in place. If the unit is unstable, it may malfunction (for example, the sound may skip).

### **Japanese cars**

- **1** Refer to the section <Removing the hard rubber frame> and then remove the hard rubber frame.
- **2** Align the holes in the unit (two locations on each side) with the vehicle mounting bracket and secure the unit with the accessory screws.

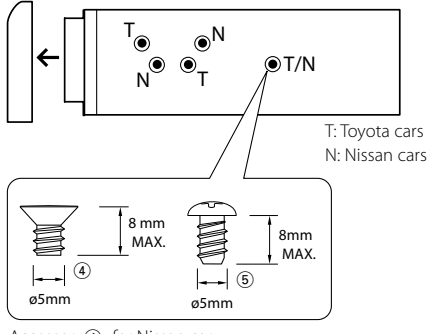

Accessory4...for Nissan car Accessory5...for Toyota car

### **Removing the hard rubber frame**

**1** Engage the catch pins on the removal tool and remove the two locks on the upper level. Upper the frame and pull it forward as shown in the figure.

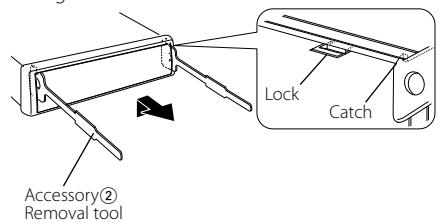

**2** When the upper level is removed, remove the lower two locations.

⁄⊞}

• The frame can be removed from the bottom side in the same manner.

### **Removing the Unit**

- **1** Refer to the section <Removing the hard rubber frame> and then remove the hard rubber frame.
- **2** Remove the screw (M4  $\times$  8) on the back panel.
- **3** Insert the two removal tools deeply into the slots on each side, as shown.
- **4** Lower the removal tool toward the bottom, and pull out the unit halfway while pressing towards the inside.

Screw ( $MA \times 8$  mm) (commercially available)

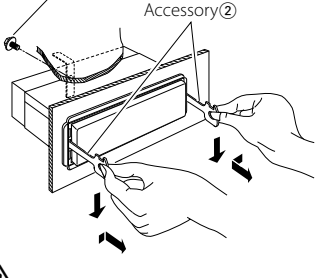

- $\bigtriangleup$
- Be careful to avoid injury from the catch pins on the removal tool.
- **5** Pull the unit all the way out with your hands, being careful not to drop it.

### **Installation/Removing the Unit**

### **Installation the Microphone Unit**

- **1** Check the installation position of the microphone  $(\text{accessory } (3)).$
- **2** Remove oil and other dirt from the installation surface.
- **3** Install the microphone.
- **4** Wire the microphone cable up to the hands-free box with it secured at several positions using tape or the like.

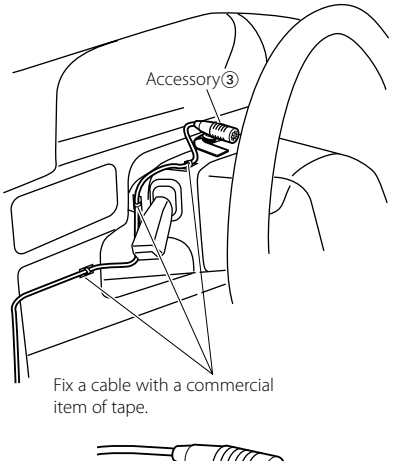

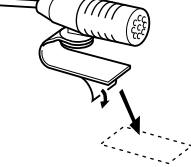

Peel the release coated paper of double-face adhesive tape to fix on the place shown above.

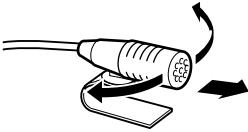

Adjust the direction of the microphone to the driver.

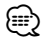

• Install the microphone as far as possible from the cellphone.

### **Troubleshooting Guide**

Some functions of this unit may be disabled by some settings made on this unit.

#### **! • Cannot set up the subwoofer.**

- **Cannot set up the High Pass Filter.**
- **Cannot set up the Fader.**
- **No Audio control effect on AUX.**
- $\blacktriangleright$   $\cdot$  <Subwoofer output> of <Basic Operation> (page 4) is not set to On.
	- The Dual zone function is enabled. ☞ <Audio Setup> (page 20)
- 

#### **! • Cannot set up the subwoofer phase.**

- ▲ The Low Pass Filter is set to Through. ☞ <Audio Setup> (page 20)
- **! Cannot set up the audio control.**

#### **• Cannot set up the audio setup.**

▲ You cannot set up during hands-free calling.

#### **! • Cannot select the output destination of the subsource in the Dual zone.**

- **Cannot adjust the volume of the rear speakers.**
- ▲ The Dual zone function is disabled. ☞ <Audio Setup> (page 20)<br>------------------------------

#### **! • Cannot register a security code.**

 **• Cannot set up Display Illumination Control.** ▲ <Demonstration mode Setting> (page 19) is not turned off.

What might seem to be a malfunction in your unit may just be the result of slight misoperation or miswiring. Before calling service, first check the following table for possible problems.

#### **General**

#### **E** The Touch Sensor Tone does not sound.

- $\checkmark$  The preout jack is being used.
	- ☞ The Touch Sensor Tone cannot be output from the preout jack.

#### **<sup>2</sup>** The illumination flashes when the knob or button **is operated.**

- $\checkmark$  This is the key illumination effect.
	- ☞ You set this effect in "MENU" > "ILM Effect" of <Function Control> (page 6).
- 

#### **? The key illumination effect brought about in conjunction with the sound volume is small.**

 $\checkmark$  The key illumination effect may be insufficient depending on the sound volume and sound quality. ---------------------------------

#### **Tuner source**

#### *E* Radio reception is poor.

- $\checkmark$  The car antenna is not extended.
- ☞ Pull the antenna out all the way.

#### **Disc source**

- $\blacksquare$  The specified disc does not play, but another one **plays instead.**
	- $\overline{\smash{\checkmark}}$  The specified CD is quite dirty.
		- ☞ Clean the CD, referring to the CD cleaning of the section on <Handling CDs> (page 3).
	- ✔ The disc is loaded in a different slot from that specified.
		- ☞ Eject the disc magazine and check the number for the specified disc. . . . . . . .
	- $\blacktriangledown$  The disc is severely scratched.
	- ☞ Try another disc instead.

#### **Audio file source**

- **? The sound skips when an Audio file is being played.**
	- $\blacktriangleright$  The media is scratched or dirty.
		- ☞ Clean the media, referring to the CD cleaning of the section on <Handling CDs> (page 3).
	- The recording condition is bad.
	- ☞ Record the media again or use another media.

#### **? Noise is heard when carrying out Folder Search.**

- $\vee$  Noise may be produced if folders without audio files exist continuously in the playing media. ☞ Do not make folders without audio files.
- 

#### **Hands-free**

#### **? The hands-free talk volume is low.**

 $\blacktriangleright$  The hands-free talk volume is set at a low level. ☞ The hands-free talk volume can be adjusted independently. Adjust it during hands-free talk.

#### **? No sound is heard from the rear speakers.**

✔ You are talking in the hand-free talk mode. ☞ No sound is heard from the rear speakers in the hands-free talk mode.

#### **? No beep is heard at reception of an incoming call.**

- $\vee$  No beep is heard depending on the type of your cell-phone.
- ☞ The "MENU" > "Call Beep" of <Function Control> (page 6) is set ON.

#### **? Voice is not recognized.**

- $\blacktriangleright$  The vehicle window is open.
	- ☞ If the surrounding noise is large, voice cannot be recognized properly. Close the vehicle windows
- ← to reduce noise.<br>← Small voice.
	- ☞ If voice is too small, it cannot be recognized properly. Speak into the microphone a little more
- **where the loudly and naturally.**<br>✔ The person uttering the voice tag is not the one who registered the it.
- ☞ Only the voice of the person who registered the voice tag can be recognized.
	-

### **Troubleshooting Guide**

#### **Bluetooth audio source**

#### **? The Bluetooth audio player cannot be registered (pairing).**

- $\overrightarrow{V}$  The PIN code is fixed.
- ☞ When a PIN code is specified in the Instruction Manual for Bluetooth Audio Player, register it with reference to <Registering PIN Code> (page 24) to register the Bluetooth audio player. If no PIN code is specified in the Instruction Manual, try "0000".<br>-------------------------------

### **? The sound from the Bluetooth audio player is**

#### **discontinuous.**

- $\checkmark$  The distance between this unit and audio player is too far.
- Move the audio player nearer to this unit.
- ✔ Another Bluetooth device is affecting the Bluetooth communication.
	- Turn off another Bluetooth device.
	- ☞ Move another Bluetooth device away from this
- unit. ✔ Another Bluetooth device or profile is used for communication.
- ☞ The downloading of the Phone book or the SMS disconnects the sound.

#### **The messages shown below display your systems condition.**

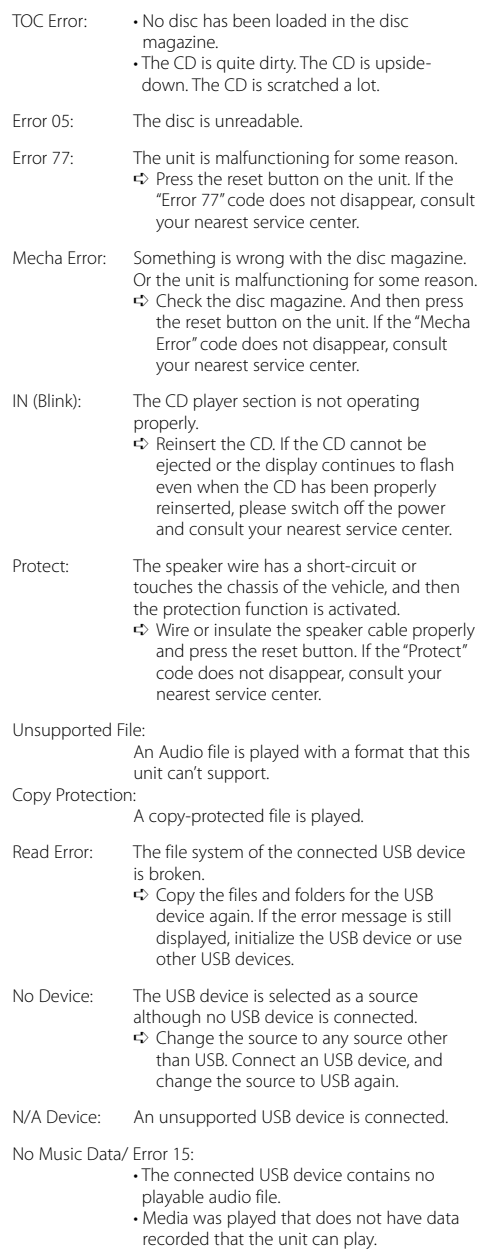

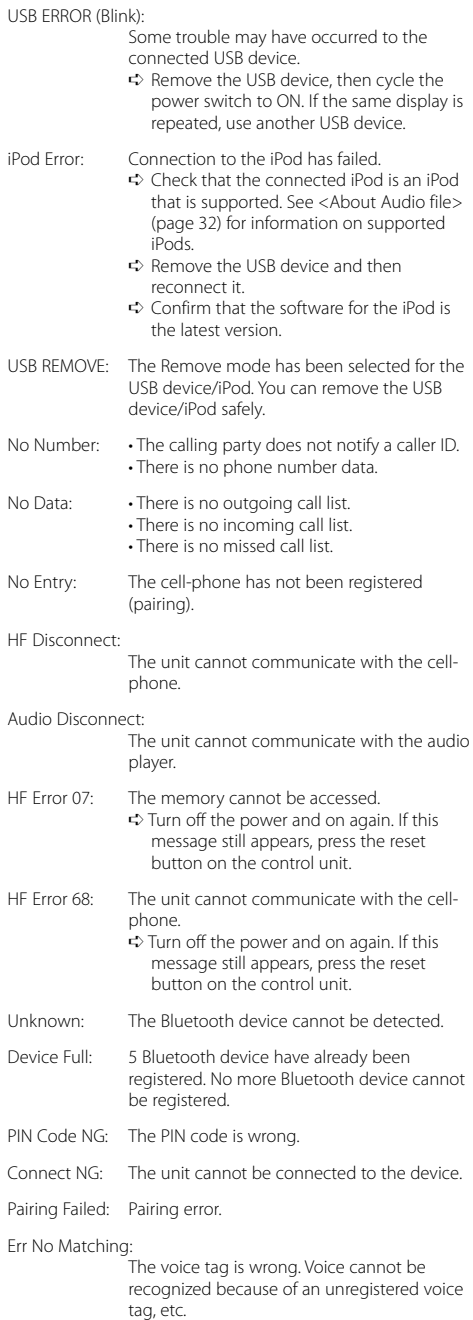

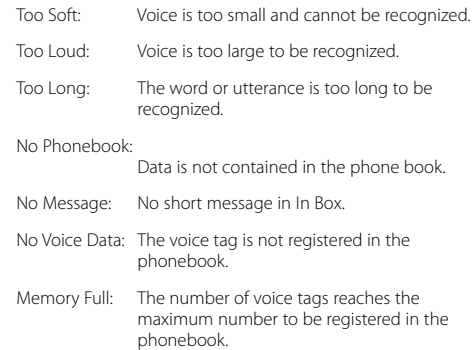

### **Specifications**

#### **FM tuner section**

Frequency range (200 kHz space) : 87.9 MHz – 107.9 MHz Usable sensitivity (S/N = 30dB) : 9.3dBf (0.8 μV/75 Ω) Quieting Sensitivity (S/N = 50dB) : 15.2dBf (1.6 μV/75 Ω) Frequency response (±3 dB) : 30 Hz – 15 kHz Signal to Noise ratio (MONO) : 70 dB Selectivity (±400 kHz) : ≥ 80 dB Stereo separation (1 kHz) : 40 dB

#### **AM tuner section**

Frequency range (10 kHz space) : 530 kHz – 1700 kHz Usable sensitivity (S/N = 20dB) : 28 dBμ (25 μV)

#### **Bluetooth section**

Technology : Bluetooth 1.2 Certified Frequency : 2.402 – 2.480 GHz Output Power : +4dBm (MAX), 0dBm (AVE) Power Class 2 Maximum Communication range : Line of sight approx.10m (32.8 ft) Profiles : HFP (Hands Free Profile) : HSP (Headset Profile) : OPP (Object Push Profile) : PBAP (Phonebook Access Profile) : SYNC (Synchronization Profile) : SPP (Serial Port Profile)

- : A2DP (Advanced Audio Distribution Profile)
- : AVRCP (Audio/Video Remote Control Profile)

#### **CD player section**

Laser diode : GaAlAs Digital filter (D/A) : 8 Times Over Sampling D/A Converter  $.24$  Bit Spindle speed  $: 500 - 200$  rpm (CLV) Wow & Flutter : Below Measurable Limit Frequency response (±1 dB) : 10 Hz – 20 kHz Total harmonic distortion (1 kHz) : 0.01 % Signal to Noise ratio (1 kHz)  $: 105$  dB Dynamic range : 93 dB MP3 decode : Compliant with MPEG-1/2 Audio Layer-3 WMA decode : Compliant with Windows Media Audio AAC decode : AAC-LC ".m4a" files

#### **USB Interface**

USB Standard : USB1.1/ 2.0 (Full speed) Maximum Supply current : 500 mA File System : FAT16/ 32 MP3 decode : Compliant with MPEG-1/2 Audio Layer-3 WMA decode : Compliant with Windows Media Audio AAC decode : AAC-LC ".m4a" files

#### **Audio section**

Maximum output power : 50 W x 4 Full Bandwidth Power (at less than 1% THD) : 22 W x 4 Speaker Impedance  $\cdot$  : 4 – 8  $\Omega$ Tone action Bass : 100 Hz ±8 dB Middle : 1 kHz ±8 dB Treble : 10 kHz ±8 dB Preout level / Load (CD) : 2500 mV/10 kΩ Preout impedance  $: < 600 \text{ O}$ 

#### **Auxiliary input**

Frequency response (±1 dB) : 20 Hz – 20 kHz Input Maximum Voltage : 1200 mV Input Impedance : 100 kΩ

#### **General**

Operating voltage (10.5 – 16V allowable)  $: 14.4 V$ Maximum Current consumption : 10 A Installation Size (W x H x D) : 182 x 53 x 155 mm 7-3/16 x 2-1/16 x 6-1/8 inch Weight : 3.1 lbs (1.40 kg)

### **Table des matières**

#### **Avant l'utilisation 45**

#### **Fonctionnement basique 46**

Fonctions générales Fonctions du tuner Fonctions de lecture du disque et des fichiers audio

#### **Commande de fonction 48**

⁄ • Veuillez tout d'abord lire cette page pour obtenir des informations sur le réglage de chaque fonction.

#### **Réglages de l'affichage 51**

Nommer une station / un disque (SNPS/DNPS) Réglage de l'affichage d'entrée auxiliaire À propos du type d'affichage Sélection de texte pour l'affichage

#### **Fonctionnement des disques audio/ fichiers audio 54**

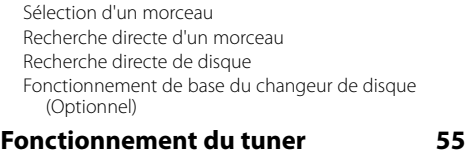

Mémoire de préréglage des stations Syntonisation préréglée Syntonisation à accès direct

#### **Fonctionnement de la téléphonie**  mains libres **56**

Avant utilisation Recevoir un appel Pendant un appel Appel en attente Autres fonctions Effectuer un appel Composer un numéro Numérotation rapide (Numérotation préréglée) Appeler un numéro du répertoire téléphonique Appeler un numéro présent dans le journal des appels Effectuer un appel par numérotation vocale Enregistrement sur la liste préréglée des numéros composés Affichage du type de numéro de téléphone (catégorie)

**Fonctionnement de l'Audio Bluetooth 59**

Avant utilisation Fonctionnement basique

#### **Autres fonctions 60**

Activation du code de sécurité Désactivation du code de sécurité Réglage manuel de l'horloge

Réglage de la date Réglage du mode de démonstration

#### **Réglages audio 62**

Commande du son Réglage audio Réglage des enceintes Mémoire de préréglage audio Rappel de préréglage audio

**Configuration Bluetooth 65**

Enregistrer un appareil Bluetooth Enregistrer un appareil Bluetooth spécial Enregistrement du code PIN Téléchargement du répertoire téléphonique Sélection de l'appareil Bluetooth que vous souhaitez connecter Supprimer un appareil Bluetooth enregistré Affichage de la version du micrologiciel Ajouter une commande de numérotation vocale Configurer une commande vocale pour la catégorie Téléchargement de SMS SMS (Service de messagerie - Short Message Service)

#### **Commande du tuner Satellite Radio (Optionnel) 70**

Fonctionnement basique Recherche de catégorie et de canal Syntonisation à accès direct Mémoire préréglée Syntonisation préréglée

#### **Opérations de base de la télécommande 72 Appendice 74**

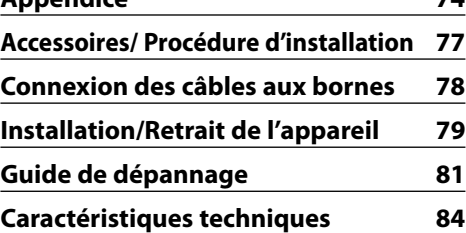

- iPod is a trademark of Apple, Inc., registered in the U.S. and other countries.
- The "AAC" logo is trademark of Dolby Laboratories.
- La marque et logos Bluetooth appartiennent à Bluetooth SIG, Inc. et toute utilisation de ces marques par Kenwood Corporation est sous licence. Les autres marques et appellations commerciales appartiennent à leurs propriétaires respectifs.

**44** <sup>|</sup>KDC-BT838U

## **Avant l'utilisation**

#### 2**AVERTISSEMENT**

#### **Pour éviter toute blessure et/ou incendie, veuillez prendre les précautions suivantes :**

• Pour éviter les court-circuits, ne jamais mettre ou laisser d'objets métalliques (comme une pièce de monnaie ou un outil en métal) à l'intérieur de l'appareil.

#### **Avant d'utiliser l'appareil pour la première fois**

Cet appareil est réglé au préalable sur le mode de démonstration.

Lors de la première utilisation de cet appareil, annuler le <Réglage du mode de démonstration> (page 61).

#### **Comment réinitialiser votre appareil**

• Si cet appareil ou l'appareil connecté (échangeur automatique de disques, etc.) ne fonctionne pas correctement, appuyer sur la touche de réinitialisation. L'appareil retourne aux réglages de l'usine quand la touche de réinitialisation est enfoncée.

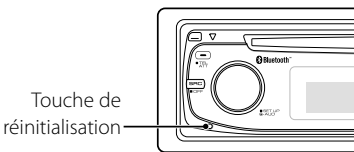

#### **Nettoyage de l'appareil**

Si le panneau avant de cet appareil est taché, essuyezle avec un chiffon sec et doux, par exemple un chiffon au silicone.

Si le panneau avant est très taché, essuyez-le avec un chiffon imbibé d'un produit de nettoyage neutre et essuyez ensuite toute trace de ce produit.

## $\triangle$

• La pulvérisation directe de produit de nettoyage sur l'appareil risque d'affecter les pièces mécaniques. L'utilisation d'un chiffon rugueux ou d'un liquide volatile tel qu'un solvant ou de l'alcool pour essuyer le panneau avant peut rayer la surface ou effacer des caractères.

#### **Nettoyage des contacts de la façade**

Si les contacts de l'appareil ou de la façade deviennent sales, essuyez-les avec un chiffon sec et doux.

#### **Condensation sur la lentille**

Juste après avoir mis le chauffage de la voiture par temps froid, de l'humidité risque de se former sur la lentille à l'intérieur du lecteur CD. Cette condensation peut rendre la lecture de CD impossible. Dans ce cas, retirez le disque et attendez que l'humidité s'évapore. Si l'appareil ne fonctionne toujours pas normalement après quelques temps, consultez votre revendeur Kenwood.

- Si vous rencontrez des problèmes pendant l'installation, consultez votre revendeur Kenwood.
- Lorsque vous achetez des accessoires en option, vérifiez auprès de votre revendeur Kenwood que ces accessoires fonctionnent avec votre modèle dans votre région.
- Les caractères conformes à la norme ISO 8859-1 peuvent être affichés.
- Dans ce document, l'allumage d'un indicateur signifie l'affichage d'un statut. Référez-vous au chapitre <À propos du type d'affichage> (page 52) pour obtenir des détails sur l'affichage du statut.
- Les illustrations de l'affichage, des icônes de fonctions et du panneau apparaissant dans ce manuel sont des exemples utilisés pour expliquer avec plus de clarté comment les commandes sont utilisées. Il est donc possible que les illustrations d'affichage puissent être différentes de ce qui est réellement affiché sur l'appareil et aussi que certaines illustrations représentent des choses impossibles à réaliser en cours de fonctionnement.

#### **Manipulation des CD**

- Ne pas toucher la surface d'enregistrement d'un CD.
- Ne pas coller de ruban adhésif, etc. sur les CD et ne pas utiliser de CD avec du ruban adhésif collé dessus.
- Ne pas utiliser d'accessoires type disque.
- Nettoyer le disque en partant du centre vers l'extérieur.
- Pour retirer des CD de cet appareil, les tirer horizontalement.
- Si le trou central ou la bordure externe du CD possède des ébarbures, n'utiliser le CD qu'après avoir enlevé les ébarbures à l'aide d'un stylo à bille etc.

#### **CD qui ne peuvent être utilisés**

• Les CD non circulaires ne peuvent être utilisés.

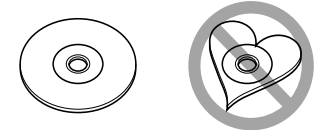

- Les CD comportant des colorations sur la surface d'enregistrement ou qui sont sales ne peuvent être utilisés.
- Cet appareil ne peut lire que les CD comportant disc disc .

 Il ne peut jouer les disques qui ne comportent pas cette marque.

• Un CD-R ou CD-RW qui n'a pas été finalisé ne peut être lu. (Pour le procédé de finalisation, veuillez consulter votre programme de gravure de CD-R/CD-RW et les instructions du manuel d'utilisation de votre graveur de CD-R/CD-RW).

# **Fonctionnement basique**

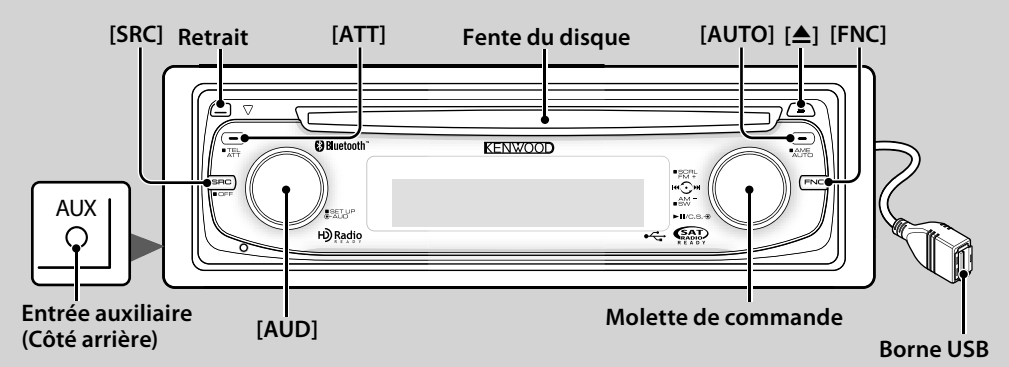

### *Fonctions générales*

### **Touche d'alimentation/Sélection de la source [SRC]**

Mise en marche.

Lorsque l'appareil est sous tension, sélectionnez une source.

Mode de sélection SRC 1 : Appuyez sur la touche [SRC] puis tournez la molette de commande ou poussez-la vers la gauche ou la droite. Pour déterminer la source sélectionnée, appuyez sur la molette de commande.

Mode de sélection SRC 2 : A chaque fois que vous appuyez sur cette touche, la source change.

Tuner ("TUNER"), Audio Bluetooth ("BT Audio"), USB ou iPod ("USB" ou "iPod"), CD ("Disque compact") , Entrée auxiliaire ("AUX"), et Veille ("STANDBY")

Appuyez pendant au moins 1 seconde pour éteindre l'autoradio.

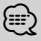

- Le mode de sélection SRC peut être réglé dans la rubrique "MENU" > "SRC Select" de la section <Commande de fonction> (page 48).
- Lorsqu'un accessoire optionnel est connecté, le nom de la source apparaît pour chaque appareil.
- Une fois la connexion de l'iPod reconnue, l'affichage de la source passe de "USB" à "iPod".

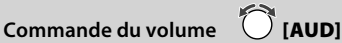

Tourner la molette pour régler le volume.

**Atténuateur [ATT]**

Baisser le volume rapidement.

Une fois le volume réduit, le témoin "ATT" clignote.

## Retrait de la façade **द<sup>ोन</sup> Retrait**

Libère le verrou de la façade afin de retirer cette dernière.

Reportez-vous au schéma suivant lorsque vous remettez la façade en place.

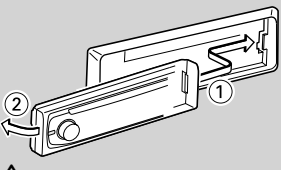

### $\mathbb{A}% _{n}$

- La façade est une pièce de précision de l'équipement et elle peut être endommagée en cas de chocs ou de secousses.
- Conserver la façade dans son étui lorsqu'elle est détachée.
- Ne pas exposer la façade (et l'étui de la façade) à la lumière directe du soleil ou à une chaleur ou humidité excessive. Évitez également les endroits trop poussiéreux ou exposés aux éclaboussures.
- Pour éviter toute détérioration, ne pas toucher les contacts de l'appareil ou de la façade avec les doigts.

### **Entrée auxiliaire Entrée auxiliaire**

Connectez un appareil audio portatif à l'aide d'un câble à mini-prise (3.5 ø).

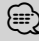

- Utilisez un câble à mini-prise stéréo et sans résistance.
- L'entrée auxiliaire nécessite le réglage réalisé dans la rubrique "MENU" > "Built in AUX" de la <Commande de fonction> (page 48).

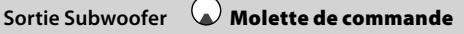

Permet d'activer ("SUBWOOFER ON") et de désactiver ("SUBWOOFER OFF") à chaque fois que vous poussez vers le bas pendant au moins 2 secondes.

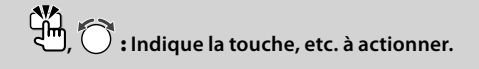

### **Commande de fonction [FNC]**

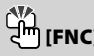

Appuyez sur cette touche pour pouvoir paramétrer divers fonctions à l'aide de la molette de commande. Reportez-vous à la section <Commande de fonction> (page 48).

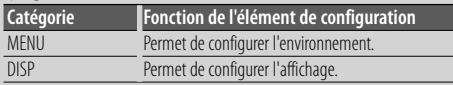

#### **Défilement du Texte/Titre Molette de commande**

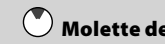

Le texte du CD et du fichier audio défile en poussant la molette vers le haut pendant au moins 2 secondes

### *Fonctions du tuner*

## **commande**

Sélection de la bande **Audit de** 

Commute entre FM1, FM2, et FM3 à chaque fois que vous poussez la molette de commande vers le haut. Passe à AM à chaque fois que vous poussez vers le bas.

### **Syntonisation Molette de commande**

Change la fréquence en poussant vers la gauche ou vers la droite.

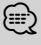

• Pendant la réception de stations stéréo, le témoin "ST" est allumé.

### **Sélection du mode de syntonisation [AUTO]**

Alterne comme indiqué ci-dessous à chaque pression de cette touche.

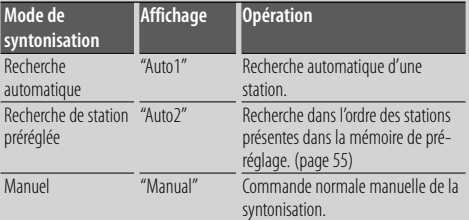

### **Entrée de la mémoire préréglée [AUTO]**

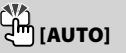

Permet de mémoriser automatiquement six stations ayant une réception de bonne qualité en appuyant pendant au moins 2 secondes.

### *Fonctions de lecture du disque et des fichiers audio*

**Lecture du disque Fente du disque**

Commence la lecture lorsqu'un disque est inséré. Lorsqu'un CD est inséré, le témoin "IN" s'allume.

/≕ነ

• Les CD 3'' ne sont pas supportés. Vous risquez de provoquer un dysfonctionnement en essayant d'un insérer un à l'aide d'un adaptateur.

### **Ejection du disque [**0**]** ⁄

• Il est possible d'éjecter le disque 10 minutes après l'arrêt du moteur.

### **Lecture depuis un appareil USB ou un iPod Borne USB**

La lecture commence dès la connexion d'un appareil USB.

(≡≡)

• Pour plus de détail sur les fichiers audio, supports, et périphériques qui peuvent être reproduits, reportez-vous à <À propos des fichiers audio> (page 74).

## **Pause et lecture Molette de commande**

Alterne entre pause et lecture à chaque pression de la partie centrale.

### **Retrait du dispositif USB [**0**]**

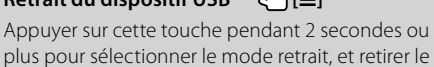

plus pour sélectionner le mode retrait, et retirer le dispositif USB.

Pendant le mode retrait, l'indicateur "USB REMOVE" est allumé.

### **Rechercher un morceau**  $\bullet$  *Molette de* **commande**

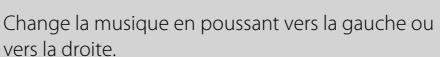

Retour ou avance rapide de la musique en poussant et en restant vers la gauche ou vers la droite. (Aucun son n'est émis pendant la lecture du fichier audio.)

### **Recherche de dossier Molette de commande**

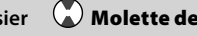

Change le dossier contenant le fichier audio en poussant vers le haut ou vers le bas.

# **Commande de fonction**

Les fonctions présentes dans le tableau ci-dessous peuvent être configuré en utilisant la Commande de fonction.

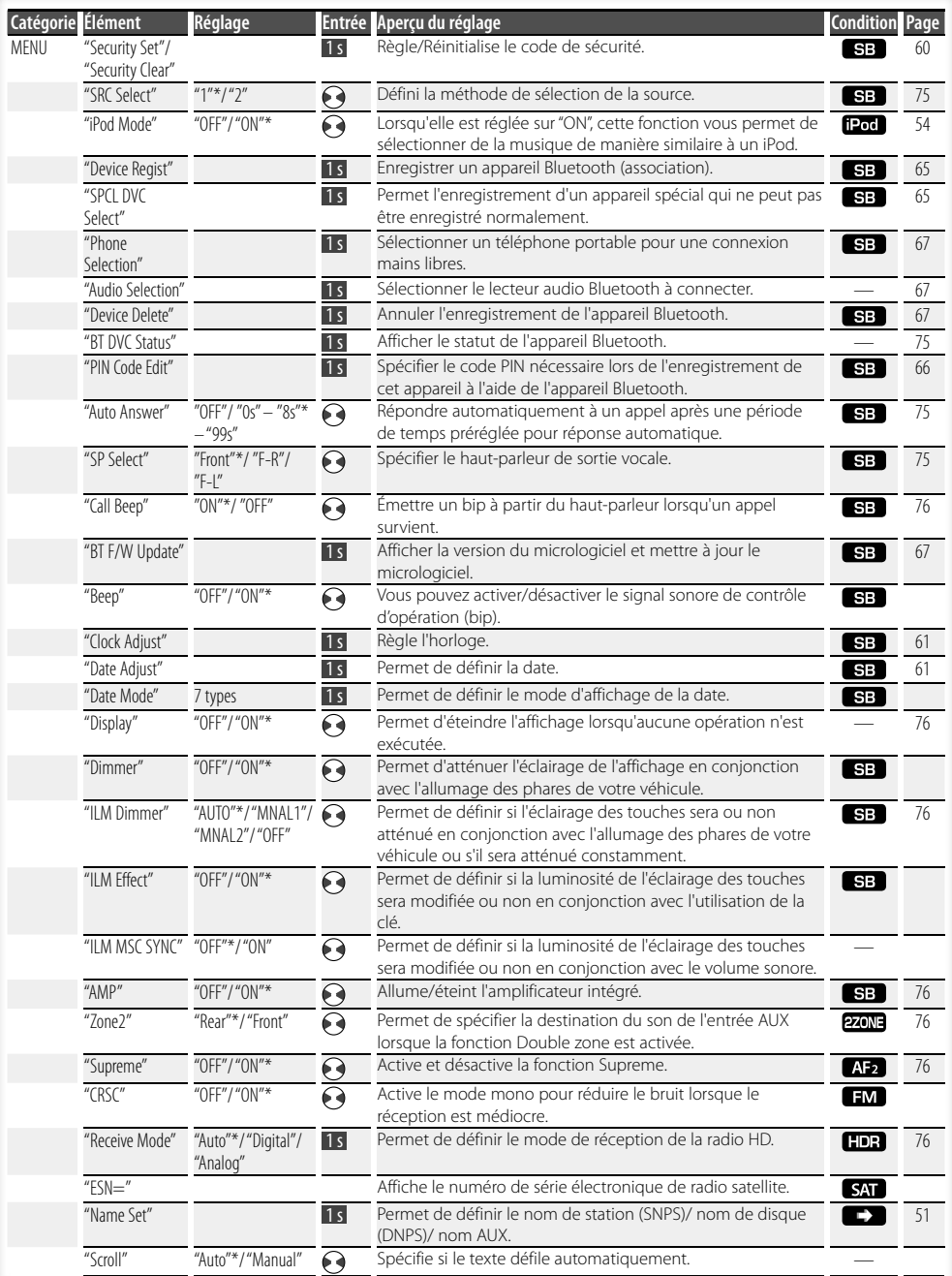

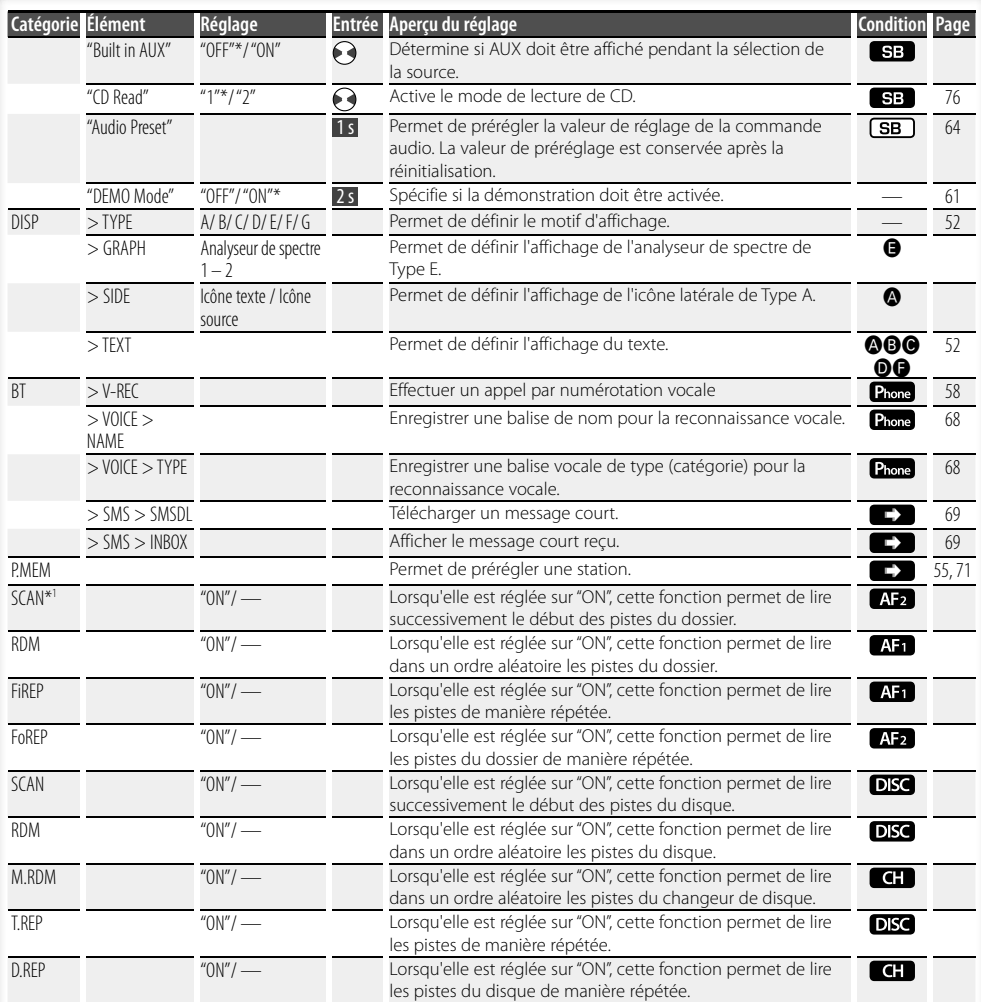

\* Réglage d'usine

L'élément affiché dépend du mode ou de la source actuellement sélectionnés. La marque située dans la colonne Condition indique la condition dans laquelle l'élément est affiché.

- **SB**: Peut être réglé dans un état autre que veille.
- SB : Peut être réglé en état de veille.
- **AF1** : Peut être réglé avec une source de fichier audio du CD/USB/iPod.
- **AB**: Peut être réglé avec une source de fichier audio du CD/USB (sauf iPod).
- DISC : Peut être réglé avec une source CD/ Changeur de disque.
- : Peut être réglé avec la source Changeur de disque.
- Tuner : Peut être réglé avec la source Tuner.
- : Peut être réglé pendant la réception FM.

: Peut être réglé pendant l'accès à une source AUX.

- **HDR** : Peut être réglé avec une source HD Radio.
- SAT : Peut être réglé pendant la source radio satellite

 : Peut être réglé uniquement pendant la lecture de la source iPod. (Source USB utilisée lorsque l'iPod est connecté)

Français | **49 Page suivante >** 

# **Commande de fonction**

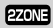

- **EZONE** : Peut être réglé pour les sources autres que la source veille en réglant "2 ZONE" dans <Réglage audio> (page 62) sur "ON".
- Phone : Peut être réglé lorsqu'un téléphone portable est connecté.

: Reportez-vous à la page de référence.

 $\bigcirc$ – $\bigcirc$ : Peut être réglé lorsque le type spécifié est sélectionné pour le Type d'affichage. — : Peut être réglé pendant les sources.

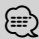

- Reportez-vous à la page respective pour savoir comment régler les éléments avec le numéro de page de référence.
- Seuls les éléments disponibles pour la source actuelle sont affichés.
- Les champs électriques puissants (comme les lignes électriques) peuvent causer une instabilité de la qualité sonore lorsque le système CRSC est activé. Dans ce type de situation, désactivez-le.
- \*1 Emplacement lu avec "File Scan"
	- Fichier audio : 10 premières secondes
	- Support Music Editor : 10 premières secondes ou la partie sélectionnée par la fonction Intro Skip. Pendant l'activation d'Intro Skip, tournez la molette de commande de la gauche vers la droite pour changer de morceau.

La méthode de balayage dépend des réglages de Music Editor. Reportez-vous à l'aide de Music Editor pour de plus amples détails.

**1 Entrer en mode de commande de fonction Appuyez sur la touche [FNC].**

L'icône de fonction est affichée.

#### **2 Sélectionner l'élément à régler**

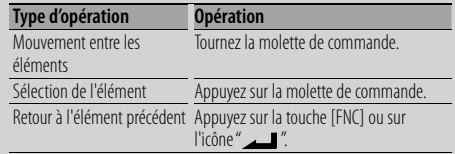

Répétez la sélection et la détermination jusqu'à ce que l'élément que vous voulez configurer soit sélectionné.

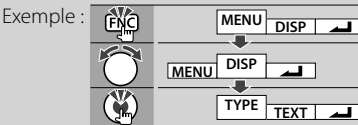

#### **3 Faire un réglage Tournez la molette de commande pour sélectionner une valeur de réglage puis appuyez sur la molette de commande.**

- La valeur des éléments accompagnés de la marque  $\Theta$  peut être définie en poussant la molette de commande vers la droite ou la gauche.
- Certains éléments nécessitent que vous appuyiez sur la molette de commande pendant 1 ou 2 secondes pour pouvoir réaliser un réglage. Pour ces éléments, le temps de pression sur la molette de commande est affiché en secondes dans la colonne Entrée.
- Pour les fonctions accompagnées de la description de la procédure de réglage et ainsi de suite, les numéros des pages de référence sont affichées.
- **4 Quitter le mode de commande de fonction Appuyez sur la touche [FNC] pendant au moins 1 seconde.**

## **Réglages de l'affichage**

#### **Nommer une station / un disque (SNPS/DNPS)**

Vous pouvez attribuer un nom à une station ou à un CD.

#### **1 Recevoir/lire la station/le disque auquel vous voulez attribuer un nom**

**2 Sélectionner l'élément du mode de réglage de nom dans le menu mode**

Sélectionnez l'affichage "Name Set". Pour savoir comment sélectionner des éléments de commande de fonction, référez-vous à la section <Commande de fonction> (page 48).

#### **3 Entrer en mode de définition du nom Appuyez sur la molette de commande pendant au moins 1 seconde.**

#### **4 Entrer le nom**

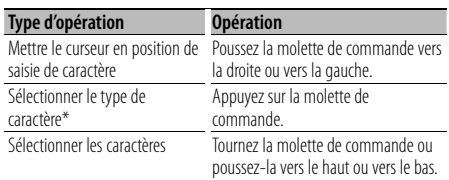

\* À chaque fois que la molette est enfoncée, le type de caractère change comme indiqué ci-dessous.

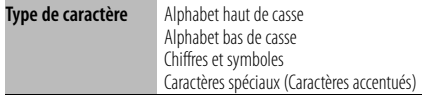

### ⁄

• Les caractères peuvent être saisis à l'aide d'une télécommande à touches numérotées. Exemple : Si l'on saisit "DANCE".

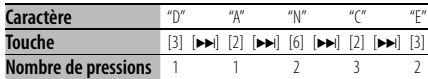

### **5 Sortir du mode menu Appuyez sur la touche [FNC].**

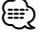

- Il est impossible d'ajouter un titre à un support de fichier Audio.
- Lorsque l'opération est interrompue pendant 10 secondes, le nom alors présent est enregistré et le mode de définition de nom est fermé.
- Numéros de mémoire
	- FM/AM: 30 stations
	- Lecteur CD interne : 10 disques
- Changeur/Lecteur de CD externe : Cela varie en fonction du changeur/lecteur de CD. Reportez-vous au manuel du changeur/lecteur de CD.
- Le titre de la station/du CD peut être changé en suivant la même procédure que pour le nommer.

### **Réglage de l'affichage d'entrée auxiliaire**

Sélectionner l'affichage ci-dessous lors du changement de source d'entrée auxilliaire ;

**1 Sélectionner l'élément de réglage de l'écran de l'entrée auxiliaire dans le mode menu (Dans le mode AUX)**

Sélectionnez l'affichage "Name Set". Pour savoir comment sélectionner des éléments de commande de fonction, référez-vous à la section <Commande de fonction> (page 48).

**2 Entrer en mode de réglage de l'affichage d'entrée auxiliaire Appuyez sur la molette de commande pendant au moins 1 seconde.**

L'affichage d'entrée auxiliaire actuellement sélectionné est affiché.

- **3 Sélectionner la source d'entrée auxiliaire Tournez la molette de commande ou poussez-la vers le haut ou vers le bas.** "AUX"/ "DVD"/ "PORTABLE"/ "GAME"/ "VIDEO"/ "TV"
- **4 Sortir du mode de réglage de l'affichage d'entrée auxiliaire Appuyez sur la touche [FNC].**
	- {≡}
	- Lorsque le fonctionnement s'arrête pendant 10 secondes, le nom en cours est enregistré et le mode de réglage de l'affichage d'entrée auxiliaire se ferme.
	- L'affichage de l'entrée auxiliaire ne peut être activé que lorsque l'entrée auxiliaire intégrée ou l'entrée auxiliaire du KCA-S220A optionnel est utilisée. Sur le KCA-S220A s'affiche "AUX EXT" par défaut.

### **Réglages de l'affichage**

### **À propos du type d'affichage**

#### Voici ci-dessous des exemples de types d'affichage.

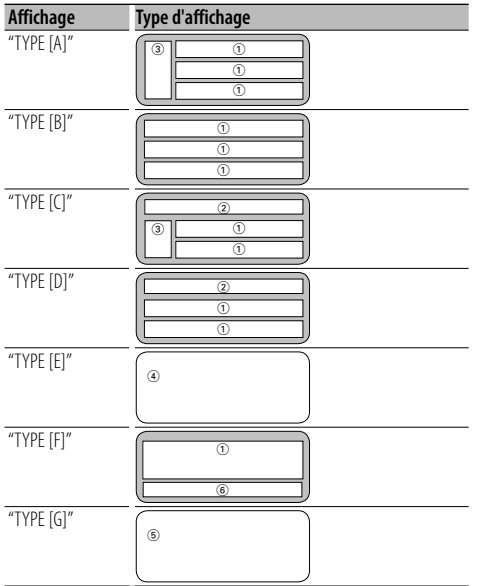

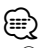

- (1) Section d'affichage de texte
	- 2 Affichage de l'état
	- 3 Section d'affichage d'icône
	- 4 Affichage de l'analyseur de spectre
	- 5 Affichage de l'horloge
	- 6 Affichage (varie en fonction de la source)

### **Sélection de texte pour l'affichage**

Vous pouvez changer l'affichage de texte.

#### **En source tuner**

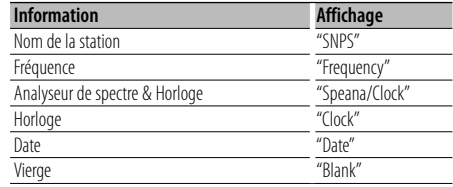

#### **En source CD et disque externe**

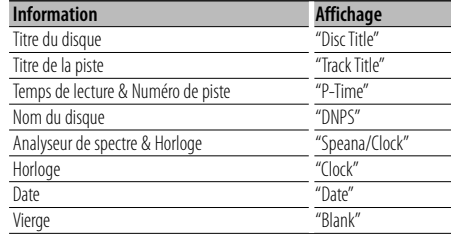

#### **En source de fichier audio**

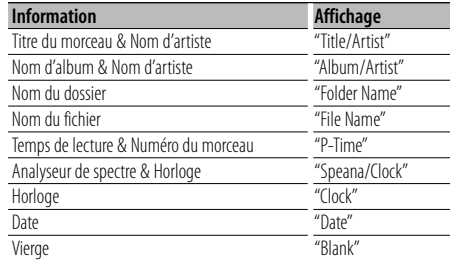

#### **En veille**

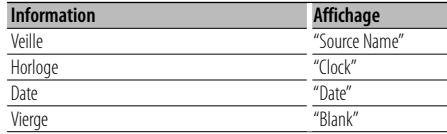

#### **En source d'entrée auxiliaire**

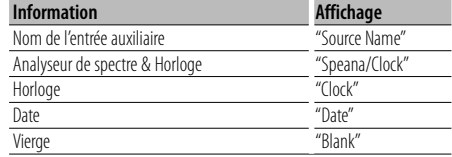

#### **En source Audio Bluetooth**

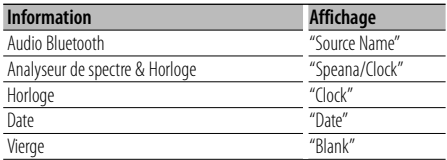

#### **En source radio HD (Optionnel)**

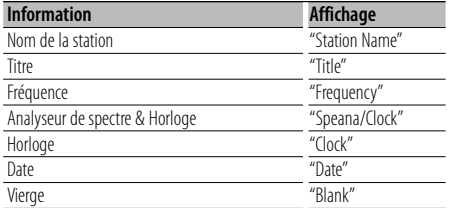

#### **Dans la source SIRIUS/ SAT (Optionnel)**

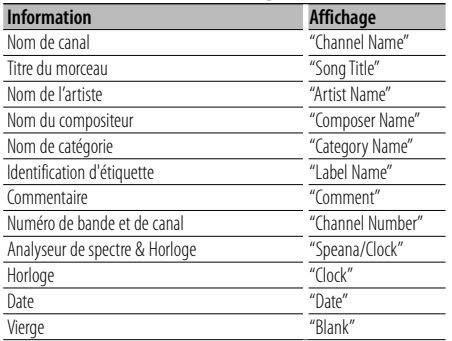

#### **Dans la source XM (Optionnel)**

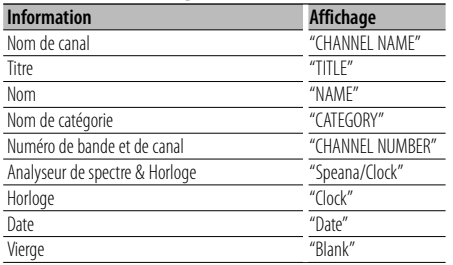

#### **1 Entrer en mode de sélection de texte d'affichage (Dans le Type d'affichage A/ B/ C/ D/ F)**

#### **Sélectionnez "DISP" > "TEXT".**

Pour savoir comment sélectionner un élément de commande de fonction, référez-vous à la section <Commande de fonction> (page 48).

#### **2 Sélectionner la section d'affichage de texte (Type d'affichage A/ B/ C/ D uniquement) Poussez la molette de commande vers le haut ou vers le bas.**

La section d'affichage de texte sélectionnée clignote.

## **3 Sélectionner le texte**

**Tournez la molette de commande ou poussez-la vers la droite ou vers la gauche.**

#### **4 Quitter le mode de sélection de texte d'affichage**

**Appuyez sur la molette de commande.**

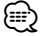

- Si l'élément affiché sélectionné ne possède aucune information, une information alternative s'affiche.
- Certains éléments ne peuvent pas être sélectionnés en fonction du type d'affichage et de la rangée.
- Lors de la sélection de "Folder Name" pendant la lecture sur iPod, les noms s'afficheront en fonction des éléments à parcourir sélectionnés en cours.

### **Fonctionnement des disques audio/fichiers audio**

#### Fonction de source fichier audio/CD interne

#### **Sélection d'un morceau**

Pour sélectionner les morceaux que vous souhaitez écouter et qui se trouvent sur le périphérique ou sur le support en cours d'utilisation.

- **1 Entrer en mode de sélection de morceau Tournez la molette de commande.** La liste de morceaux est affichée.
- **2 Rechercher un morceau Sélectionnez un élément de catégorie à l'aide de la molette de commande.**

#### **Source iPod ("iPod Mode : ON")**

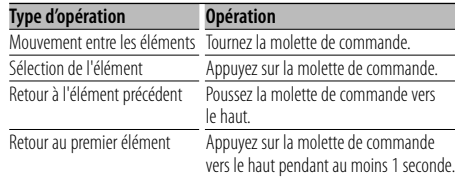

#### **Autre source**

#### **Fichier audio**

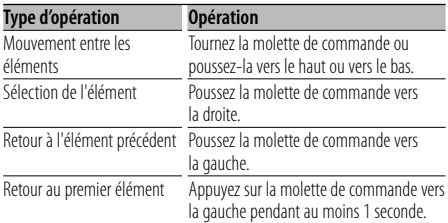

#### **Source CD interne**

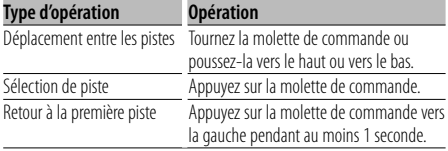

Le symbole "< " ou ">" qui se trouve à côté de l'élément affiché indique que cet élément est précédé ou suivi d'un autre élément. Si vous sélectionnez un morceau, celui-ci sera

reproduit depuis le début.

#### **Annuler la sélection de morceaux**

#### **Appuyez sur la touche [FNC].**

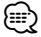

- La sélection de morceaux ne peut pas être exécutée pendant la lecture aléatoire.
- Réglez le mode iPod dans "MENU" > "iPod Mode" de la section <Commande de fonction> (page 48).

#### Fonction de la télécommande

### **Recherche directe d'un morceau**

Recherche la musique en saisissant le numéro de piste.

- **1 Entrer le numéro du morceau Appuyez sur les touches numérotées de la télécommande.**
- **2 Recherche la musique Appuyez sur la touche [**4**] ou [**¢**].**

#### **Annulation de la recherche directe d'un morceau Appuyez sur la touche [**38**].**

#### ⁄⊞)

• La recherche directe de morceau ne peut pas être exécutée pendant la lecture d'un iPod, d'un support "Music Editor", pendant la lecture aléatoire et pendant la lecture par balayage.

Fonction de changeurs de disques avec télécommande **Recherche directe de disque**

Recherche le disque en saisissant le numéro du disque.

- **1 Entrer le numéro de disque Appuyez sur les touches numérotées de la télécommande.**
- **2 Recherche d'un disque Appuyez sur la touche [FM] ou [AM].**

#### **Annulation d'une recherche directe de disque Appuyez sur la touche [**38**].**

### (≕}

• La recherche de disque directe ne peut être exécutée pendant la lecture aléatoire ou la lecture par balayage.

#### **Fonctionnement de base du changeur de disque (Optionnel)**

#### **Sélectionner la source du changeur de CD Appuyez sur la touche [SRC].**

Sélectionnez l'affichage "CD Changer". Pour savoir comment sélectionner la source, reportez-vous à la section <Touche d'alimentation/Sélection de la source> du Chapitre <Fonctionnement basique> (page 46).

#### **Rechercher un morceau**

**Poussez la molette de commande vers la droite ou vers la gauche.**

#### **Recherche de disque**

**Poussez la molette de commande vers le haut ou vers le bas.**

### **Mémoire de préréglage des stations**

Vous pouvez mettre une station en mémoire.

**1 Sélectionner la fréquence à mettre en mémoire**

**Poussez la molette de commande vers la droite ou vers la gauche.**

**2 Entrer en mode de préréglage en mémoire Sélectionnez "P.MEM".**

Pour savoir comment sélectionner un élément de commande de fonction, référez-vous à la section <Commande de fonction> (page 48).

- **3 Sélectionner le numéro à mettre en mémoire Tournez la molette de commande.**
- **4 Déterminer le numéro à mettre en mémoire Appuyez sur la molette de commande.**
- **5 Attendre le temps nécessaire pour que le numéro déterminé prenne effet Appuyez sur la molette de commande.**

#### **Pour annuler le mode de préréglage en mémoire**

**Appuyez sur la touche [FNC].**

### **Syntonisation préréglée**

Vous pouvez rappeler les stations mises en mémoire.

- **1 Entrer en mode de sélection du préréglage de syntonisation Tournez la molette de commande.** Une liste de stations est affichée.
- **2 Sélectionner une station souhaitée dans la mémoire Tournez la molette de commande.**
- **3 Rappeler la station Appuyez sur la molette de commande.**
- **Annuler la syntonisation préréglée Appuyez sur la touche [FNC].**

#### Fonction de la télécommande

### **Syntonisation à accès direct**

Vous pouvez entrer la fréquence et syntoniser.

**1 Entrer en mode de syntonisation à accès direct Appuyez sur la touche [DIRECT] de la télécommande.**

"– – – – " est affiché.

**2 Saisir la fréquence**

**Appuyez sur les touches numérotées de la télécommande.**

Exemple :

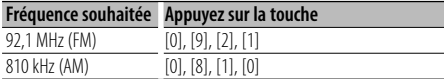

#### **Annulation de la syntonisation à accès direct Appuyez sur la touche [DIRECT] de la télécommande.**

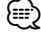

• L'entrée de fréquences de bande FM se fait par étapes de 0,1 MHz minimum.

### **Fonctionnement de la téléphonie mains libres**

### **Avant utilisation**

- Pour obtenir des détails à propos du téléphone portable Bluetooth avec fonction mains libres, reportez-vous à la section <À propos du téléphone portable> (page 75).
- Vous devez enregistrer votre téléphone portable avant de l'utiliser avec cet appareil. Pour plus de détails, référez-vous à la section <Enregistrement de l'appareil Bluetooth> (page 65).
- Si vous avez enregistré plusieurs téléphones portables, vous devez en choisir un. Pour plus de détails, référez-vous à la section <Sélection de l'appareil Bluetooth que vous souhaitez connecter> (page 67).
- Pour utiliser le répertoire téléphonique, il est nécessaire de l'avoir téléchargé auparavant sur cet appareil. Pour plus de détails, voir <Téléchargement du répertoire téléphonique> (page 66).
- L'indicateur "BT" est allumé lorsqu'une téléphone portable est connecté à cet appareil.

### **Recevoir un appel**

### **Répondre à un appel téléphonique**

**Appuyez sur la molette [AUD].**

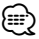

- Les opérations suivantes entraînent la déconnexion de la ligne :
	- Insérer un CD.
	- Connecter un périphérique USB.
- Le nom de l'appelant apparaît s'il a déjà été enregistré dans l'Agenda téléphonique.

#### **Rejeter un appel entrant**

**Appuyez sur la touche [ATT] pendant au moins 1 seconde.**

#### **Pendant un appel**

#### **Mettre fin à un appel**

**Appuyez sur la touche [SRC].**

#### **Passer en mode privé**

#### **Appuyez sur la molette de commande.**

Commute entre Conversation privée ("PRVT") et Conversation mains libres à chaque pression de cette molette.

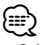

• Selon le type de votre téléphone portable, se brancher en mode de conversation privée peut sélectionner la source utilisée avant la connexion mains libres. Si cela arrive, la source ne peut pas revenir au mode de conversation mains libres avec cet appareil. Utilisez

votre téléphone portable pour revenir au mode de conversation mains libres.

**Ajustez le volume sonore pendant un appel Tournez la molette [AUD].**

#### **Appel en attente**

#### **Répondre à un appel entrant en mettant en attente l'appel en cours**

- **1 Appuyez sur la molette [AUD].**
- **2 Tournez la molette de commande ou poussezla vers le haut ou vers le bas. Sélectionnez l'affichage "Answer".**
- **3 Appuyez sur la molette [AUD].**

#### **Répondre à un appel entrant après avoir mis fin à l'appel en cours**

**Appuyez sur la touche [SRC].**

#### **Poursuivre l'appel en cours**

- **1 Appuyez sur la molette [AUD].**
- **2 Tournez la molette de commande ou poussezla vers le haut ou vers le bas. Sélectionnez l'affichage "Reject".**
- **3 Appuyez sur la molette [AUD].**

#### **Répondre à l'appel en attente après avoir mis fin à l'appel en cours**

**Appuyez sur la touche [ATT] pendant au moins 1 seconde.**

#### **Basculer entre l'appel en cours et l'appel en attente**

#### **Appuyez sur la molette [AUD].**

À chaque pression de cette molette, l'appelant change.

### **Autres fonctions**

#### **Effacement du message de déconnexion**

**Appuyez sur la touche [ATT] pendant au moins 1 seconde.**

"HF Disconnect" disparaît.

#### **Passage d'un mode d'affichage à un autre Appuyez sur la touche [AUTO].**

Le nombre d'éléments affichés change de 1 à 3 à chaque pression de cette molette.

### **Effectuer un appel**

- **1 Entrez en mode méthode de numérotation Appuyez sur la touche [ATT] pendant au moins 1 seconde.**
- **2 Sélectionnez une méthode de numérotation Appuyez sur la molette de commande.**

"DIAL" » "INITIAL" » "P-BOOK" » "OUT-CALL" » "IN-CALL" » "MIS-CALL"

Les modes de fonctionnement dans les modes cidessus sont décrits ci-dessous.

**3 Quittez le mode méthode de numérotation Appuyez sur la touche [ATT] pendant au moins 1 seconde.**

### **Composer un numéro**

- **1 Entrez en mode méthode de numérotation Appuyez sur la touche [ATT] pendant au moins 1 seconde.**
- **2 Sélectionnez le mode numérotation Appuyez sur la molette de commande.** Sélectionnez l'affichage "DIAL".
- **3 Entrez un numéro de téléphone Appuyez sur la touche numéro ([1] à [0]), #([FM]), \*([AM]), ou +([**¢**]) sur la télécommande.**
- **4 Effectuer un appel Appuyez sur la touche [DIRECT] sur la télécommande.**

#### **Pour effacer le numéro de téléphone saisi chiffre par chiffre :**

**Appuyez sur la touche [**4**] sur la télécommande.**

{≕`

• Vous pouvez entrer 32 chiffres au maximum.

### **Numérotation rapide (Numérotation préréglée)**

- **1 Entrez en mode méthode de numérotation Appuyez sur la touche [ATT] pendant au moins 1 seconde.**
- **2 Appuyez sur la molette de commande.** Sélectionnez l'affichage "DIAL", "P-BOOK", "OUT-CALL", "IN-CALL", ou "MIS-CALL".
- **3 Enterez en mode de numérotation préréglée Appuyez sur la touche [FNC].**

**4 Sélectionner le numéro voulu à rappeler de la mémoire**

**Tournez la molette de commande ou poussez-la vers la droite ou vers la gauche.** 

- **5 Appuyez sur la molette de commande.**
- **6 Appuyez sur la touche [FNC].**
- **7 Effectuer un appel Appuyez sur la molette de commande pendant au moins 1 seconde.**

⁄⊞>

• Vous devez enregistrer le numéro de numérotation préréglée. (page 58)

### **Appeler un numéro du répertoire téléphonique**

- **1 Entrez en mode méthode de numérotation Appuyez sur la touche [ATT] pendant au moins 1 seconde.**
- **2 Sélectionnez le mode Agenda téléphonique Appuyez sur la molette de commande.**

Sélectionnez l'affichage "INITIAL" et passez à l'étape 3.

Sélectionnez l'affichage "P-BOOK" et passez à l'étape 4.

#### **3 Sélectionnez la première lettre à rechercher**

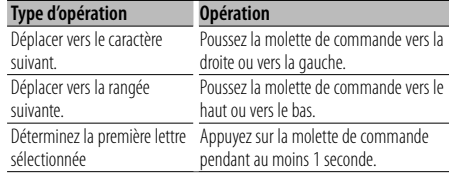

#### **4 Sélectionnez le nom**

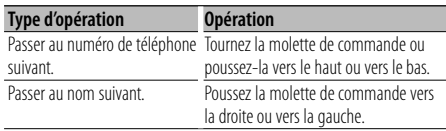

#### **5 Effectuer un appel**

**Appuyez sur la molette de commande pendant au moins 1 seconde.**

⁄։։։

• Pendant la recherche, un caractère non accentué tel que "u" est recherché plutôt qu'un caractère accentué tel que "ü".

### **Fonctionnement de la téléphonie mains libres**

### **Appeler un numéro présent dans le journal des appels**

- **1 Entrez en mode méthode de numérotation Appuyez sur la touche [ATT] pendant au moins 1 seconde.**
- **2 Sélectionnez le mode journal d'appel Appuyez sur la molette de commande.**

Sélectionnez l'affichage "OUT-CALL" (appel sortant), "IN-CALL" (appel entrant), ou "MIS-CALL" (appel manqué).

**3 Sélectionnez un nom ou un numéro de téléphone**

**Tournez la molette de commande ou poussez-la vers le haut ou vers le bas.**

#### **4 Effectuer un appel**

**Appuyez sur la molette de commande pendant au moins 1 seconde.**

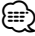

• La liste des appels sortants, la liste des appels entrants et la liste des appels manqués sont des listes d'appels effectués depuis et reçus par cet appareil. Ce ne sont pas les appels stockés dans la mémoire du téléphone portable.

### **Effectuer un appel par numérotation vocale**

#### **1 Entrez en mode reconnaissance vocale Sélectionnez "BT" > "V-REC".**

Pour savoir comment sélectionner un élément de commande de fonction, référez-vous à la section <Commande de fonction> (page 48). "Ready" est affiché.

#### **2 Appuyez sur la molette de commande.**

"PB Name?" est affiché.

Lorsque vous entendez un bip, prononcez le nom dans un délai de 2 secondes.

#### **3 "PN Type?" est affiché.**

Lorsque vous entendez un bip, prononcez la catégorie dans un délai de 2 secondes.

#### **4 Effectuer un appel**

#### **Appuyez sur la molette de commande pendant au moins 1 seconde.**

• Cette étape est la même que l'étape 3 de la procédure <Appeler un numéro du répertoire téléphonique>. Vous pouvez effectuer un appel ou sélectionner une catégorie.

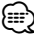

- Si l'appareil ne parvient pas à reconnaître votre voix, un message est affiché. Appuyez sur la molette de commande pour faire une nouvelle tentative de saisie vocale. (page 40)
- Le nom et la catégorie nécessitent tous les deux l'enregistrement d'une balise vocale. (page 68)
- Le son audio n'est pas généré pendant la reconnaissance vocale.

### **Enregistrement sur la liste préréglée des numéros composés**

#### **1 Entrez le numéro de téléphone que vous souhaitez enregistrer**

Entrez le numéro de téléphone en référence à ce qui suit :

Composer un numéro / Appeler un numéro présent dans le journal des appels / Appeler un numéro du répertoire téléphonique

- **2 Entrer en mode de préréglage en mémoire Appuyez sur la touche [FNC].**
- **3 Sélectionner le numéro à mettre en mémoire Tournez la molette de commande ou poussez-la vers la droite ou vers la gauche.**
- **4 Déterminer le numéro à mettre en mémoire Appuyez sur la molette de commande pendant au moins 1 seconde.**

#### **Quittez le mode de préréglage en mémoire Appuyez sur la touche [FNC].**

### **Affichage du type de numéro de téléphone (catégorie)**

Les différentes catégories de l'Agenda téléphonique sont affichées comme suit :

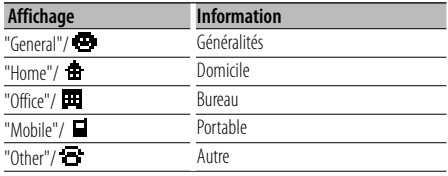

### **Fonctionnement de l'Audio Bluetooth**

### **Avant utilisation**

- Pour obtenir des détails sur le lecteur Audio Bluetooth pouvant être connecté, reportez-vous à la section <À propos du lecteur Audio Bluetooth> (page 75).
- Vous devez enregistrer votre lecteur audio Bluetooth avant de l'utiliser avec cet appareil. Pour plus de détails, référez-vous à la section <Enregistrement de l'appareil Bluetooth> (page 65).
- Vous devez sélectionner le lecteur audio Bluetooth que vous souhaitez connecter. Référez-vous à la section <Sélection de l'appareil Bluetooth que vous souhaitez connecter> (page 67).

### **Fonctionnement basique**

#### **Sélection de la source Audio Bluetooth**

**Appuyez sur la touche [SRC].**

Sélectionnez l'affichage "BT Audio". Pour savoir comment sélectionner la source, reportez-vous à la section <Touche d'alimentation/Sélection de la source> du Chapitre <Fonctionnement basique> (page 46).

#### **Pause et lecture**

#### **Appuyez sur la molette de commande.**

#### **Rechercher un morceau**

**Poussez la molette de commande vers la droite ou vers la gauche.**

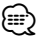

- Si le lecteur audio Bluetooth n'est pas prêt pour fonctionner avec la télécommande, il peut être impossible d'exécuter la totalité ou certaines des opérations ci-dessus.
- Lorsque l'on bascule entre différentes sources audio Bluetooth, la lecture ne commence pas ou ne s'arrête pas automatiquement. Vous devez exécutez l'opération permettant de lancer ou d'arrêter la lecture.
- Certains lecteurs audio ne peuvent pas être commandés à distance ou reconnectés après une déconnexion du mode Bluetooth. Utilisez l'unité principale du lecteur audio pour réaliser la connexion Bluetooth.

### **Autres fonctions**

### **Activation du code de sécurité**

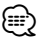

- Vous pouvez définir le code de sécurité avec un numéro à 4 chiffres de votre choix.
- Le code de sécurité ne peut pas être affiché ou indiqué. Notez le code de sécurité et conservez-le dans un endroit sûr.
- **1 Sélectionner l'élément du code de sécurité pendant le mode menu (En mode de veille)** "Security Set" est affiché.

Pour savoir comment sélectionner des éléments de commande de fonction, référez-vous à la section <Commande de fonction> (page 48).

#### **2 Entrer en mode code de sécurité Appuyez sur la molette de commande pendant**

## **au moins 1 seconde.**

Lorsque "Enter" s'affiche, "SECURITY SET" s'affiche également.

#### **3 Saisir le code de sécurité**

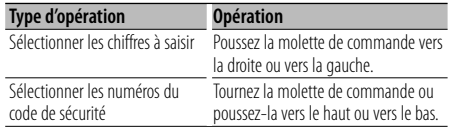

#### **4 Confirmer le code de sécurité**

#### **Appuyez sur la molette de commande pendant au moins 3 secondes.**

Lorsque "Re-Enter" s'affiche, "SECURITY SET" s'affiche également.

#### **5 Effectuez les opérations de étapes 3 à 4 et saisissez à nouveau le code de sécurité.**

"Approved" s'affiche.

La fonction code de sécurité est activée.

### ⁄⊞՝

• Lorsqu'un code erroné est saisi aux étapes 3 à 4, répétez la procédure depuis l'étape 3.

#### **6 Sortez du mode de code de sécurité Appuyez sur la touche [FNC].**

#### **Saisir le code de sécurité**

Le code de sécurité est nécessaire lorsque l'autoradio est utilisé pour la première fois après avoir été retiré de la source d'alimentation de la batterie ou lorsque la touche réinitialisation est enfoncée .

- **1 Allumez l'appareil.**
- **2 Effectuez les opérations des étapes 3 à 4 et entrez le code de sécurité.**

"Approved" s'affiche. Vous pouvez à présent utilisez l'appareil.

### **Désactivation du code de sécurité**

Pour désactiver la fonction de code de sécurité.

**1 Sélectionner l'élément du code de sécurité pendant le mode menu (En mode de veille)** Sélectionnez l'affichage "Security Clear". Pour savoir comment sélectionner des éléments de commande de fonction, référez-vous à la section <Commande de fonction> (page 48).

#### **2 Entrer en mode code de sécurité Appuyez sur la molette de commande pendant au moins 1 seconde.**

Lorsque "Enter" s'affiche, "SECURITY CLEAR" s'affiche également.

#### **3 Saisir le code de sécurité**

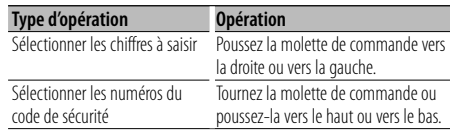

#### **4 Appuyez sur la molette de commande pendant au moins 3 secondes.**

"Clear" s'affiche.

La fonction code de sécurité est désactivée.

#### **5 Sortez du mode de code de sécurité Appuyez sur la touche [FNC].**

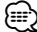

• Si un code de sécurité incorrect est entré, "Error" s'affiche. Entrez un code de sécurité correct.

### **Réglage manuel de l'horloge**

**1 Sélectionner le réglage de l'horloge dans le mode menu (En mode de veille)**

Sélectionner l'affichage "Clock Adjust". Pour savoir comment sélectionner des éléments de commande de fonction, référez-vous à la section <Commande de fonction> (page 48).

**2 Entrer en mode de réglage de l'horloge Appuyez sur la molette de commande pendant au moins 1 seconde.**

L'affichage de l'horloge clignote.

#### **3 Réglage de l'horloge**

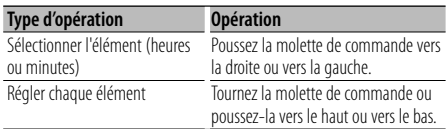

**4 Sortir du mode de réglage de l'horloge Appuyez sur la touche [FNC].**

### **Réglage de la date**

**1 Sélectionner le réglage de la date dans le mode menu (En mode de veille)**

Sélectionnez l'affichage "Date Adjust". Pour savoir comment sélectionner des éléments de commande de fonction, référez-vous à la section <Commande de fonction> (page 48).

**2 Entrer en mode de réglage de la date Appuyez sur la molette de commande pendant au moins 1 seconde.**

L'affichage de la date clignote.

#### **3 Régler la date**

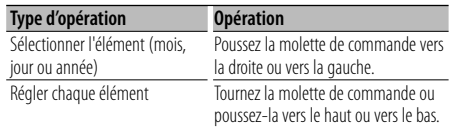

**4 Sortir du mode de réglage de la date Appuyez sur la touche [FNC].**

### **Réglage du mode de démonstration**

Activation/désactivation du mode démonstration.

#### **1 Sélectionner l'élément du mode démonstration dans le menu mode**

Sélectionnez l'affichage "DEMO Mode". Pour savoir comment sélectionner des éléments de commande de fonction, référez-vous à la section <Commande de fonction> (page 48).

#### **2 Régler le mode de démonstration Appuyez sur la molette de commande pendant au moins 2 secondes.**

Appuyer sur cette touche pendant 2 secondes ou plus bascule le réglage entre "ON" et "OFF".

#### **3 Sortir du mode démonstration Appuyez sur la touche [FNC].**

### **Commande du son**

Vous pouvez régler les éléments de commande audio suivants ;

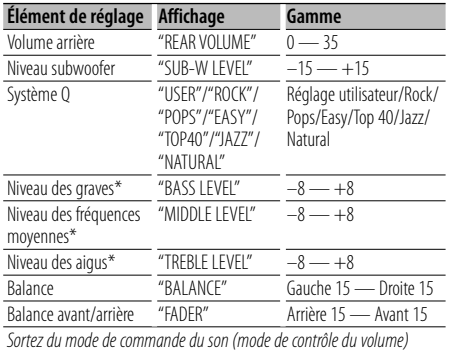

\* Mémoire de tonalité source : La valeur configurée est mise en mémoire par source.

### (≕)

• "USER": les derniers réglages de graves, fréquences moyennes et aigus sont automatiquement activés.

#### **1 Sélectionner la source à régler**

Pour savoir comment sélectionner la source, reportez-vous à la section <Touche d'alimentation/Sélection de la source> du Chapitre <Fonctionnement basique> (page 46).

- **2 Entrer en mode de commande du son Appuyez sur la molette [AUD].**
- **3 Sélectionnez l'élément audio à régler Appuyez sur la molette [AUD].**
- **4 Réglez l'élément audio Tournez la molette [AUD].**
- **5 Sortez du mode de commande du son Appuyez sur n'importe quelle touche.** Appuyez sur une touche autre que la molette [AUD] ou les touches [ $\triangle$ ] et [ATT].

### **Réglage audio**

Vous pouvez régler le système audio, comme suit ;

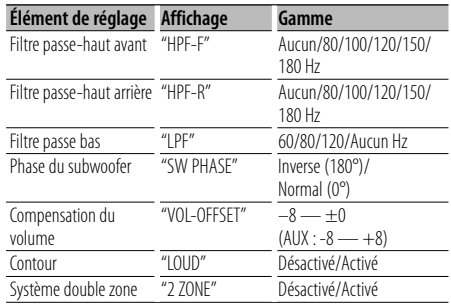

### ⁄

- Compensation du volume : Le volume de chaque source peut être réglé différemment du volume de base.
- Contour : Compense les graves et les aigus lorsque le volume est bas. (Seules les graves sont compensées lorsque le syntoniseur est sélectionné en tant que source.)
- Système double zone

La source principale et la source secondaire (entrée auxiliaire) génèrent le canal avant et le canal arrière séparément.

- Réglez le canal de la source secondaire sur "Zone2" dans la section <Commande de fonction> (page 48).
- La source principale est sélectionnée par la touche [SRC].
- Le volume du canal avant est réglé par la molette [AUD].
- Le volume du canal arrière est réglé par la <Commande du son> (page 62) ou la touche [▲]/[▼] de la télécommande (page 72).
- La commande audio n'a pas d'effet sur la source auxiliaire.

#### **1 Sélectionner la source à régler**

Pour savoir comment sélectionner la source, reportez-vous à la section <Touche d'alimentation/Sélection de la source> du Chapitre <Fonctionnement basique> (page 46).

- **2 Entrer en mode de configuration du son Appuyez sur la molette [AUD] pendant au moins 1 seconde.**
- **3 Sélectionner l'élément de configuration du son à régler**

**Appuyez sur la molette [AUD].**

**4 Régler l'élément de configuration du son Tournez la molette [AUD].**

**5 Sortir du mode de configuration du son Appuyez sur la molette [AUD] pendant au moins 1 seconde.**

### **Réglage des enceintes**

Syntonisation de manière à optimiser la valeur du Système Q lors du réglage de l'enceinte comme suit ;

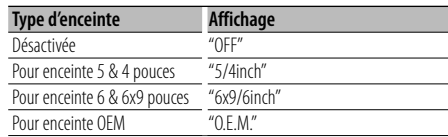

#### **1 Entrer en Veille**

Sélectionnez l'affichage "STANDBY". Pour savoir comment sélectionner la source, reportez-vous à la section <Touche d'alimentation/Sélection de la source> du Chapitre <Fonctionnement basique> (page 46).

- **2 Entrer en mode de réglage des enceintes Appuyez sur la molette [AUD].** "SP SEL" s'affiche.
- **3 Sélectionner le type d'enceinte Tournez la molette [AUD].**
- **4 Sortir du mode de réglage des enceintes Appuyez sur la molette [AUD].**

### **Réglages audio**

### **Mémoire de préréglage audio**

Enregistrement de la configuration de valeur par la commande du son. La mémoire ne peut pas être effacée par la touche de réinitialisation.

- **1 Configuration de la commande du son** Reportez-vous aux opérations suivantes pour configurer la commande du son.
	- <Commande du son> (page 62)
	- <Réglage audio> (page 62)
- **2 Sélectionner l'élément de préréglage audio dans le mode menu (Autre mode que Veille)** Sélectionnez l'affichage "Audio Preset". Pour savoir comment sélectionner des éléments de commande de fonction, référez-vous à la section <Commande de fonction> (page 48).
- **3 Entrer en mode de préréglage audio Appuyez sur la molette de commande pendant au moins 1 seconde.**
- **4 Sélectionner la mémoire de préréglage audio Tournez la molette de commande.** Sélectionnez l'affichage "Memory".
- **5 Déterminer s'il faut mettre le préréglage audio en mémoire**

**Appuyez sur la molette de commande.** "Memory?" s'affiche.

**6 Enregistrer le préréglage audio dans la mémoire**

**Tournez la molette de commande pour sélectionner "YES" puis appuyez sur la molette de commande.**

"Memory Completed" s'affiche.

**7 Sortir du mode de présélection audio Appuyez sur la touche [FNC].**

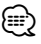

- Enregistrez 1 paire de mémoires de préréglage audio. Vous ne pouvez pas enregistrer par la source.
- Lorsque vous appuyez sur la réinitialisation, toutes les sources deviennent la valeur qui a été enregistrée.
- Les éléments suivants ne peuvent pas être enregistrés. Volume, Balance, Balance avant/arrière, Contour, Compensation du volume, Système Double zone, Volume arrière

### **Rappel de préréglage audio**

Vous pouvez rappeler le réglage sonore enregistré par la <Mémoire de préréglage audio> (page 64).

#### **1 Sélectionner la source**

Pour savoir comment sélectionner la source, reportez-vous à la section <Touche d'alimentation/Sélection de la source> du Chapitre <Fonctionnement basique> (page 46).

- **2 Sélectionner l'élément de préréglage audio dans le mode menu (Autre mode que Veille)** Sélectionnez l'affichage "Audio Preset". Pour savoir comment sélectionner des éléments de commande de fonction, référez-vous à la section <Commande de fonction> (page 48).
- **3 Entrer en mode de préréglage audio Appuyez sur la molette de commande pendant au moins 1 seconde.**
- **4 Sélectionner le rappel de préréglage audio Tournez la molette de commande.** Sélectionnez l'affichage "Recall".
- **5 Déterminer s'il faut rappeler le préréglage audio**

**Appuyez sur la molette de commande.** "Recall?" s'affiche.

- **6 Rappeler le préréglage audio Tournez la molette de commande pour sélectionner "YES" puis appuyez sur la molette de commande.** "Recall Completed" s'affiche.
- **7 Sortir du mode de présélection audio Appuyez sur la touche [FNC].** ⁄≘}
	- La mémoire utilisateur du "SYSTEM Q" dans <Commande du son> (page 62) devient la valeur qui a été rappelée.
	- L'élément de mémoire de tonalité de source de <Commande du son> (page 62) devient la valeur qui a été rappelée par la source sélectionnée.

### **Configuration Bluetooth**

### **Enregistrer un appareil Bluetooth**

Pour rendre votre appareil Bluetooth (téléphone portable ou lecteur audio) utilisable avec cet appareil, vous devez l'enregistrer (association). Vous pouvez enregistrer jusqu'à cinq appareils Bluetooth avec cet appareil.

#### **Lors de l'enregistrement à partir des appareils Bluetooth**

- **1 Activez l'appareil de commande.**
- **2 Lancez l'enregistrement d'un appareil en utilisant l'appareil Bluetooth**

En utilisant l'appareil Bluetooth, enregistrez l'appareil mains libres ou le lecteur audio (association). Sélectionnez "KENWOOD BT CD/R-2P2" à partir de la liste des appareils connectés.

#### **3 Saisissez un code PIN**

#### **Saisissez le code PIN enregistré tel qu'indiqué à la section <Enregistrement du code PIN> (page 66).**

Vérifiez que l'enregistrement est terminé sur l'appareil Bluetooth.

**4 En utilisant l'appareil Bluetooth, lancez la connexion mains libres ou audio.**

#### **Lors de l'enregistrement à partir de cet appareil**

**1 Sélectionnez l'élément enregistrement de l'appareil Bluetooth dans le mode Menu (En mode de veille)**

#### "Device Regist" est affiché.

Pour savoir comment sélectionner des éléments de commande de fonction, référez-vous à la section <Commande de fonction> (page 48).

#### **2 Entrez en mode enregistrement d'appareil Bluetooth**

#### **Appuyez sur la molette de commande pendant au moins 1 seconde.**

Recherche de l'appareil Bluetooth. Lorsque la recherche est terminée, le message "Finished" est affiché.

**3 Sélectionnez l'appareil Bluetooth Tournez la molette de commande ou poussezla vers le haut ou vers le bas pour sélectionner l'appareil Bluetooth.**

**Appuyez sur la molette de commande pour déterminer la sélection.**

**4 Saisissez le code PIN**

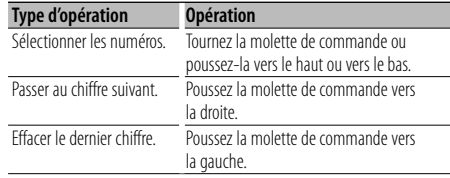

#### **5 Transmettez le code PIN**

#### **Appuyez sur la molette de commande pendant au moins 1 seconde.**

Si le message "Pairing Success" apparaît, l'enregistrement est terminé.

#### **6 Retournez à la liste des appareils Appuyez sur la molette de commande.**

**7 Quittez le mode enregistrement d'appareil Bluetooth**

**Appuyez sur la touche [FNC].**

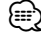

- Cet appareil permet d'utiliser jusqu'à 8 chiffres pour le code PIN. Si un code PIN ne peut pas être renseigné sur cet appareil, il peut l'être sur l'appareil Bluetooth.
- S'il y a 5 appareils Bluetooth ou plus enregistrés, vous ne pouvez pas enregistrer d'autre appareil Bluetooth.
- Si le message d'erreur apparaît alors que le code PIN est correct, essayez la procédure <Enregistrer un appareil Bluetooth spécial> (page 65).

### **Enregistrer un appareil Bluetooth spécial**

Permet l'enregistrement d'un appareil spécial qui ne peut pas être enregistré normalement (association).

#### **1 Sélectionnez l'élément enregistrement d'appareil spécial dans le mode Menu (En mode de veille)**

"SPCL DVC Select" est affiché. Pour savoir comment sélectionner des éléments de

commande de fonction, référez-vous à la section <Commande de fonction> (page 48).

**2 Entrez en mode enregistrement d'appareil spécial**

**Appuyez sur la molette de commande pendant au moins 1 seconde.** Une liste est affichée.

#### **3 Sélectionnez un nom d'appareil Tournez la molette de commande ou poussez-la vers le haut ou vers le bas pour sélectionner un nom d'appareil.**

### **Configuration Bluetooth**

#### **Appuyez sur la molette de commande pour déterminer la sélection.**

Si le message "Completed" apparaît, l'enregistrement est terminé.

**4 Suivez la procédure expliquée dans la section <Enregistrer un appareil Bluetooth> (page 65) et terminez l'enregistrement (association).**

#### **Annulation du mode enregistrement d'appareil spécial**

**Appuyez sur la touche [FNC].** ⁄⊞`

• Si le nom de l'appareil ne figure pas dans la liste, sélectionnez "Other Phone".

### **Enregistrement du code PIN**

En utilisant l'appareil Bluetooth, spécifiez le code PIN nécessaire à l'enregistrement de cet appareil.

**1 Sélectionnez l'élément édition du code PIN dans le mode Menu (En mode de veille)**

"PIN Code Edit" est affiché.

Pour savoir comment sélectionner des éléments de commande de fonction, référez-vous à la section <Commande de fonction> (page 48).

**2 Entrez en mode édition du code PIN Appuyez sur la molette de commande pendant au moins 1 seconde.**

Le réglage actuel du code PIN est affiché.

#### **3 Saisissez le code PIN**

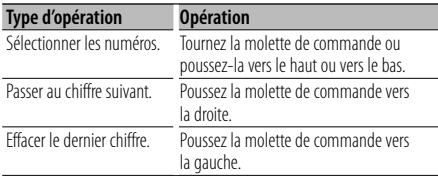

#### **4 Enregistrez un code PIN Appuyez sur la molette de commande pendant au moins 1 seconde.**

Si le message "Completed" apparaît, l'enregistrement est terminé.

#### **5 Quittez le mode édition du code PIN Appuyez sur la touche [FNC].** 金 (

- Par défaut, "0000" est spécifié.
- Vous pouvez spécifiez un code PIN ayant jusqu'à 8 chiffres.

### **Téléchargement du répertoire téléphonique**

Téléchargez les données du répertoire téléphonique du téléphone portable vers cet appareil de manière pour pouvoir utiliser le répertoire téléphonique dans cet appareil.

#### **Pour réaliser un téléchargement automatique**

Si le téléphone portable comprend une fonction de synchronisation du répertoire téléphonique, le répertoire téléphonique est téléchargé automatiquement après la connexion Bluetooth.

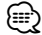

- Il peut être nécessaire d'allumer le téléphone portable.
- Si vous ne trouvez aucune donnée de répertoire téléphonique même après l'affichage complet, il se peut que votre téléphone portable ne supporte pas le téléchargement automatique des données de répertoire téléphonique. Dans ce cas, essayez de réaliser un téléchargement manuel.

#### **Pour réaliser un téléchargement manuel à partir du téléphone portable**

- **1 En faisant fonctionner le téléphone portable, terminez la connexion mains libres.**
- **2 En faisant fonctionner le téléphone portable, envoyez les données du répertoire téléphonique vers cet appareil**

En faisant fonctionner le téléphone portable, téléchargez les données du répertoire téléphonique vers cet appareil.

- Pendant le téléchargement : "Downloading" est affiché.
- Une fois le téléchargement terminé: "Completed" est affiché.
- **3 En faisant fonctionner le téléphone portable, démarrez la connexion mains libres.**

### **Pour effacer le message de fin de téléchargement Appuyez sur n'importe quelle touche.**

⁄⊞)

- Chaque téléphone portable enregistré peut mettre en mémoire jusqu'à 1000 numéros de téléphone.
- Pour chaque numéro de téléphone il est possible d'enregistrer jusqu'à 32 chiffres et jusqu'à 50\* caractères pour un nom.

(\* 50: Nombre de caractères alphabétiques. En fonction du type de caractères, il peut ne pas être possible de saisir autant de caractères.)

• Pour annuler le téléchargement des données du répertoire téléphonique, faites fonctionner le téléphone portable.

### **Sélection de l'appareil Bluetooth que vous souhaitez connecter**

Lorsque deux appareils Bluetooth ou plus ont déjà été enregistrés, vous devez sélectionner l'appareil Bluetooth que vous souhaitez utiliser.

#### **1 Sélectionnez l'élément sélection de l'appareil Bluetooth dans le mode Menu**

#### **Téléphone portable**

(En mode de veille) "Phone Selection" est affiché.

#### **Lecteur audio**

"Audio Selection" est affiché.

Pour savoir comment sélectionner des éléments de commande de fonction, référez-vous à la section <Commande de fonction> (page 48).

**2 Entrez en mode sélection d'appareil Bluetooth Appuyez sur la molette de commande pendant au moins 1 seconde.** '(nom)' s'affiche.

**3 Sélectionnez l'appareil Bluetooth Tournez la molette de commande ou poussez-la vers le haut ou vers le bas.**

#### **4 Configurez l'appareil Bluetooth Poussez la molette de commande vers la droite ou vers la gauche.**

'\*(nom)' ou '-(nom)' s'affiche.

- "✱": L'appareil Bluetooth sélectionné est occupé.
- "-": L'appareil Bluetooth sélectionné est en veille.
- " " (vierge) : L'appareil Bluetooth est désélectionné.
- **5 Quittez le mode de sélection d'appareil Bluetooth**

### **Appuyez sur la touche [FNC].** ⁄≘}

- Si un téléphone portable est déjà sélectionné, désélectionnez-le puis sélectionnez-en un autre.
- Si vous ne pouvez pas sélectionner un appareil en utilisant le lecteur audio, connectez l'appareil au lecteur audio.

### **Supprimer un appareil Bluetooth enregistré**

Vous pouvez supprimer un appareil Bluetooth enregistré.

**1 Sélectionnez l'élément suppression d'appareil Bluetooth dans le mode Menu (En mode de veille)**

"Device Delete" est affiché.

Pour savoir comment sélectionner des éléments de commande de fonction, référez-vous à la section <Commande de fonction> (page 48).

**2 Entrez en mode suppression d'appareil Bluetooth**

**Appuyez sur la molette de commande pendant au moins 1 seconde.** '(nom)' s'affiche.

**3 Sélectionnez l'appareil Bluetooth Tournez la molette de commande ou poussez-la vers le haut ou vers le bas.**

#### **4 Supprimez l'appareil Bluetooth sélectionné Appuyez sur la molette de commande. Tournez la molette de commande pour sélectionner "YES" puis appuyez sur la molette de commande.**

#### **5 Quittez le mode de suppression d'appareil Bluetooth**

**Appuyez sur la touche [FNC].**

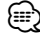

• Lorsqu'un téléphone portable enregistré est supprimé, son répertoire téléphonique, son journal, ses SMS et sa balise vocale sont également supprimés.

### **Affichage de la version du micrologiciel**

Afficher la version du micrologiciel de cet appareil.

**1 Sélectionnez l'élément Mise à jour du microprogramme Bluetooth dans le mode Menu (En mode de veille)**

"BT F/W Update" est affiché. Pour savoir comment sélectionner des éléments de commande de fonction, référez-vous à la section <Commande de fonction> (page 48).

**2 Entrez en mode mise à jour du microprogramme Bluetooth Appuyez sur la molette de commande pendant au moins 1 seconde.**

La version du micrologiciel apparaît.

**3 Quittez le mode mise à jour du microprogramme Bluetooth Appuyez sur la touche [FNC].**

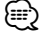

• Pour savoir comment mettre à jour le micrologiciel, visitez notre site Internet.

http://www.kenwood.com/bt/information/

### **Configuration Bluetooth**

### **Ajouter une commande de numérotation vocale**

Ajoutez une balise vocale au répertoire téléphonique pour permettre la numérotation vocale. Vous pouvez enregistrer jusqu'à 35 balises vocales.

#### **1 Entrez en mode balise vocale Sélectionnez "BT" > "VOICE" > "NAME".**

Pour savoir comment sélectionner un élément de commande de fonction, référez-vous à la section <Commande de fonction> (page 48).

#### **2 Cherchez le nom à enregistrer**

Sélectionnez le nom à enregistrer en vous référant aux points 4 de la section <Appeler un numéro du répertoire téléphonique> (page 57).

Si une balise vocale a déjà été enregistrée pour un nom, le symbole "\*" est affiché avant le nom.

#### **3 Sélectionnez un mode**

**Poussez la molette de commande vers la droite ou vers la gauche.**

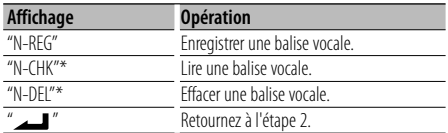

\* Affiché uniquement lorsque vous sélectionnez un nom pour lequel une balise vocale a déjà été enregistrée.

#### **Sélectionnez "REG" (Enregist.)**

#### **4 Enregistrez une balise vocale (en premier) Appuyez sur la molette de commande.**

"Enter Voice 1" est affiché.

Lorsque vous entendez un bip, prononcez la balise vocale dans un délai de 2 secondes.

#### **5 Confirmez la balise vocale (en deuxième) Appuyez sur la molette de commande.**

"Enter Voice 2" est affiché.

Lorsque vous entendez un bip, répétez la même valise vocale que celle que vous avez dite à l'étape 4 dans un délai de 2 secondes. "Completed" est affiché.

#### **6 Terminez l'enregistrement Appuyez sur la molette de commande.**

Retournez à l'étape 2. Vous pouvez enregistrer une autre balise vocale juste après.

### *⊱*։

• Si l'appareil ne parvient pas à reconnaître votre voix,

un message est affiché. Appuyez sur la molette de commande pour faire une nouvelle tentative de saisie vocale. (page 40)

#### **Sélectionnez "CHK" (Lecture)**

#### **4 Appuyez sur la molette de commande.**

Lance la lecture de la voix enregistrée et retourne à l'étape 2.

#### **Sélectionnez "DEL" (Supprimer)**

#### **4 Effacer une balise vocale**

**Appuyez sur la molette de commande. Tournez la molette de commande pour sélectionner "YES" puis appuyez sur la molette de commande.**

Retournez à l'étape 2.

#### **Quittez le mode balise vocale Appuyez sur la touche [FNC].**

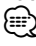

<sup>•</sup> Le son audio n'est pas généré pendant l'enregistrement de balises vocales.

### **Configurer une commande vocale pour la catégorie**

Ajoutez une balise vocale à la catégorie (type) de numéro de téléphone pour permettre les appels vocaux.

#### **1 Entrez en mode balise vocale Sélectionnez "BT" > "VOICE" > "TYPE".** Pour savoir comment sélectionner un élément de

commande de fonction, référez-vous à la section <Commande de fonction> (page 48).

#### **2 Sélectionnez la catégorie (type) que vous souhaitez configurer Tournez la molette de commande ou poussez-la vers le haut ou vers le bas.**

"General"/ "Home"/ "Office"/ "Mobile"/ "Other"

**3 Appuyez sur la molette de commande.**

#### **4 Sélectionnez un mode**

**Poussez la molette de commande vers la droite ou vers la gauche.**

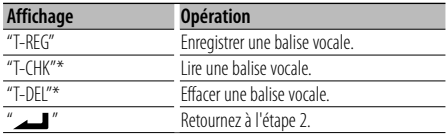

- \* Affiché uniquement lorsque vous sélectionnez une catégorie (type) pour laquelle une balise vocale a déjà été enregistrée.
- **5 Enregistrez la catégorie (type) en suivant les étapes 4 à 6 de la section <Ajouter une commande de numérotation vocale> (page 68).**

#### **Quittez le mode balise vocale**

#### **Appuyez sur la touche [FNC].** *{*⊞}

• Définissez la balise vocale pour les 5 catégories. Si la balise vocale n'est pas enregistrée pour toutes les catégories, le Répertoire téléphonique ne peut pas être appelé à l'aide de la commande vocale.

### **Téléchargement de SMS**

Téléchargez les message de texte (SMS) arrivés sur votre téléphone portable afin de pouvoir les lire sur cet appareil.

**1 Entrez en mode téléchargement SMS Sélectionnez "BT" > "SMS" > "SMSDL".**

Pour savoir comment sélectionner un élément de commande de fonction, référez-vous à la section <Commande de fonction> (page 48).

**2 Commencer le téléchargement Appuyez sur la molette de commande.**

"SMS Downloading" est affiché.

Lorsque le téléchargement prend fin, l'indication "Completed" s'affiche.

- **3 Quittez le mode téléchargement de SMS Appuyez sur la touche [FNC].** ⁄⊞`
	- Le téléphone portable doit être capable de transmettre les SMS en utilisant le Bluetooth. Il peut être nécessaire d'allumer le téléphone portable. Si le téléphone portable ne supporte pas la fonction SMS, l'élément téléchargement de SMS n'apparaît dans le mode de commande de fonction.
	- Lorsque le SMS est téléchargé depuis le téléphone portable, les messages non ouverts dans le téléphone portable sont ouverts.
	- On peut télécharger jusqu'à 75 messages déjà lus et non lus, respectivement.

### **SMS (Service de messagerie - Short Message Service)**

Le SMS qui est arrivé sur votre téléphone portable est affiché sur le récepteur.

Un message qui vient d'arriver est affiché.

### $\mathbb{A}$

• Pour éviter les accidents de voiture, le conducteur ne doit pas lire les SMS pendant qu'il conduit.

#### **Lorsqu'un nouveau message arrive**

"SMS Received" est affiché. L'affichage disparaît dès que l'on exécute une opération.

#### **Afficher le SMS**

**1 Entrez en mode boîte de réception SMS Sélectionnez "BT" > "SMS" > "INBOX".**

Pour savoir comment sélectionner un élément de commande de fonction, référez-vous à la section <Commande de fonction> (page 48). Une liste des messages apparaît.

**2 Sélectionnez un message Tournez la molette de commande ou poussez-la vers le haut ou vers le bas.**

• Le nombre d'éléments affichés change de 3 à 1 à chaque pression de la touche [AUTO].

#### **3 Affichez le texte**

#### **Appuyez sur la molette de commande.**

Appuyez de nouveau sur cette touche pour sélectionner un autre message.

• Si vous poussez la molette de commande vers la droite ou la gauche alors que le symbole "<" ou ">" est affiché, le message suivant apparaît.

#### **4 Quittez le mode Boîte de réception SMS Appuyez sur la touche [FNC].** ∕≕े

- Le message non ouvert est affiché au début de la liste. Les autres messages sont affichés dans l'ordre de réception. (Affichage de la date de réception : Année-Mois-Jour-Heures-Minutes)
- Un SMS qui est arrivé alors que le téléphone portable n'était pas connecté en Bluetooth ne peut pas être affiché. Téléchargez le SMS.
- Le message ne peut pas être affiché pendant le téléchargement des SMS.

### **Commande du tuner Satellite Radio (Optionnel)**

### **Fonctionnement basique**

#### **Sélectionner la source Satellite Radio**

#### **Appuyez sur la touche [SRC].**

Sélectionnez l'affichage "SAT"/ "SIRIUS"/ "XM". Pour savoir comment sélectionner la source, reportez-vous à la section <Touche d'alimentation/Sélection de la source> du Chapitre <Fonctionnement basique> (page 46).

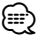

- Il vous faut vous inscrire auprès du fournisseur de service afin de pouvoir recevoir la radio satellite. Consultez le fournisseur du service si la mention "CALL … TO SUBSCRIBE" (Appeler pour souscrire) apparaît.
- Il est possible que la réception soit un peu longue à se faire après avoir sélectionné la source de radio satellite.
- Si le signal de réception échoue, "Acquiring Signal"/ "No Signal" apparaît.

#### **Mode de recherche de commutation**

#### **Appuyez sur la touche [AUTO].**

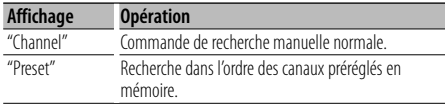

#### **Sélectionner le canal**

**Poussez la molette de commande vers la droite ou vers la gauche.**

#### **Sélection de la bande préréglée**

### **Poussez la molette de commande vers le haut.**

À chaque fois qu'on appuie sur la molette de commande, la bande préréglée commute entre SR1, SR2, SR3 et SR4.

#### **Balayage de station**

#### **Appuyez sur la touche [AUTO] pendant au moins 2 secondes.**

Si vous appuyez sur cette touche pendant 2 secondes ou plus, vous pouvez vérifier les différents canaux pendant 10 secondes chacun. Appuyez de nouveau sur cette touche pendant 2 secondes ou plus pour quitter ce mode.

### **Recherche de catégorie et de canal**

Vous pouvez sélectionner le canal et la catégorie que vous voulez recevoir.

**1 Entrer en mode de recherche de catégorie et de canal**

**Appuyez sur la molette de commande.**

- **2 Sélectionner la catégorie Tournez la molette de commande ou poussez-la vers le haut ou vers le bas.**
- **3 Sélectionner le canal**

**Poussez la molette de commande vers la droite ou vers la gauche.**

#### **Annulation du mode de recherche de catégorie et de canal**

**Appuyez sur la molette de commande.**

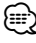

• Vous ne pouvez pas effectuer une recherche de canal avant d'avoir désigné une catégorie.

#### Fonction de la télécommande

### **Syntonisation à accès direct**

Vous pouvez entrer le canal et syntoniser.

- **1 Entrer en mode de syntonisation à accès direct Appuyez sur la touche [DIRECT] de la télécommande.**
- **2 Entrer le canal Appuyez sur les touches numérotées.**
- **3 Effectuer une recherche de canal Appuyez sur la touche [**4**] ou [**¢**].**

#### **Annulation de la syntonisation à accès direct Appuyez sur la touche [DIRECT] de la télécommande.**

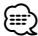

- Si aucune touche n'est sollicitée pendant 10 secondes, la Syntonisation à accès direct est automatiquement annulée.
- S'il est impossible de recevoir un signal dans le canal d'entrée à cause de mauvaises conditions d'ondes radio ou d'autres problèmes, le message "Acquiring Signal"/ "No Signal" apparaît.

### **Mémoire préréglée**

Vous pouvez mettre une station en mémoire.

**1 Sélectionner la fréquence à mettre en mémoire Poussez la molette de commande vers la droite** 

**ou vers la gauche.**

**2 Entrer en mode de préréglage en mémoire Sélectionnez "P.MEM".**

Pour savoir comment sélectionner un élément de commande de fonction, référez-vous à la section <Commande de fonction> (page 48).

- **3 Sélectionner le numéro à mettre en mémoire Tournez la molette de commande ou poussez-la vers le haut ou vers le bas.**
- **4 Déterminer le numéro à mettre en mémoire Appuyez sur la molette de commande.**
- **5 Attendre le temps nécessaire pour que le numéro déterminé prenne effet Appuyez sur la molette de commande.**

#### **Pour annuler le mode de préréglage en mémoire**

**Appuyez sur la touche [FNC].**

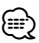

• Seul le numéro de canal est enregistré. Les informations de catégorie ne sont pas enregistrées.

### **Syntonisation préréglée**

Rappel des stations mémorisées.

**1 Entrer en mode de sélection du préréglage de syntonisation**

**Tournez la molette de commande.** Une liste est affichée.

**2 Sélectionner une station souhaitée dans la mémoire Tournez la molette de commande ou poussez-la** 

**vers le haut ou vers le bas.**

- **3 Rappeler la station Appuyez sur la molette de commande.**
- **Annuler la syntonisation préréglée**

**Appuyez sur la touche [FNC].**

### **Opérations de base de la télécommande**

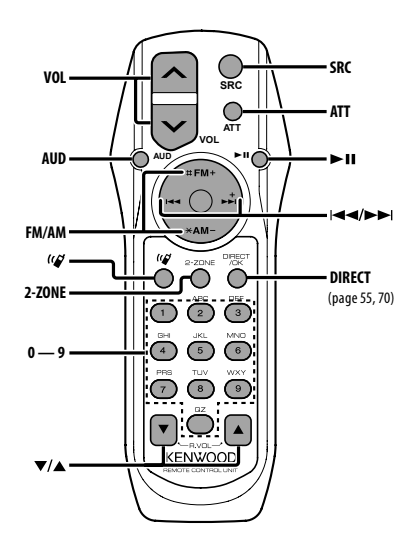

### **Commande générale**

**Commande du volume [VOL] Sélection de la source [SRC] Réduction du volume** 

#### **En commande audio**

**Sélection de l'élément audio [AUD]**

**Réglez l'élément audio [VOL]**

⁄

• Reportez-vous à <Commande du son> (page 62) pour connaître le mode de fonctionnement, telles que les procédures de commande audio et autres opérations.

### **Commande Double Zone**

**Système Double Zone activé et désactivé [2-ZONE]**

**Commande de volume du canal arrière [**5**]/ [**∞**]**

#### **En source tuner/HD Radio**

**Sélection de la bande [FM]/[AM] Sélection d'une station [**4**]/[**¢**] Rappel des stations préréglées [1] — [6]**

### **Dans la source CD/USB**

**Sélection d'un morceau [**4**]/[**¢**] Sélection dossier/disque [FM]/[AM] Pause/Lecture [**38**]**

#### **En source tuner Satellite Radio**

**Sélection de la bande préréglée [FM] Sélection du canal [**4**]/[**¢**] Rappel des canaux préréglés [1] — [6]**

### **En source Audio Bluetooth**

**Sélection d'un morceau**<br>**[44]/[64] <sup>[4</sup>] Sélection d'un morceau Pause/Lecture [**38**]**
# **Commande du téléphone mains libres**

#### **Effectuer un appel**

**Entrez en mode de sélection de la méthode de composition du numéro [ ]**

**Sélectionnez une méthode de numérotation**   $\ge$ 

#### **Entrée de numérotation**

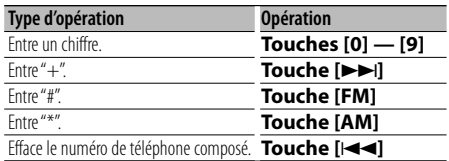

**Effectuer un appel [DIRECT]**

#### **Recevoir un appel**

**Répondez à l'appel [ ]**

**Commutez entre le mode conversation privée et le mode conversation mains [**38**]**

### **Appel en attente**

**Répondez à un appel entrant en mettant en attente l'appel en cours [ ]**

**Répondez à un appel entrant après avoir mis fin à** 

**l'appel en cours [SRC]**

**Poursuivez l'appel en cours [1]**

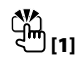

#### **Pendant un appel**

**Met fin à l'appel [SRC] Ajustez le volume de la voix [VOL]**

# ∕!∖

• Ne pas placer la télécommande dans des endroits exposés à la chaleur tel que le tableau de bord.

#### **Mise en place et remplacement des piles** Utilisez deux piles "AA"/ "R6".

Faire coulisser le couvercle tout en l'appuyant vers le bas pour l'enlever comme indiqué sur l'illustration. Introduire les piles en prenant soin de bien aligner les pôles + et –, en suivant l'illustration située à l'intérieur du boîtier.

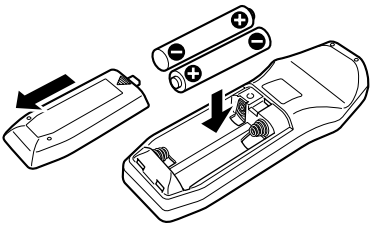

# **Appendice**

# **À propos des fichiers audio**

- **Fichier audio reproductible** AAC-LC (.m4a), MP3 (.mp3), WMA (.wma)
- **Supports de disque compatibles** CD-R/RW/ROM
- **Formats de fichiers de disques compatibles** ISO 9660 Level 1/2, Joliet, Romeo, Nom de fichier étendu.
- **Périphériques USB compatibles**  Classe de stockage de masse USB
- **Systèmes de fichier de périphérique USB compatibles**

FAT16, FAT32

Bien que les fichiers audio soient conformes aux normes établies ci-dessus, il est possible que la reproduction ne soit pas possible suivant le type ou les conditions du support ou périphérique.

**• Ordre de lecture des fichiers audio** Dans l'exemple de l'arborescence de dossiers et de fichiers ci-dessous, les fichiers sont reproduits dans l'ordre de ① à ⑩.

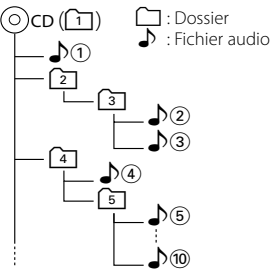

Un manuel en ligne concernant les fichiers audio a été mis sur le site www.kenwood.com/audiofile/. Dans ce manuel en ligne, vous trouverez des informations et des remarques détaillées qui ne sont pas fournies dans le présent manuel. Veillez à consulter aussi le manuel en ligne.

# ∕≕)

- Dans le présent manuel, l'expression "périphérique USB" s'utilise aussi pour les mémoires flash et les lecteurs audio numériques avec connecteur USB.
- Le mot "iPod" qui apparaît dans ce manuel indique un iPod connecté à un câble de connexion iPod (accessoire optionnel). L'iPod connecté avec un câble de connexion iPod peut être commandé depuis cet appareil. Les modèles iPod pouvant être connectés avec des câbles de connexion iPod sont les iPod nano, iPod de cinquième génération, iPod classique, et iPod touch. Les autres iPod ne peuvent pas être connectés.

Cela peut être différent de la liste d'écoute de l'iPod.

# **À propos du périphérique USB**

• Si vous démarrez la lecture après avoir connecté l'iPod, le morceau qui a été reproduit par l'iPod est lu en premier.

Dans ce cas, "RESUMING" s'affiche sans afficher de nom de dossier, etc. En changeant l'élément de recherche, le titre correct etc. s'affichera.

- Quand l'iPod est connecté à cet appareil, "KENWOOD" ou "✓" s'affiche sur l'iPod pour indiquer que vous ne pouvez pas utiliser l'iPod.
- Quand le périphérique USB est connecté à cet appareil, celui-ci peut être rechargé, pourvu que cet appareil soit mis sous tension.
- Placer le périphérique USB de façon à ce qu'il ne gêne pas la conduite du véhicule.
- Vous ne pouvez pas connecter un périphérique USB via un hub USB et un lecteur multicartes.
- Effectuer des sauvegardes des fichiers audio utilisés avec cet appareil. Les fichiers risquent d'être effacés selon les conditions de fonctionnement du dispositif USB.

Aucune compensation ne sera accordée pour les torts consécutifs à l'effacement de données enregistrées.

- Aucun périphérique USB n'est fourni avec cet appareil. Vous devez acheter un périphérique USB disponible dans le commerce.
- Pour la connexion du périphérique USB, l'utilisation du CA-U1EX (option) est recommandée. Le bon fonctionnement de la lecture n'est pas garanti lorsqu'un autre câble que le câble compatible USB est utilisé. La connexion d'un câble dont la longueur totale dépasse 5 m peut avoir pour conséquence un fonctionnement anormal de la lecture.

## **À propos de KENWOOD "Music Editor" de l'application pour PC**

- "Music Editor" est enregistré dans le CD-ROM joint à cet appareil.
- Veuillez vous reporter au manuel de l'utilisateur enregistré sur le CD-ROM d'installation et au programme d'aide de "Music Editor" pour la procédure d'utilisation de "Music Editor".
- Cet appareil peut reproduire des périphériques USB créés par "Music Editor".
- L'information concernant la mise à niveau de "Music Editor" se trouve sur le site www.kenwood.com.

## **À propos du tuner Satellite Radio (Optionnel)**

Cet appareil est compatible avec les tuners de radio satellite qui sont produits par SIRIUS et XM.

Veuillez vous reporter au manuel d'instructions du tuner de radio satellite.

## **À propos du tuner HD Radio (Optionnel)**

Lorsque vous connectez un tuner HD Radio, Les fonctions de tuner de l'autoradio sont désactivées et remplacées par les fonction du tuner HD Radio. Les fonctions du tuner HD Radio sont similaires à celles du tuner de l'autoradio. Reportez-vous aux fonctions du tuner pour savoir comment utiliser ces fonctions.

## **À propos du téléphone portable**

Cette unité est conforme aux spécifications de Bluetooth suivantes :

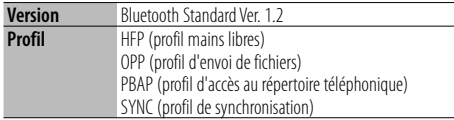

Pour les téléphones portables dont la compatibilité est vérifiée, accédez à l'URL suivante :

#### http://www.kenwood.com/bt/information/

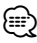

- Les unités supportant la fonction Bluetooth ont été certifiées conformes à la norme Bluetooth selon la procédure prescrite par Bluetooth SIG. Cependant, il est possible que ces appareils ne puissent pas communiquer avec certains types de téléphones portables.
- HFP est un profil utilisé pour effectuer des appels en mains libres.
- OPP est un profil utilisé pour transférer des données telles qu'un répertoire téléphonique entre appareils.

## **À propos du lecteur audio Bluetooth**

Cette unité est conforme aux spécifications de Bluetooth suivantes :

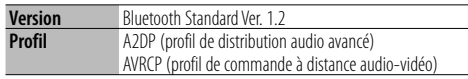

# {≡≡}

- A2DP est un profil conçu pour transférer de la musique à partir d'un lecteur audio.
- AVRCP est un profil conçu pour contrôler la lecture et la sélection de musique à partir d'un lecteur audio.

### **Glossaire du menu**

#### **• SRC Select**

- Pour configurer le mode de sélection de source.
- 1 : Affiche les icônes des sources parmi lesquelles choisir.
- 2 : Vous permet de sélectionner les sources l'une après l'autre.
- **BT DVC Status (Affice l'état de l'appareil Bluetooth)**

 Vous pouvez afficher l'état de connexion, la force du signal, et le niveau de la batterie.

- $\Box^{\tiny\textsf{M}}$  : État de connexion du téléphone portable Bluetooth.
- $\mathbf{H}$ : État de connexion audio Bluetooth.
- **II** : Niveau de batterie du téléphone portable. Pleine **III + III + III + IIII** Presque épuisée
- T<sub>II</sub>: Force du signal du téléphone portable Maximum  $\overline{Y}_{\text{nl}} \rightarrow \overline{Y}_{\text{nl}} \rightarrow \overline{Y}_{\text{nl}}$  Minimum

## (≡≡)

- Les icônes ne sont pas affichées s'il est impossible d'obtenir les informations correspondantes depuis le téléphone portable.
- Comme le nombre d'étapes de l'unité de commande est différent de celui du téléphone portable, les états affichés sur l'unité de commande peuvent varier de ceux affichés sur le téléphone portable.
- **Auto Answer (Règle l'intervalle de temps pour la réponse automatique)**

 Cette fonction répond automatiquement à un appel après une période de temps préréglée pour réponse automatique.

- "OFF" : Ne répond pas aux appels téléphoniques automatiquement.
- "0" : Répond aux appels téléphoniques automatiquement immédiatement.
- "1s" "99s" : Répond automatiquement aux appels téléphoniques dans un délai de 1 à 99 secondes.

⁄

- Si le réglage du temps du téléphone portable est plus court que le réglage de l'unité, c'est le premier qui sera utilisé.
- Cette fonction ne marche pas pour les appels en attente.
- **SP Select (Configuration des haut-parleurs de sortie vocale)**

 Vous pouvez régler les haut-parleurs de sortie vocale.

 "Front" : Le son sort des haut-parleurs avant-gauche et avant-droit.

"F-R" : Le son sort du haut-parleur avant-droit.

"F-L" : Le son sort du haut-parleur avant-gauche.

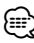

• Sélectionnez le haut-parleur le plus éloigné du microphone pour éviter les ronronnements acoustiques ou échos.

# **Appendice**

**• Call Beep (Réglage du bip d'appel entrant)**

 Vous pouvez émettre un bip à partir du hautparleur lorsqu'un appel survient. "ON" : Le bip est entendu. "OFF" : Le bip est annulé.

**• Display (Affichage)**

 Si l'appareil n'est pas utilisé pendant au moins 5 secondes avec "OFF" sélectionné, l'affichage s'éteint. En mode configuration, l'affichage ne se désactive pas avant un laps de temps d'au moins 5 secondes.

**• ILM Dimmer (atténuateur d'éclairage)** Permet de réduire la luminosité de l'éclairage des touches.

 AUTO: Permet d'atténuer l'éclairage en conjonction avec l'allumage des phares de votre véhicule.

- MNAL1: Permet d'atténuer l'éclairage de manière constante.
- MNAL2: Permet de couper les éclairages supérieur et inférieur et d'atténuer les éclairages gauche et droit.

OFF: N'atténue pas l'éclairage.

#### **• AMP**

 Sélectionner "OFF" éteint l'amplificateur intégré. Eteindre l'amplificateur intégré améliore la qualité de la sortie préampli.

#### **• Zone2 (Zone double)**

 Règle la destination (enceinte avant "Front" ou enceinte arrière "Rear") de la source auxiliaire (AUX IN) lorsque le système Double zone est activé.

### **• Supreme**

 Technologie d'extrapolation et supplément avec algorithme propriétaire, la gamme hautefréquence qui est coupée lors de l'encodage à débit binaire faible (moins de 128Kbps, la fréquence d'échantillonnage est de 44,1kHz). La compensation est optimisée pour chaque

format de compression (AAC, MP3 ou WMA) et traité en fonction du débit.

L'effet est négligeable pour la musique codée avec un taux de transfert élevé ou variable ou dont la gamme de hautes fréquences est réduite.

**• Receive Mode (Réglage du mode de réception)** Permet de définir le mode de réception du système HD Radio.

 Auto: Sélectionne automatiquement l'émission analogique lorsqu'il n'y a pas d'émission numérique.

 Digital: Émissions numériques uniquement. Analog: Émissions analogiques uniquement.

### **• CD Read**

 Définit le mode de lecture du CD. Lorsque la lecture d'un CD de format spécial est impossible, réglez cette fonction sur "2" pour forcer

la lecture. Certains CD audio risquent d'être illisibles, même réglés sur "2". En outre, les fichiers audio ne

peuvent pas être lus lorsque la fonction est réglée sur "2". Conservez généralement le réglage sur "1".

- 1 : Distingue automatiquement les disques de fichiers audio et les disques audio pendant la
- lecture des disques.
- 2 : Force la lecture sous forme de CD audio.

# **Accessoires/ Procédure d'installation**

# **Accessoires**

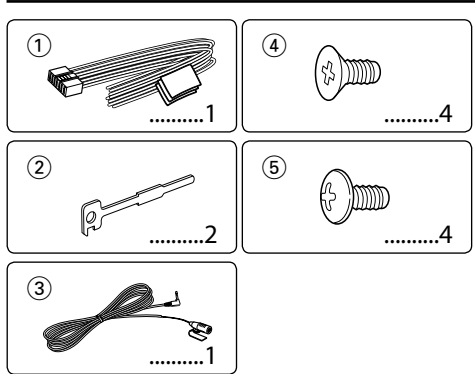

# **Procédure d'installation**

- 1. Pour éviter les courts-circuits, retirez la clef de contact et déconnectez la borne  $\ominus$  de la batterie.
- 2. Effectuez correctement la connexion des câbles de sortie et d'entrée de chaque appareil.
- 3. Connectez les câbles de haut-parleur du faisceau de câbles.
- 4. Connectez les câbles du faisceau dans l'ordre suivant: masse, batterie, allumage.
- 5. Connectez le connecteur du câblage électrique à l'appareil.
- 6. Installez l'appareil dans votre voiture.
- 7. Reconnectez la borne  $\ominus$  de la batterie.
- 8. Appuyez sur la touche de réinitialisation.

### 2**AVERTISSEMENT**

Si vous connectez le câble d'allumage (rouge) et le câble de batterie (jaune) au châssis de la voiture (masse), vous risquez de causer un court-circuit qui peut provoquer un incendie. Connectez toujours ces câbles à la source d'alimentation passant par le boîtier de fusibles.

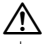

- Le montage et le câblage de ce produit nécessite des compétences et de l'expérience. Pour des raisons de sécurité, laissez un professionnel effectuer le travail de montage et de câblage.
- Assurez-vous de mettre l'appareil à la masse sur une alimentation négative de 12V CC.
- N'installez pas l'appareil dans un endroit exposé directement à la lumière du soleil, à une chaleur excessive ou à l'humidité. Évitez également les endroits trop poussiéreux ou exposés aux éclaboussures.
- N'utilisez pas vos propres vis. N'utilisez que les vis fournies. L'utilisation de vis incorrectes pourrait endommager l'appareil.
- Si l'appareil ne parvient pas à se mettre sous tension (le message "Protect" s'affiche), cela est peut être dû à un courtcircuit au niveau du cordon d'enceinte ou à un contact entre ce dernier et le châssis du véhicule, ce qui a pu activer la fonction de protection. Le câble des enceintes doit donc être vérifié.
- Si l'allumage de votre voiture n'a pas de position ACC, connectez le câble d'allumage à une source d'alimentation qui peut être mise sous et hors tension avec la clef de contact. Si vous connectez le câble d'allumage à une source d'alimentation constante, comme un câble de batterie, la batterie risque de se décharger.
- Si la console est équipée d'un couvercle, assurez-vous d'installer l'appareil de façon à ce que la façade ne touche pas le couvercle lors de la fermeture ou de l'ouverture.
- Si un fusible saute, assurez-vous d'abord que les câbles n'ont pas causé de court-circuit puis remplacez le vieux fusible par un nouveau de même valeur.
- Isolez les câbles non-connectés avec un ruban de vinyle ou d'un autre matériel similaire. Pour éviter les courts-circuits, ne retirez pas non plus les capuchons à l'extrémité des câbles non-connectés ou des prises.
- Connectez séparément chaque câble d'enceinte à la borne correspondante. L'appareil peut être endommagé si le câble négatif  $\ominus$  pour une des enceintes ou le câble de masse entre en contact avec une partie métallique du véhicule.
- Quand deux haut-parleurs seulement sont connectés au système, connectez les câbles soit aux prises de sortie avant, soit aux prises de sortie arrière (c.a.d. ne mélangez pas l'avant et l'arrière). Par exemple, si vous connectez le câble (+) du haut parleur de gauche à une prise de sortie avant, ne connectez pas le câble  $\ominus$  du haut-parleur droit à la prise de sortie arrière.
- Après avoir installé l'appareil, vérifiez si les lampes de frein, les indicateurs, les clignotants, etc. de la voiture fonctionnent correctement.
- Monter l'unité de façon à ce que l'angle de montage soit de 30˚ ou moins.
- La qualité de réception peut chuter si des objets métalliques se trouvent près de l'antenne Bluetooth.

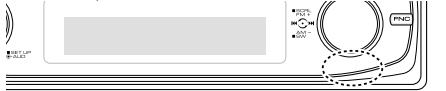

Antenne Bluetooth

#### **Au sujet des lecteurs de CD/changeurs de disque connectés à cet appareil**

Si le lecteur de CD /changeur de disque possède le commutateur "O-N", mettez-le dans la position "N". Les fonctions utilisables et les informations affichables diffèrent suivant les modèles connectés.

### **Pour obtenir une bonne réception**

Pour assurer une bonne réception, veuillez tenir compte des indications suivantes :

- Communiquez avec le téléphone portable à une distance en visibilité directe de 10 m maximum (30 ft). La portée de communication diminue selon l'environnement. La portée de communication diminue également lorsqu'un obstacle se trouve entre cet appareil et le téléphone portable. La portée de communication maximale (10 m) indiquée ci-dessus n'est pas toujours garantie.
- La présence d'une station d'émission ou d'un émetteurrécepteur portatif à proximité peut entraîner des interférences avec la communication à cause d'un signal trop fort.

# **Connexion des câbles aux bornes**

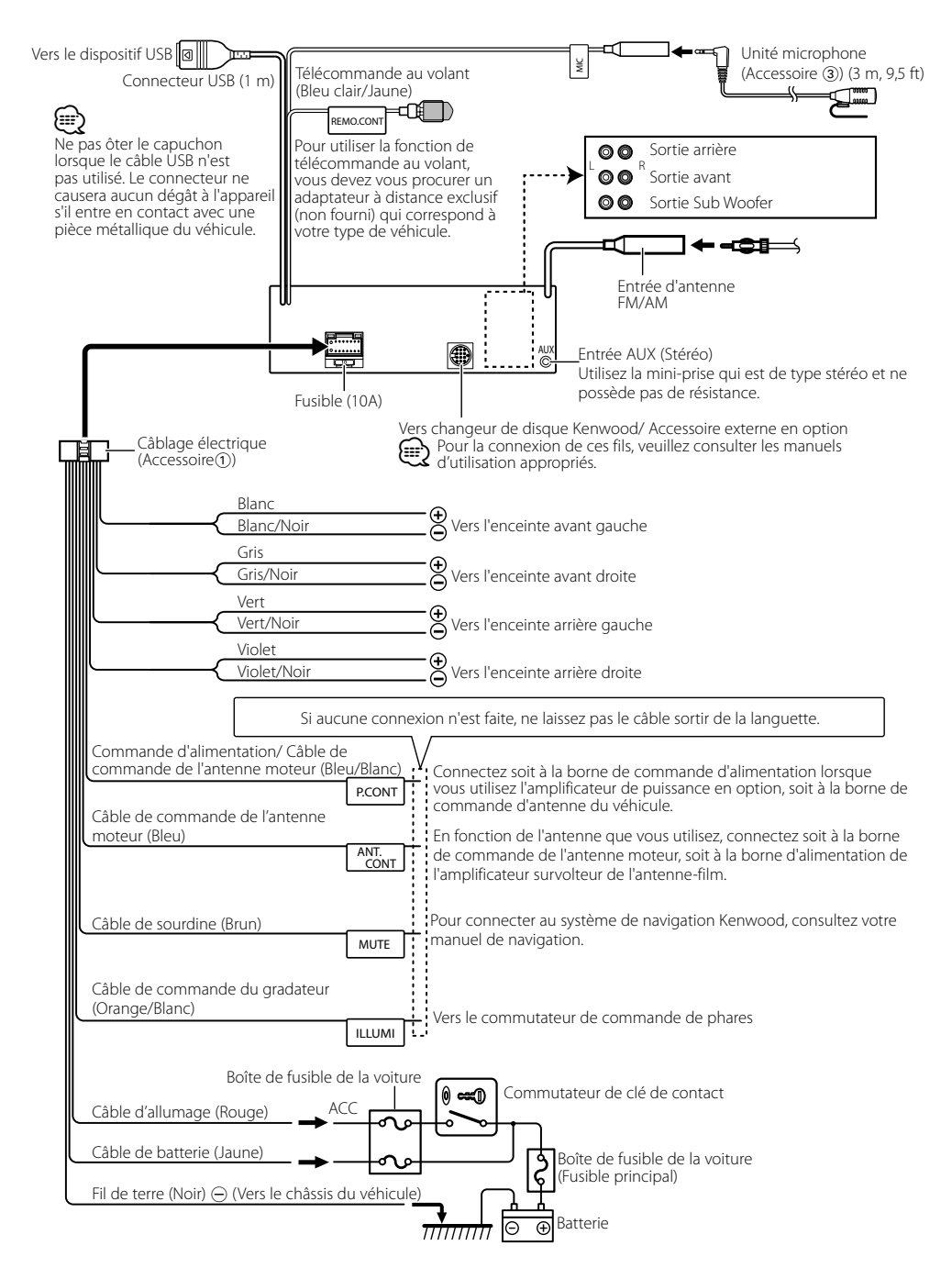

# **Installation/Retrait de l'appareil**

## **voitures non-japonaise**

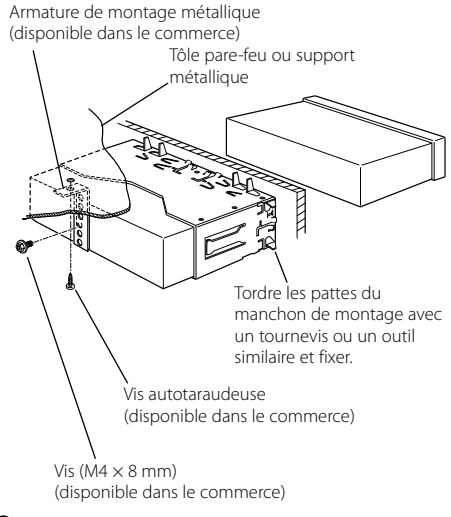

# ⁄

• Assurez-vous que l'appareil est solidement installé. Si l'appareil est instable, il risque de mal fonctionner (par ex. le son risque de sauter).

# **voitures japonaise**

- **1** Référez vous à la section <Retrait du cadre en caoutchouc dur> puis retirez le cadre en caoutchouc dur.
- **2** Alignez les creux de l'appareil (deux de chaque côté) avec le support de montage du véhicule et fixez l'appareil avec les vis accessoires.

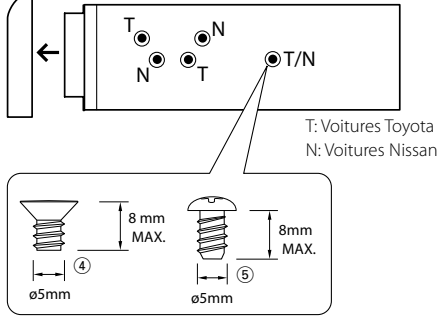

Accessoire<sup>(4</sup>)...pour les voitures Nissan Accessoire5...pour les voitures Toyota

# **Retrait du cadre en caoutchouc dur**

**1** Engagez les broches de saisie sur l'outil de retrait et retirez les deux verrous du niveau supérieur. Soulevez le cadre et tirez-le vers l'avant comme indiqué sur la figure.

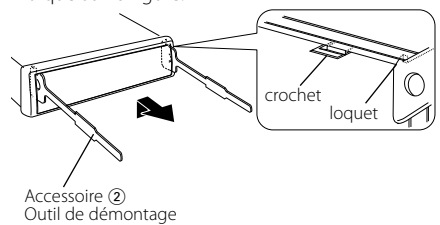

**2** Lorsque le niveau supérieur est retiré, retirez les deux emplacements inférieurs.

{≕]

• Le châssis peut être également retiré à partir du côté arrière de la même façon.

# **Retrait de l'appareil**

- **1** Référez vous à la section <Retrait du cadre en caoutchouc dur> puis retirez le cadre en caoutchouc dur.
- **2** Retirez la vis (M4 × 8 mm) sur le panneau arrière.
- **3** Insérez les deux outils de retrait profondément dans les fentes de chaque côté, comme indiqué.
- **4** Poussez l'outil de retrait vers le bas tout en appuyant, et retirez à moitié l'appareil. Vis ( $M4 \times 8$  mm)

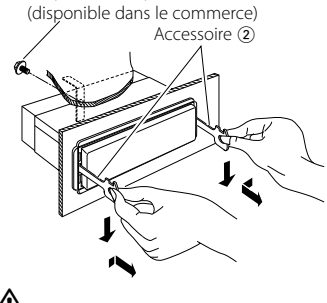

# $\bigtriangleup$

- Faites attention de ne pas vous blesser avec les loquets de l'outil de démontage.
- **5** Sortez l'appareil entièrement avec les mains, en faisant attention de ne pas le faire tomber.

# **Installation/Retrait de l'appareil**

# **Installation de l'unité du microphone**

- **1** Vérifiez de l'emplacement de l'installation du microphone (accessoire 3).
- **2** Retirez la graisse et autres saletés de la surface d'installation.
- **3** Installez le microphone.
- **4** Reliez le câble du microphone au boîtier mains libres en le fixant en plusieurs points à l'aide d'adhésifs ou autres.

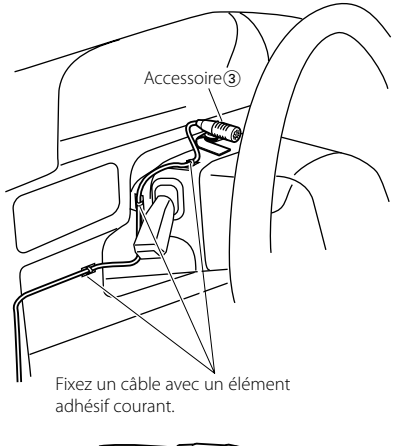

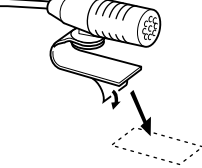

Retirez le papier couché antiadhésif du scotch double face pour le coller à l'endroit représenté ci-dessus.

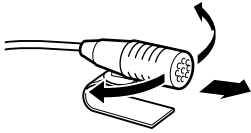

Ajustez l'orientation du microphone vers le chauffeur.

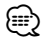

• Installez le microphone le plus loin possible du téléphone portable.

# **Guide de dépannage**

Certaines fonctions de cet appareil peuvent être désactivées lorsque certains réglages sont effectués sur l'appareil.

#### **! • Impossible de régler le subwoofer.**

- **Impossible de configurer le filtre passe-haut.**
- **• Impossible de configurer le Fader.**

#### **• Aucun effet de commande audio sur AUX.**

- ▶ <Sortie Subwoofer> du Chapitre <Fonctionnement basique> (page 46) n'est pas activée (sur ON).
- La fonction Double zone est activée. ☞ <Réglage audio > (page 62)<br>----------------------------------

#### **! • Impossible de régler la phase subwoofer.**

▲ Le filtre passe-bas est réglé sur Via. ☞ <Réglage audio> (page 62)

- 
- **! Impossible de régler la commande audio. • Impossible de paramétrer le réglage audio.**

▲ Vous ne pouvez pas réaliser de réglages pendant un appel mains libres.<br>-----------------------------

- **! Impossible de sélectionner la sortie de la source secondaire dans la Double Zone.**
	- **• Impossible de régler le volume des enceintes arrière.**
	- ▶ La fonction Double Zone est désactivée. ☞ <Réglage audio> (page 62)

- **! Impossible d'enregistrer un code de sécurité. • Impossible de configurer la commande d'éclairage de l'affichage.**
- ▲ <Réglage du mode de démonstration> (page 61) n'est pas désactivée.<br>-------------------------------

Ce qui peut apparaître comme un mauvais fonctionnement de votre appareil n'est peut être que le résultat d'une mauvaise opération ou d'une mauvaise connexion. Avant d'appeler un centre de service, vérifiez d'abord dans le tableau suivant les problèmes possibles.

### **Généralités**

#### **? La tonalité de touche ne s'entend pas.**

✔ La sortie de préampli est en cours d'utilisation. ☞ La tonalité de touche ne peut être émise par le jack de préampli.

#### **? L'éclairage clignote lorsque vous actionnez la molette ou la touche.**

- ✔ C'est l'effet d'éclairage des touches.
	- ☞ Vous pouvez paramétrer cet effet dans "MENU" > "ILM Effect" dans la section <Commande de fonction> (page 48).
- **? L'effet d'éclairage des touches lié au volume sonore est faible.** 
	- ✔ L'effet d'éclairage des touches peut être insuffisant selon le volume sonore et la qualité sonore.

-------------------------------

#### **Source tuner**

#### **? La réception radio est mauvaise.**

✔ L'antenne de la voiture n'est pas sortie. ☞ Sortez l'antenne complètement.

#### **En source disque**

#### **? Le disque spécifié n'est pas reproduit mais un autre est reproduit à sa place.**

- ✔ Le disque spécifié est très sale.
	- ☞ Nettoyez le CD en vous reportant au paragraphe relatif au nettoyage des CD de la section <Manipulation des CD> (page 45).
- ✔ Le disque a été inséré dans une autre fente que celle spécifiée.
	- ☞ Ejectez le magasin et vérifiez le numéro du disque spécifié.
- Le disque est très rayé.
- ☞ Essayez un autre disque.

### **En source de fichier audio**

#### **? Le son saute quand un fichier audio est reproduit.**

- ✔ Le support est égratigné ou sale.
	- ☞ Nettoyez le support en vous reportant au paragraphe relatif au nettoyage des CD de la
- **section <Manipulation des CD> (page 45).**<br>✔ Les conditions d'enregistrement sont mauvaises. ☞ Ré-enregistrez le support ou utilisez un autre support.
- 
- **? On entend du bruit lors de la recherche dans les dossiers.**
	- ✔ Il est possible que du bruit soit produit s'il y a des dossiers ne contenant pas de fichiers audio dans le support de lecture.
		- ☞ Ne créez pas de dossier ne contenant pas de fichiers audio. ------------

### **Mains-libres**

#### **? Le volume de la conversation est bas.**

- ✔ Le volume de la conversation mains libres est réglé sur un niveau bas.
	- ☞ Le volume de la conversation mains libres peut être ajusté indépendamment. Ajustez-le pendant la conversation mains libres.
- 

#### **? Aucun son ne sort des haut-parleurs arrière.**

- ✔ Vous parlez en mode de conversation mains libres. ☞ Aucun son ne sort des haut-parleurs arrières en mode de conversation mains libres.
- 

# **Guide de dépannage**

#### **? On n'entend aucun bip à l'arrivée d'un appel entrant.**

- ✔ On entend le bip selon le type de votre téléphone portable.
	- ☞ L'élément "MENU" > "Call Beep" de la section <Commande de fonction> (page 48) est activé (ON).

#### --------------------------

## **? La voix n'est pas reconnue.**

- ✔ La vitre du véhicule est ouverte. ☞ Si le bruit environnant est fort, la voix ne peut pas être reconnue correctement. Fermez les
- <u>witres du véhicule.</u><br>✔ Voix faible.
- - ☞ Si la voix est trop faible, elle ne peut pas être reconnue correctement. Parlez dans le micro un peu plus fort et naturellement.
- ✔ La personne qui prononce la balise vocale n'est pas celle qui l'a enregistrée.
	- ☞ Seule la voix de la personne qui a enregistré la balise vocale peut être reconnue.

## **Source Audio Bluetooth**

#### **? Le lecteur audio Bluetooth ne peut pas être enregistré (association).**

- ✔ Le code PIN a été paramétré.
	- ☞ Lorsqu'un code PIN est spécifié dans le Mode d'emploi du lecteur audio Bluetooth, veuillez l'enregistrer selon les instructions fournies à la section <Enregistrement du code PIN> (page 66) pour enregistrer le lecteur audio Bluetooth. Si aucun code PIN n'est indiqué dans le Manuel d'instructions, essayez "0000".

#### **? Le son provenant du lecteur audio Bluetooth est discontinu.**

- ✔ La distance entre cet appareil et le lecteur audio est trop grande.
	- ☞ Rapprochez le lecteur audio de l'appareil.
- ✔ Un autre appareil Bluetooth affecte la
	- communication Bluetooth.
	- ☞ Éteignez l'autre appareil Bluetooth.
	- ☞ Éloignez l'autre appareil Bluetooth de cet
- appareil. ✔ Un autre appareil ou profil Bluetooth est utilisé pour la communication.
- ☞ Le téléchargement de l'Agenda téléphonique ou des SMS entraîne une coupure du son.

#### **Les messages ci-dessous indiquent l'état de votre système.**

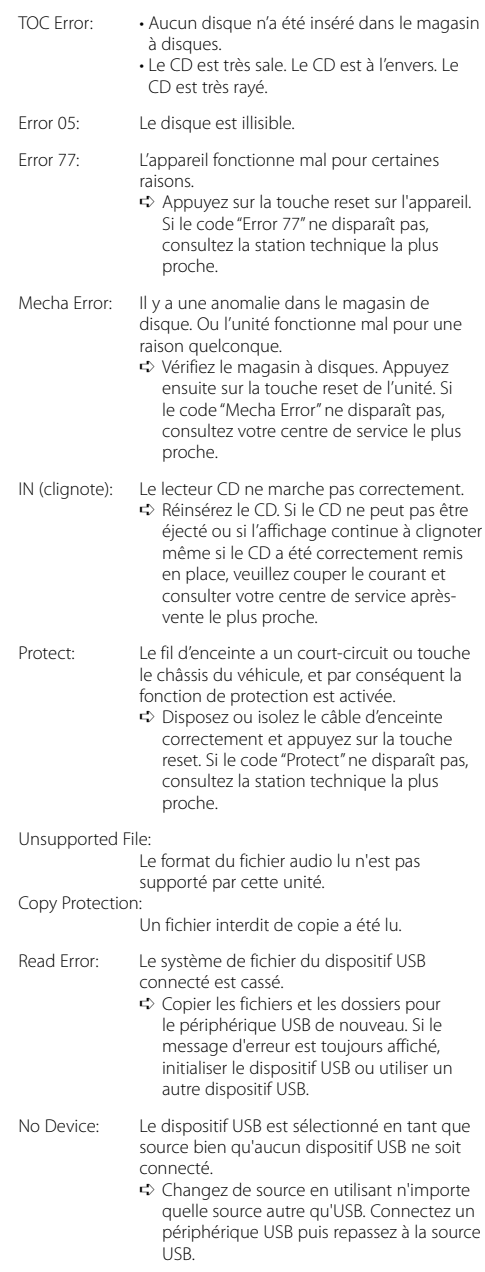

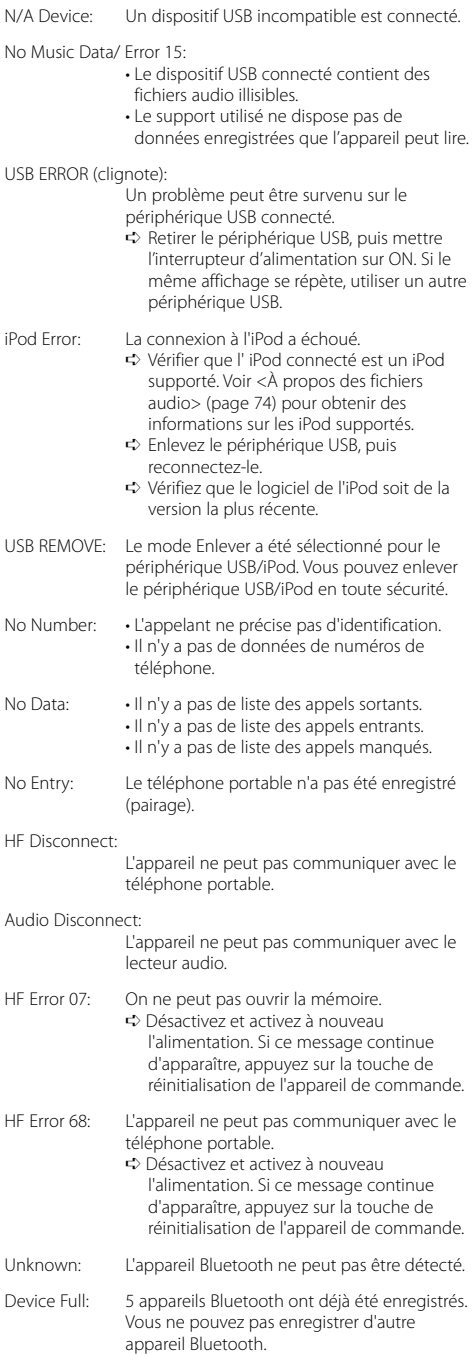

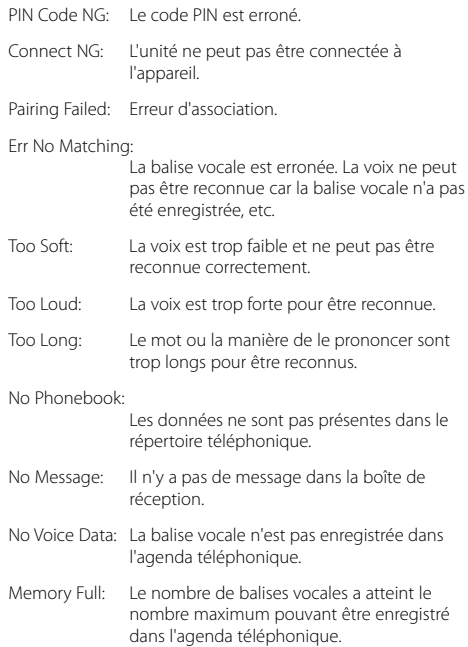

# **Caractéristiques techniques**

#### **Section tuner FM**

Bande de fréquences (par pas de 200 kHz) : 87,9 MHz — 107,9 MHz Sensibilité utilisable (S/B = 30dB) : 9,3dBf (0,8 μV/75 Ω) Sensibilité silencieuse (S/N = 50dB) : 15,2dBf (1,6 μV/75 Ω) Réponse en fréquence (±3 dB) : 30 Hz – 15 kHz Taux de Signal/Bruit (MONO) : 70 dB Sélectivité (±400 kHz) : ≥ 80 dB Séparation stéréo (1 kHz) : 40 dB

#### **Section tuner AM**

Bandes de fréquences (par pas de 10 kHz) : 530 kHz – 1700 kHz Sensibilité utile (S/B = 20dB) : 28 dBμ (25 μV)

### **Section Bluetooth**

**Technologie** : Certifiée Bluetooth 1.2 Fréquence : 2,402 – 2,480 GHz Puissance de sortie : +4dBm (MAX), 0dBm (AVE) Classe d'énergie 2 Portée de communication maximale : Ligne de vue environ 10m (32,8 ft) Profils : HFP (profil mains libres) : HSP (profil casque) : OPP (profil d'envoi de fichiers) : PBAP (profil d'accès au répertoire téléphonique) : SYNC (profil de synchronisation) : SPP (profil port série) : A2DP (profil de distribution audio avancé)

: AVRCP ( profil de commande à distance audiovidéo)

#### **Section Disque Compact**

```
Diode laser
 : GaAlAs
Filtre numérique (D/A) 
 : 8 fois suréchantillonnage
Convertisseur D/A
 .24 Bit
Vitesse de rotation
 : 500 - 200 t/min. (CLV)
Pleurage et scintillement
 : Non mesurables
Réponse en fréquence (±1 dB)
 : 10 Hz – 20 kHz
Distorsion harmonique totale (1 kHz) 
 : 0,01 %
Taux de Signal/Bruit (1 kHz)
 : 105 dB
Gamme dynamique
 : 93 dB
Décodage MP3
 : Compatible avec le format MP3 1/2
Décodeur WMA
 : Compatible Windows Media Audio
Décode AAC 
 : Fichiers AAC-LC ".m4a"
```
#### **Interface USB**

Standard USB : USB1.1/ 2.0 (Full speed) Courant d'alimentation maximum : 500 mA Système de fichiers : FAT16/ 32 Décodage MP3 : Compatible avec le format MP3 1/2 Décodeur WMA : Compatible Windows Media Audio Décode AAC : Fichiers AAC-LC ".m4a"

### **Section audio**

Puissance de sortie maximum : 50 W x 4 Pleine Puissance de Largeur de Bande (avec une DHT inférieure à 1%) : 22 W x 4 Impédance d'enceinte :  $4 - 8$   $\Omega$ Action en tonalité Graves : 100 Hz ±8 dB Moyennes : 1 kHz ±8 dB Aiguës : 10 kHz ±8 dB Niveau de préamplification/charge (CD) : 2500 mV/10 kΩ Impédance de pré-sortie : ≤ 600 Ω

## **Entrée auxiliaire**

Réponse en fréquence (±1 dB) : 20 Hz – 20 kHz Tension maximum d'entrée : 1200 mV Impédance d'entrée : 100 kΩ

## **Généralités**

Tension de fonctionnement (entre 10,5 et 16V) : 14,4 V Consommation de courant maximale : 10 A Dimensions d'installation (L x H x P) : 182 x 53 x 155 mm 7-3/16 x 2-1/16 x 6-1/8 pouces Poids : 3,1 lbs (1,40 kg)

# **Índice**

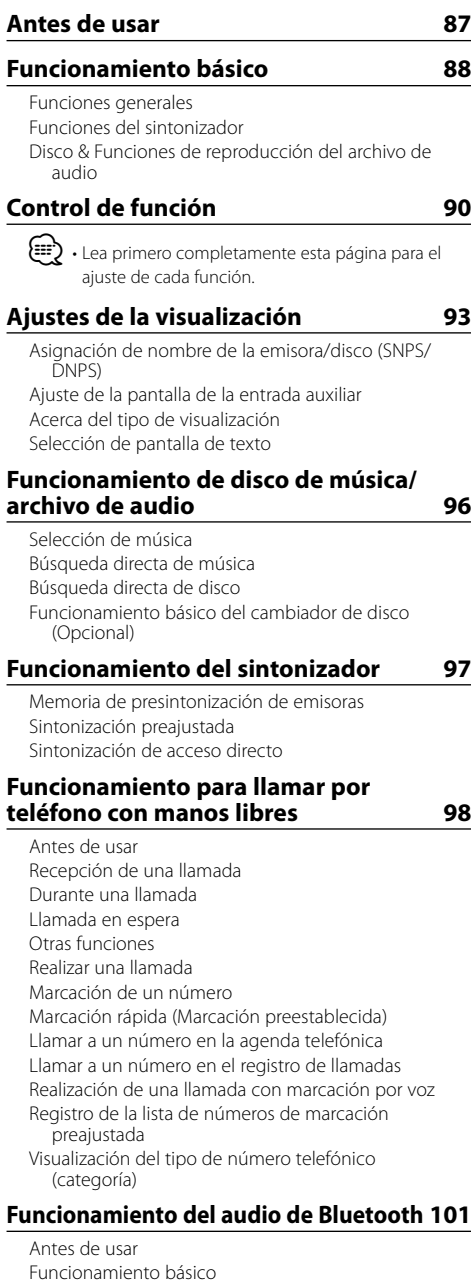

## **Otras funciones 102**

Activación del código de seguridad Desactivación del Código de seguridad

Ajuste manual del reloj Ajuste de fecha Ajuste del modo de demostración **Ajustes de audio 104** Control de audio Configuración de audio Ajuste de altavoz Memoria de preajuste de audio Recuperación del preajuste de audio **Configuración de Bluetooth 107** Registro del dispositivo Bluetooth Registro de un dispositivo Bluetooth especial Registro del código PIN Descarga de la agenda Selección del dispositivo Bluetooth que desea conectar Borrar un dispositivo Bluetooth registrado Visualización de la versión del firmware Agregar un comando de marcación por voz Ajuste de un comando de voz para categoría Descarga de SMS SMS (Servicio de mensajes cortos) **Control del sintonizador de radio satélite (Opcional) 112** Funcionamiento básico Búsqueda de categoría y de canal Sintonización de acceso directo Memoria de presintonización Sintonización preajustada **Funciones básicas del mando a distancia 114 Apéndice 116 Accesorios/ Procedimiento de instalación 119 Conexión de cables a los terminales 120 Instalación/Desmontaje de la unidad 121 Guia Sobre Localización De Averias 123 Especificaciones 126**

iPod is a trademark of Apple, Inc., registered in the U.S. and other countries.

The "AAC" logo is trademark of Dolby Laboratories.

La marca denominativa y los logos de Bluetooth son propiedad de Bluetooth SIG, Inc. y cualquier uso de dichas marcas por Kenwood Corporation está sujeto a los términos de licencia. El resto de marcas comerciales y nombres comerciales corresponden a sus respectivos propietarios.

# **Antes de usar**

## 2**ADVERTENCIA**

### **Para evitar el riesgo de lesiones y/o fuego, observe las siguientes precauciones:**

• Para evitar cortocircuitos, nunca coloque ni deje objetos metálicos (por ejemplo, monedas o herramientas metálicas) dentro de la unidad.

#### **Antes de utilizar esta unidad por primera vez**

Esta unidad se ajusta inicialmente al modo de demostración.

Cuando utilice esta unidad por primera vez, cancele el <Ajuste del modo de demostración> (página 103).

#### **Cómo reposicionar su unidad**

• Si esta unidad o la conectada (cambiador automático de discos, etc.) funciona incorrectamente, pulse el botón de Restauración. La unidad se restaura a los ajustes de fábrica al pulsar el botón de restauración.

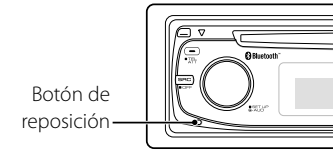

### **Limpieza de la unidad**

Si la placa frontal de esta unidad está manchada, límpiela con un paño seco tal como un paño de silicona.

Si la placa frontal está muy sucia, límpiela con un paño humedecido en jabón neutro, y luego vuelva a limpiarla con un trapo suave limpio y seco.

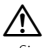

• Si se aplica algún spray para limpiar directamente a la unidad puede que afecte a sus partes mecánicas. Si se limpia la placa frontal con un paño duro o utilizando líquido volátil tal como disolvente o alcohol puede que se raye la superficie o que se borren algunos caracteres.

#### **Limpieza de los terminales de la placa frontal**

Si se ensucian los terminales de la unidad o de la placa frontal, límpielos con un paño suave y seco.

#### **Empañamiento de la lente**

Inmediatamente después de encender el calefactor del automóvil en épocas de frío, se podría formar condensación o vaho sobre la lente del reproductor de CD. Este empañamiento de la lente podría hacer imposible la reproducción de CDs. En tal caso, retire el disco y espere hasta que se evapore la condensación. Si la unidad no opera de la manera normal después de un tiempo, consulte con su distribuidor Kenwood.

- Si tiene problemas durante la instalación, consulte con su distribuidor Kenwood.
- Cuando compre accesorios opcionales, verifique antes con su distribuidor Kenwood que dichos accesorios funcionan con su modelo en su área.
- Es posible visualizar los caracteres de acuerdo al estándar ISO 8859-1.
- En este documento, si el indicador de descripción está iluminado significa que se visualiza un estado. Consulte <Acerca del tipo de visualización> (página 94) para detalles sobre la visualización de estado.
- Las ilustraciones de la pantalla, el icono de función y el panel que aparecen en este manual son ejemplos utilizados para explicar con más claridad como utilizar los controles. Por lo tanto, las ilustraciones de la pantalla que aparecen pueden ser distintas a las que aparecen realmente en la pantalla del equipo, y algunas de las ilustraciones de la pantalla puede que representen algo imposible durante el funcionamiento actual.

#### **Manipulación de CDs**

- No toque la superficie de grabación del CD.
- No pegue cinta etc. sobre el CD. Ni tampoco utilice un CD con cinta pegada sobre el.
- No utilice accesorios de tipo disco.
- Limpie desde el centro del disco hacia el exterior.
- Cuando extraiga los CD de esta unidad, tire de estos en sentido horizontal.
- Si el agujero central del CD o el margen exterior tiene rebaba, utilícelo después de haberla quitado con un bolígrafo.

#### **CDs que no se pueden utilizar**

• No se pueden utilizar CDs que no sean redondos.

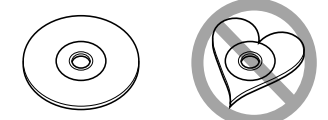

- No se pueden utilizar CDs coloreados en la superficie de grabación o que estén sucios.
- Esta unidad sólo puede reproducir los CD con disc ules ules .

 Puede que no reproduzca correctamente los discos que no tienen la marca.

• No se puede reproducir un CD-R o CD-RW que no ha sido finalizado. (Para el proceso de finalización remítase a su software escrito CD-R/CD-RW, y a su manual de instrucciones de grabador de CD-R/CD-RW.

# **Funcionamiento básico**

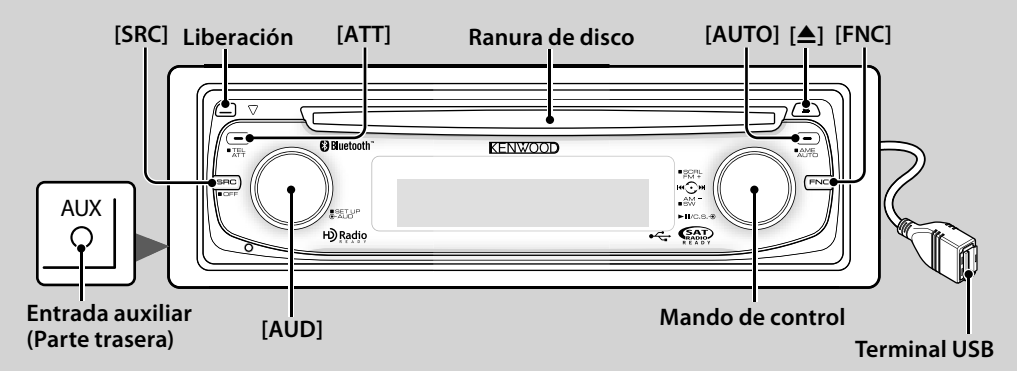

# *Funciones generales*

# **Botón de selección Alimentación/Fuente [SRC]**

Activa la alimentación.

Cuando la alimentación se encuentra en ACTIVADO, seleccione una fuente.

Modo 1 de selección de SRC: Pulse el botón [SRC] y después gire el mando de control o púlselo hacia la izquierda o hacia la derecha. Para determinar la fuente seleccionada, pulse el mando de control.

Modo 2 de selección de SRC: Cada vez que pulse este botón se cambian las fuentes.

Sintonizador ("TUNER") , audio de Bluetooth ("BT Audio") , USB o iPod ("USB" o "iPod"), CD ("Compact Disc") , Entrada auxiliar ("AUX") y Modo en espera ("STANDBY")

Púlselo por al menos 1 segundo para desactivar la alimentación.

# {≡≡}

- El modo de selección SRC se puede ajustar en "MENU" > "SRC Select" de <Control de función> (página 90).
- Cuando se conecta un accesorio opcional, aparece el nombre fuente de cada dispositivo.
- Cuando se reconoce la conexión del iPod, la pantalla de la fuente cambia de "USB" a "iPod".

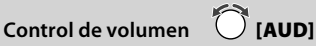

Gire el mando para ajustar el volumen.

# **Atenuador [ATT]**

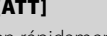

Para bajar el volumen rápidamente. Al reducir el volumen, el indicador "ATT" parpadea.

# **Liberación de la placa frontal Liberación**

Suelta el fijador de la placa frontal para que pueda extraerse.

Consulte el diagrama siguiente cuando vuelva a fijar la placa frontal.

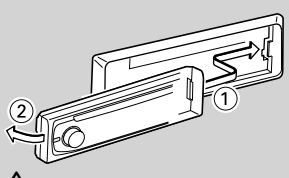

# $\mathbb{A}% _{n}$

- La placa frontal es una pieza de precisión y puede resultar dañada por golpes o sacudidas.
- Guarde la placa frontal en su estuche cuando se encuentre desconectada.
- No deje la placa frontal desmontada o el estuche de la placa frontal en lugares expuestos a la luz directa del sol o excesivamente húmedos o calurosos. Además deberá evitar sitios con mucho polvo o la posibilidad de que se derrame agua sobre ella.
- Para evitar el deterioro, no toque con sus dedos los terminales de la unidad o de la placa frontal.

# **Entrada auxiliar Entrada auxiliar**

Conecte un dispositivo de audio portátil con el cable de miniconector (3,5 ø).

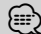

- Utilice el miniconector que es de tipo estéreo y no tiene ninguna resistencia.
- La entrada auxiliar requiere del ajuste realizado en "MENU" > "Built in AUX" de <Control de función> (página 90).

# **Salida de subwoofer Mando de control**

Cambia entre ACTIVADO ("SUBWOOFER ON") y DESACTIVADO ("SUBWOOFER OFF") cada vez que pulsa hacia abajo por al menos 2 segundos.

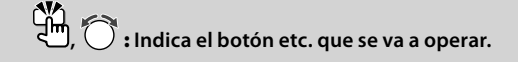

# **Control de función [FNC]**

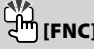

Al pulsar este botón le permite ajustar varias funciones utilizando el mando de control. Consulte <Control de función> (página 90).

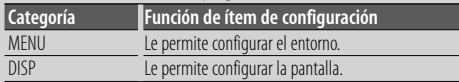

# **Despliegue de texto/título Mando de**

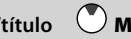

#### **control**

Desplaza el texto del CD y del archivo de audio al pulsar hacia arriba por al menos 2 segundos.

# *Funciones del sintonizador*

# **Selección de banda Mando de control**

Cambia entre FM1, FM2 y FM3 cada vez que se pulsa hacia arriba.

Cambia a AM al pulsar hacia abajo.

# **Sintonización Mando de control**

Cambia la frecuencia al pulsar hacia la izquierda o hacia la derecha.

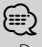

• Durante la recepción de emisoras en estéreo, el indicador "ST" se activa.

# **Selección del modo de sintonización [AUTO]**

Cambia del siguiente modo cada vez que se pulsa este botón.

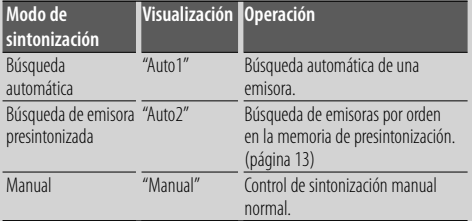

## **Entrada de memoria automática [AUTO]**

Memoriza automáticamente seis emisoras con buena recepción al pulsar por al menos 2 segundos.

# *Disco & Funciones de reproducción del archivo de audio*

## **Reproducción de disco Ranura de disco**

Comienza la reproducción al insertar un disco. Cuando hay un CD insertado, se activa el indicador

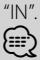

• No pueden utilizarse CDs de 3 pulgadas. Intentar insertar uno con un adaptador puede resultar en una avería.

# **Expulsión de disco [**0**]** (≕}

• Puede expulsar el disco hasta 10 minutos después de haber apagado el motor.

# **Dispositivo USB/reproducción de iPod Terminal USB**

Al conectar un dispositivo USB inicia la reproducción. ⁄

• Para los archivos de audio reproducibles, medios y dispositivos, consulte la sección <Acerca del archivo de audio> (página 116).

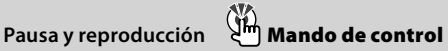

Cambia entre pausa y reproducción cada vez que se pulsa la parte central.

# **Remoción del dispositivo USB**  $\left[\frac{1}{2}\right]$

Pulse este botón por 2 segundos o más para seleccionar el modo de remoción y después quite el dispositivo USB.

Durante el modo de extracción, el indicador de "USB REMOVE" se ENCIENDE.

# **Búsqueda de música Mando de control**

Cambia la música al pulsar hacia la izquierda o hacia la derecha.

Retrocede o avanza rápidamente la música al mantener pulsado hacia la izquierda o hacia la derecha. (No se emite ningún sonido mientras se reproduce un archivo de audio).

**Búsqueda de carpeta Mando de control**

Cambia la carpeta que contiene el archivo de audio al pulsar hacia arriba o hacia abajo.

# **Control de función**

Las funciones de la tabla de abajo pueden ajustarse utilizando el control de función.

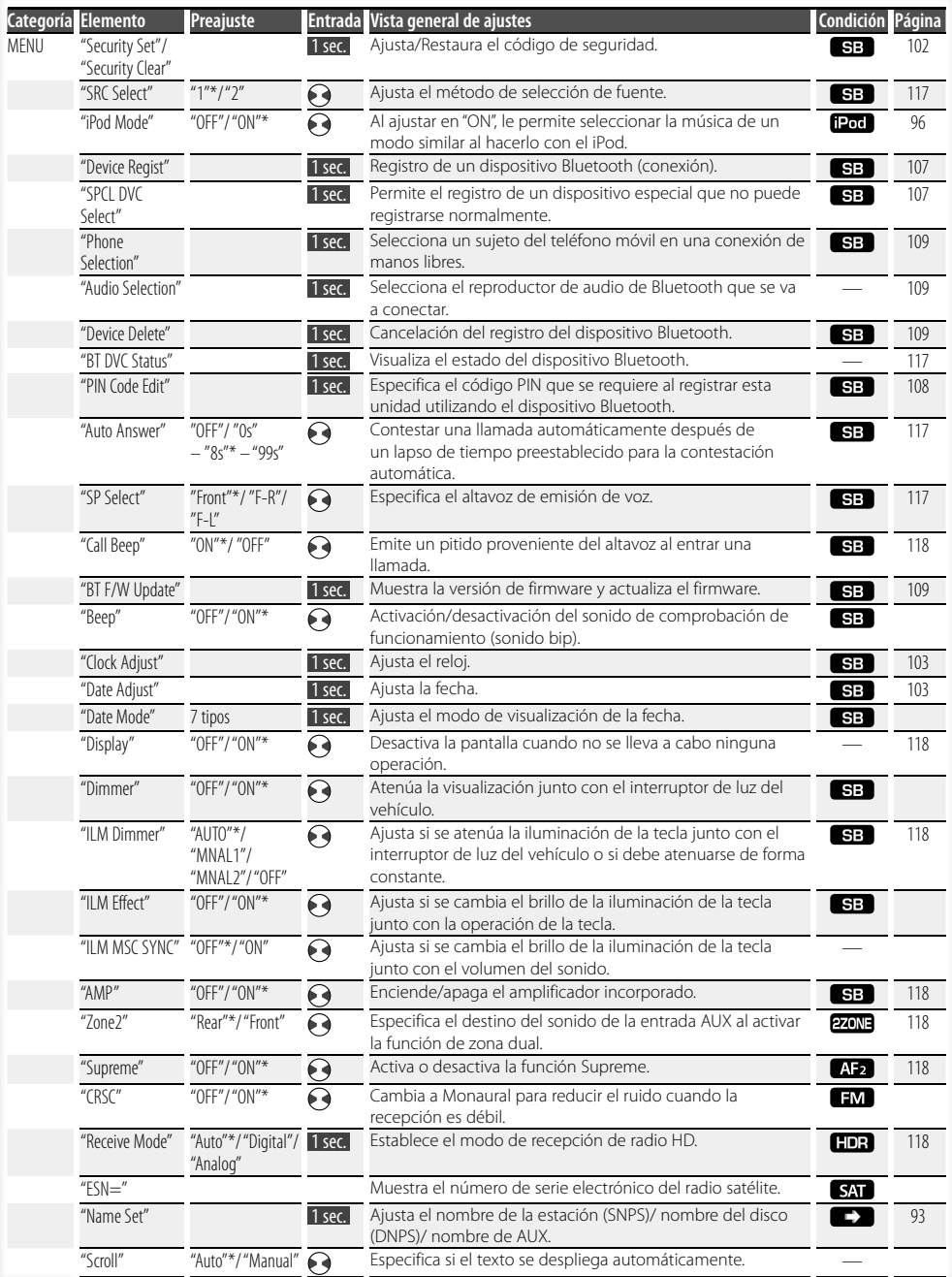

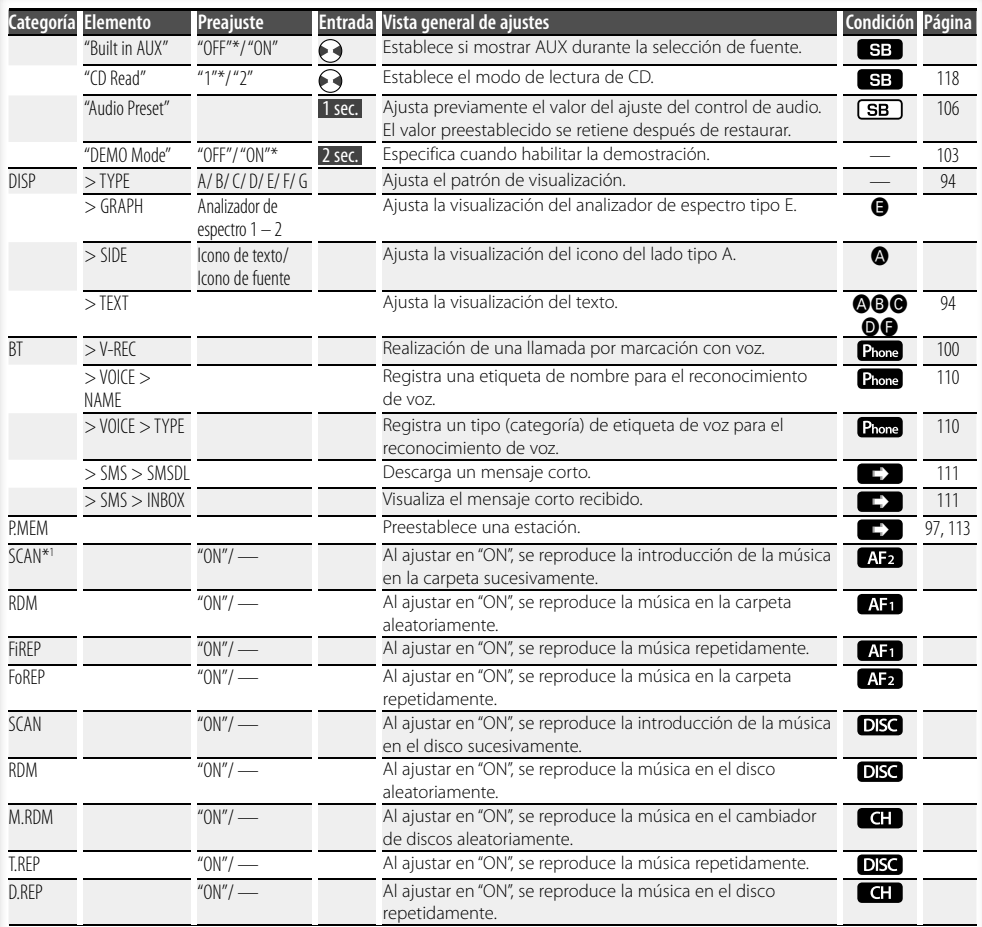

#### \* Ajuste de fábrica

El elemento visualizado depende de la fuente o el modo seleccionado actualmente. La marca en la columna de Condición muestra la condición en la cual se visualiza el elemento.

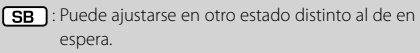

- SB : Puede ajustarse en el estado de espera.
- 

 : Puede ajustarse mientras se encuentre en la fuente de archivo de audio de CD/USB/iPod.

 : Puede ajustarse mientras sea una fuente de archivo de audio de CD/USB (excluyendo iPod).

- DISC : Puede ajustarse mientras se encuentre en la fuente del cambiador de CD/ Disc.
- : Puede ajustarse mientras se encuentre en la fuente de cambiador de Disco.
- Tuner : Puede ajustarse durante la fuente Sintonizador.
- : Puede ajustarse durante la recepción de FM.
- : Puede ajustarse durante el acceso a la fuente AUX.

 : Puede establecerse estando en la fuente de Radio HD.

- SAT : Puede ajustarse durante la fuente de radio satélite.
- : Puede ajustarse solamente durante la reproducción de la fuente iPod. (Fuente USB utilizada al conectar el iPod)

# **Página siguiente** <sup>3</sup>

Español | **91**

# **Control de función**

**EZONE**: Puede ajustarse para fuentes diferentes a la fuente del modo de espera ajustando "2 ZONE" de <Configuración de audio> (página 104) en "ON".

Phone : Se puede ajustar mientras se encuentre conectado un teléfono móvil.

 $\Box$ : Consulte la página de referencia.

 $\bigcirc$ – $\bigcirc$ : Puede ajustarse al seleccionar el tipo especificado para el tipo de visualización.

— : Puede ajustarse en todas las fuentes.

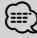

- Consulte la página correspondiente para obtener información sobre cómo establecer los elementos con referencia al número de página.
- Solamente se visualizan los elementos disponibles en la fuente actual.
- Los campos eléctricos fuertes (como las líneas de alta tensión) pueden producir que la calidad del sonido sea inestable cuando CRSC está activado. En tal caso, desactívelo.
- \*1 Ubicación reproducida con "File Scan"
	- Archivo de audio: Primeros 10 segundos
	- Editor de música multimedia: Primeros 10 segundos o la parte seleccionada por Salto de Intro. Durante el salto de intro, gire el mando de control a la izquierda o a la derecha para cambiar la canción. El método de escaneo depende de la configuración del editor de música. Consulte la ayuda del editor de música para obtener información detallada.

**1 Ingrese al modo de control de función Pulse el botón [FNC].**

Se visualiza el icono de la función.

**2 Seleccione el ítem de configuración que desee**

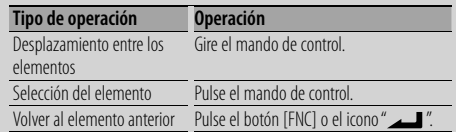

Repita la selección y determinación hasta que seleccione su elemento de configuración deseado.

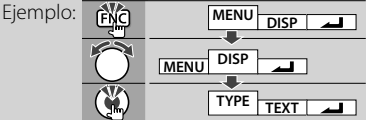

#### **3 Realice un ajuste Gire el mando de control para seleccionar un valor de ajuste y después pulse el mando de control.**

- El valor de los elementos con el signo  $\langle \cdot \rangle$  se pueden ajustar pulsando el mando de control hacia la derecha o hacia la izquierda.
- Algunos elementos requieren que mantenga pulsado el mando de control por 1 o 2 segundos para que pueda realizar un ajuste. Para estos elementos, el tiempo durante el cual necesita mantener pulsado el mando de control se visualiza en la columna de Entrada por segundos.
- Para las funciones que acompañan la descripción del procedimiento de ajuste, etc., se visualizan los números de la página de referencia.
- **4 Salga del modo de control de función Pulse el botón [FNC] durante al menos 1 segundo.**

# **Ajustes de la visualización**

# **Asignación de nombre de la emisora/ disco (SNPS/DNPS)**

Asignación de un título a una emisora o CD.

- **1 Reciba/reproduzca la emisora/disco al que desee asignar el título**
- **2 Seleccione el elemento del modo de ajuste del nombre en el modo de Menú**

Seleccione "Name Set".

Para saber como seleccionar elementos del control de función, consulte <Control de función> (página 90).

#### **3 Ingrese al modo de ajuste de nombre Pulse el mando de control por al menos 1 segundo.**

#### **4 Escriba el nombre**

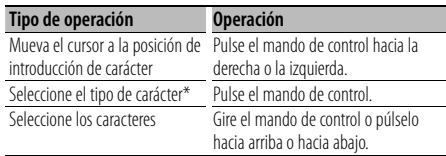

\* Cada vez que se pulsa el mando, el tipo de carácter cambiará como se indica en la tabla que sigue a continuación.

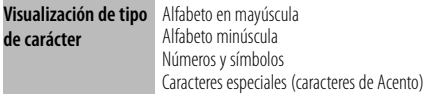

# ⁄

• Los caracteres pueden introducirse con los botones numéricos del mando a distancia. Ejemplo: Si se introduce "DANCE".

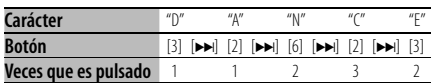

#### **5 Salga del modo de menú Pulse el botón [FNC].**

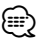

- No se puede insertar un título en un medio de archivo de audio.
- Cuando la operación se detiene durante 10 segundos, se registra el nombre de ese momento y el modo de ajuste de nombre se cierra.
- Números de memoria
	- FM/AM: 30 emisoras
	- Reproductor de CD interno: 10 discos
- Cambiador/reproductor de CD externo: Varía de acuerdo con el cambiador/reproductor de CD. Remítase al manual del cambiador/reproductor de CD.
- El título de la emisora/CD puede cambiarse mediante el mismo procedimiento utilizado para la asignación de nombre.

# **Ajuste de la pantalla de la entrada auxiliar**

Selecciona la pantalla de abajo al cambiar a la fuente de entrada auxiliar;

## **1 Seleccione el elemento de ajuste de la pantalla de entrada auxiliar durante el modo de Menú (En el modo AUX)**

Seleccione "Name Set".

Para saber como seleccionar elementos del control de función, consulte <Control de función> (página 90).

**2 Ingrese al modo de selección de pantalla de entrada auxiliar Pulse el mando de control por al menos 1 segundo.**

Se visualizará la pantalla de entrada auxiliar seleccionada en ese momento.

**3 Seleccione la pantalla de entrada auxiliar Gire el mando de control o púlselo hacia arriba o hacia abajo.**

"AUX"/ "DVD"/ "PORTABLE"/ "GAME"/ "VIDEO"/ "TV"

**4 Salga del modo de ajuste de la pantalla de entrada auxiliar Pulse el botón [FNC].**

{≡:)

- Cuando se detiene el funcionamiento durante 10 segundos, se registra el nombre en aquel momento y se cierra el modo de ajuste de la pantalla de entrada auxiliar.
- La pantalla de entrada auxiliar puede establecerse sólo cuando se usa la entrada auxiliar incorporada o la entrada auxiliar del modelo opcional. En el modelo KCA-S220A, "AUX EXT" aparece de forma predeterminada.

# **Ajustes de la visualización**

# **Acerca del tipo de visualización**

Abajo se muestran ejemplos de los tipos de visualización.

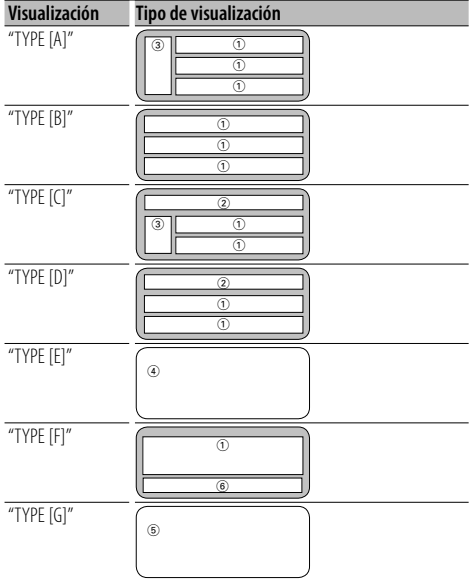

# ⁄

- 1 Parte de la visualización del texto
	- 2 Visualización de estado
	- 3 Parte de la visualización del icono
	- 4 Visualización del analizador de espectro
	- 5 Visualización del reloj
	- 6 Visualización (varía dependiendo de la fuente)

## **Selección de pantalla de texto**

Seleccionar el texto de visualización.

#### **En la fuente de sintonizador**

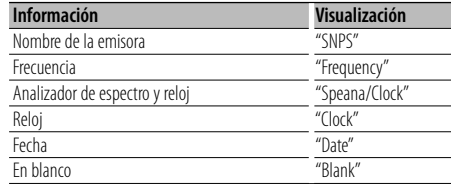

#### **En la fuente de CD y disco Externo**

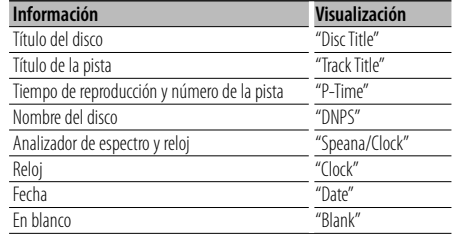

#### **En la fuente de archivo de audio**

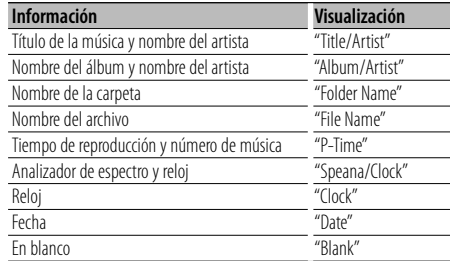

#### **En Espera**

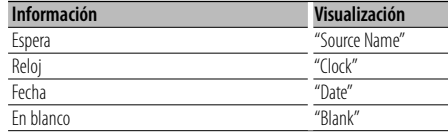

#### **En la fuente entrada auxiliar**

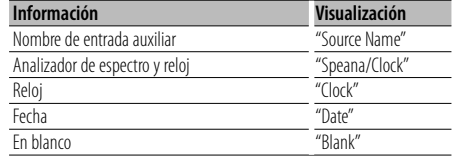

#### **En la fuente de audio de Bluetooth**

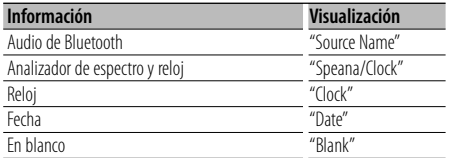

#### **En la fuente de Radio HD (Opcional)**

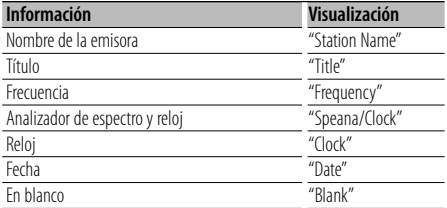

#### **En la fuente SIRIUS/ SAT (Opcional)**

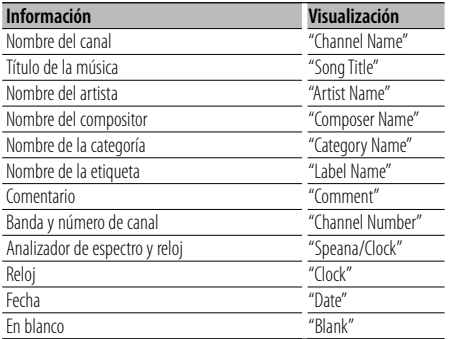

#### **En la fuente XM (Opcional)**

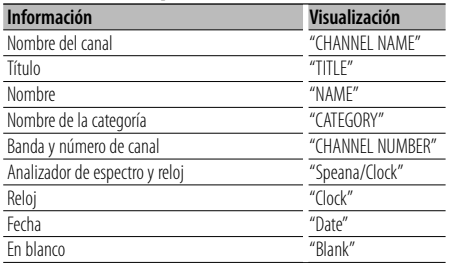

#### **1 Ingrese al modo de selección de pantalla de texto (En la visualización tipo A/ B/ C/ D/ F) Seleccione "DISP" > "TEXT".**

Para saber como seleccionar un elemento del Control de función, consulte <Control de función> (página 90).

#### **2 Seleccione la parte de pantalla de texto (Visualización tipo A/ B/ C/ D solamente) Pulse el mando de control hacia arriba o hacia abajo.**

La parte de la visualización del texto seleccionado parpadea.

#### **3 Seleccione el texto**

**Gire el mando de control o púlselo hacia la izquierda o la derecha.**

**4 Salga del modo de selección de la visualización de texto Pulse el mando de control.**

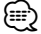

- Si el ítem de pantalla seleccionado no contiene ninguna información, se muestra información alternativa.
- Algunos elementos no pueden seleccionarse dependiendo del tipo de visualización y del renglón.
- Al seleccionar "Folder Name" mientras se reproduce un iPod, se mostrarán los nombres dependiendo de los elementos de exploración seleccionados en ese momento.

# **Funcionamiento de disco de música/archivo de audio**

### Función del archivo de audio/ fuente CD interna **Selección de música**

Selección de la música que desea escuchar del dispositivo o medio actualmente en reproducción.

**1 Ingrese en el modo de selec0ción de música Gire el mando de control.** Se visualiza la lista de música.

**2 Busque la música Seleccione el ítem de la categoría mediante el mando de control.**

#### **Fuente iPod ("iPod Mode : ON")**

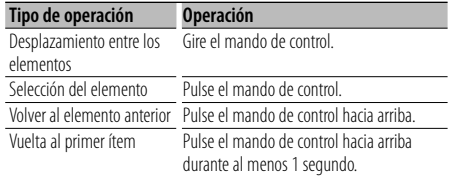

#### **Otra fuente**

#### **Archivo de audio**

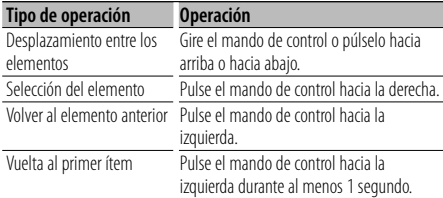

#### **Fuente CD interna**

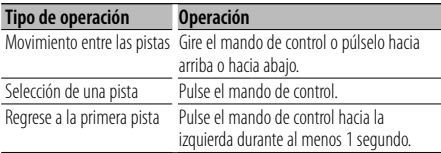

El símbolo "< "or " $\blacktriangleright$ " que se muestra al lado del ítem visualizado indica que el ítem está precedido o seguido de otro ítem.

Si selecciona una música, ésta se reproduce desde el principio.

#### **Cancelación de la selección de música Pulse el botón [FNC].**

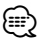

- La selección de música no puede llevarse a cabo durante la reproducción aleatoria.
- Ajuste el modo iPod en "MENU" > "iPod Mode" de <Control de función> (página 90).

#### Función del mando a distancia

# **Búsqueda directa de música**

Busca la música introduciendo el número de pista.

- **1 Introduzca el número de música Pulse los botones numéricos en el mando a distancia.**
- **2 Busque la música Pulse el botón [** $\blacktriangleleft$ **4] o [** $\blacktriangleright$ ).
- **Cancelación de la búsqueda directa de música Pulse el botón [**38**].**

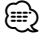

• No se puede llevar a cabo la búsqueda de música directa durante la reproducción de iPod, medio "Music Editor", Reproducción aleatoria o reproducción con exploración.

#### Funcionamiento de los cambiadores de disco con el mando a distancia

# **Búsqueda directa de disco**

Busca el disco introduciendo el número de disco.

- **1 Introduzca el número de disco Pulse los botones numéricos en el mando a distancia.**
- **2 Busque el disco Pulse el botón [FM] o [AM].**

#### **Cancelación de la búsqueda directa de disco Pulse el botón [▶II].**

(י⊞}

• No se puede llevar a cabo la búsqueda de disco directa durante la reproducción aleatoria o reproducción con exploración.

## **Funcionamiento básico del cambiador de disco (Opcional)**

#### **Selección de la fuente cambiador de CD Pulse el botón [SRC].**

Seleccione la visualización "CD Changer". Para saber como seleccionar el elemento de la fuente, consulte <Botón de selección de alimentación/Fuente> de <Funcionamiento básico> (página 88).

#### **Búsqueda de música**

**Pulse el mando de control hacia la derecha o la izquierda.**

#### **Búsqueda de discos**

**Pulse el mando de control hacia arriba o hacia abajo.**

# **Funcionamiento del sintonizador**

# **Memoria de presintonización de emisoras**

Almacenamiento de emisoras en la memoria.

**1 Seleccione la frecuencia que va a guardar en la memoria**

**Pulse el mando de control hacia la derecha o la izquierda.**

**2 Ingrese al modo de memoria de preajuste Seleccione "P.MEM".**

Para saber como seleccionar un elemento del Control de función, consulte <Control de función> (página 90).

- **3 Seleccione el número que va a guardar en la memoria Gire el mando de control.**
- **4 Especifique el número que va a guardar en la memoria**

**Pulse el mando de control.**

- **5 Permita que el número especificado se aplique Pulse el mando de control.**
- **Cancelación del modo de memoria de preajuste Pulse el botón [FNC].**

## **Sintonización preajustada**

Recuperación de las emisoras de la memoria.

**1 Ingrese al modo de selección de sintonización preajustada Gire el mando de control.**

Se visualiza una lista de estaciones.

- **2 Seleccione la estación que desea de la memoria Gire el mando de control.**
- **3 Recupere la emisora Pulse el mando de control.**
- **Cancelación de la sintonización preajustada Pulse el botón [FNC].**

#### Función del mando a distancia

## **Sintonización de acceso directo**

Introducción de la frecuencia y sintonización.

**1 Ingrese al modo de sintonización de acceso directo**

**Pulse el botón [DIRECT] del mando a distancia.** Se visualiza "- - - -".

#### **2 Introduzca la frecuencia**

**Pulse los botones numéricos en el mando a distancia.**

Ejemplo:

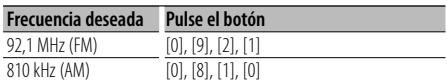

#### **Cancelación de la sintonización de acceso directo**

**Pulse el botón [DIRECT] del mando a distancia.** ∕≕}

• Puede introducir la frecuencia de banda FM en pasos de un mínimo de 0,1 MHz.

# **Funcionamiento para llamar por teléfono con manos libres**

## **Antes de usar**

- Para más detalles sobre el teléfono móvil de Bluetooth con la función de manos libres, consulte <Acerca del teléfono móvil> (página 117).
- Debe registrar el teléfono móvil antes de utilizarlo con esta unidad. Para más detalles, consulte <Registro del dispositivo Bluetooth> (página 107).
- Si ha registrado dos o más teléfonos móviles, debe seleccionar uno de ellos. Para más detalles, consulte <Selección del dispositivo Bluetooth que desea conectar> (página 109).
- Para utilizar la agenda, debe descargarse con antelación en esta unidad. Para obtener detalles, consulte <Descarga de la agenda> (página 108).
- El indicador "BT" se ilumina cuando se conecta un teléfono móvil en esta unidad.

# **Recepción de una llamada**

#### **Respuesta a una llamada**

#### **Pulse el mando [AUD].**

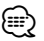

- Las siguientes operaciones desconectan la línea: - Inserte un CD.
	- Conecte un dispositivo USB.
- El nombre de la llamada se visualiza si ya se ha registrado en la Agenda Telefónica.

#### **Rechazo de una llamada entrante**

**Pulse el botón [ATT] durante al menos 1 segundo.**

## **Durante una llamada**

#### **Desconexión de una llamada Pulse el botón [SRC].**

#### **Cambio al modo privado**

#### **Pulse el mando de control.**

Alterna entre llamada privada ("PRVT") y llamada con manos libres cada vez que pulse este mando.

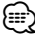

• Dependiendo del tipo de su teléfono móvil, al cambiar al modo de charla privada podría seleccionar la fuente que se utilizó antes de comenzar la conexión de manos libres. Si esto ocurre, la fuente no puede volver al modo de conversación manos libres utilizando esta unidad. Utilice el teléfono móvil para volver al modo de conversación manos libres.

#### **Ajuste del volumen de voz durante una llamada Gire el mando [AUD].**

### **Llamada en espera**

#### **Contestar otra llamada entrante suspendiendo la llamada actual**

- **1 Pulse el mando [AUD].**
- **2 Gire el mando de control o púlselo hacia arriba o hacia abajo. Seleccione la visualización "Answer".**
- **3 Pulse el mando [AUD].**

## **Contestar otra llamada entrante después de finalizar la llamada actual**

**Pulse el botón [SRC].**

#### **Continuación de la llamada actual**

- **1 Pulse el mando [AUD].**
- **2 Gire el mando de control o púlselo hacia arriba o hacia abajo. Seleccione la visualización "Reject".**
- **3 Pulse el mando [AUD].**

#### **Contestar una llamada en espera después de finalizar la llamada actual**

**Pulse el botón [ATT] durante al menos 1 segundo.**

#### **Alternar entre la llamada actual y la llamada en espera**

**Pulse el mando [AUD].**

Cada vez que pulse este mando cambia la llamada.

## **Otras funciones**

#### **Borrado del mensaje de desconexión**

**Pulse el botón [ATT] durante al menos 1 segundo.**

Aparece "HF Disconnect".

#### **Cambio entre modos de visualización Pulse el botón [AUTO].**

El número de elementos visualizados cambia entre 1 o 3 cada vez que se pulse este mando.

# **Realizar una llamada**

- **1 Entre al modo de método de marcación Pulse el botón [ATT] durante al menos 1 segundo.**
- **2 Seleccione un método de marcación Pulse el mando de control.**

"DIAL" » "INITIAL" » "P-BOOK" » "OUT-CALL" » "IN-CALL" » "MIS-CALL" Los métodos de funcionamiento en los modos arriba mencionados se describen abajo.

**3 Salga del modo de método de marcación Pulse el botón [ATT] durante al menos 1 segundo.**

## **Marcación de un número**

- **1 Entre al modo de método de marcación Pulse el botón [ATT] durante al menos 1 segundo.**
- **2 Seleccione el modo de marcación de número Pulse el mando de control.** Seleccione la visualización "DIAL".
- **3 Introduzca un número de teléfono Pulse el número ([1] – [0]), el botón #([FM]), \*([AM]) o +([**¢**]) en el mando a distancia.**
- **4 Realice una llamada Pulse el botón [DIRECT] en el mando a distancia.**

#### **Para borrar el número telefónico introducido dígito por dígito:**

**Pulse el botón [**4**] en el mando a distancia.**

⁄

• Puede introducir un máximo de 32 dígitos.

# **Marcación rápida (Marcación preestablecida)**

- **1 Entre al modo de método de marcación Pulse el botón [ATT] durante al menos 1 segundo.**
- **2 Pulse el mando de control.** Seleccione la pantalla "DIAL", "P-BOOK", "OUT-CALL", "IN-CALL", o "MIS-CALL".
- **3 Entre al modo de marcación preestablecida Pulse el botón [FNC].**
- **4 Seleccione el número que desea recuperar de la memoria Gire el mando de control o púlselo hacia la izquierda o la derecha.**
- **5 Pulse el mando de control.**
- **6 Pulse el botón [FNC].**
- **7 Realice una llamada Pulse el mando de control por al menos 1 segundo.**

*⊱*։

• Necesita registrar el número de marcación preestablecido. (página 100)

# **Llamar a un número en la agenda telefónica**

- **1 Entre al modo de método de marcación Pulse el botón [ATT] durante al menos 1 segundo.**
- **2 Seleccione el modo Agenda Telefónica Pulse el mando de control.**

Seleccione la visualización "INITIAL", proceda al paso 3. Seleccione la visualización "P-BOOK", proceda al

paso 4.

#### **3 Seleccione la inicial para realizar la búsqueda**

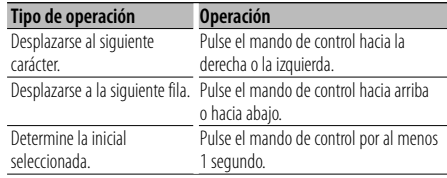

#### **4 Seleccione el nombre**

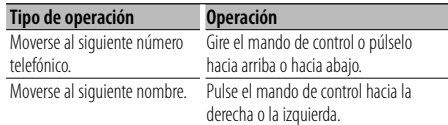

## **5 Realice una llamada**

**Pulse el mando de control por al menos 1 segundo.**

æ}

• Durante la búsqueda, se busca un carácter sin acento, como por ejemplo "u", en lugar de buscar un carácter acentuado, como "ü".

# **Funcionamiento para llamar por teléfono con manos libres**

## **Llamar a un número en el registro de llamadas**

- **1 Entre al modo de método de marcación Pulse el botón [ATT] durante al menos 1 segundo.**
- **2 Seleccione el modo de registro de llamada Pulse el mando de control.**

Seleccione la visualización "OUT-CALL" (llamada saliente), "IN-CALL" (llamada entrante), o "MIS-CALL" (llamada perdida).

- **3 Seleccione un nombre o número de teléfono Gire el mando de control o púlselo hacia arriba o hacia abajo.**
- **4 Realice una llamada Pulse el mando de control por al menos 1 segundo.**

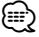

• La lista de llamadas salientes, llamadas entrantes y llamadas perdidas, son listas de llamadas originadas desde y recibidas en esta unidad. No son las almacenadas en la memoria del teléfono móvil.

## **Realización de una llamada con marcación por voz**

**1 Entre al modo de reconocimiento de voz Seleccione "BT" > "V-REC".**

Para saber como seleccionar un elemento del Control de función, consulte <Control de función> (página 90).

Se visualiza "Ready".

#### **2 Pulse el mando de control.**

Se visualiza "PB Name?".

Al escucharse un pitido, articule el nombre dentro de 2 segundos.

#### **3 Se visualiza "PN Type?".**

Al escucharse un pitido, articule la categoría dentro de 2 segundos.

#### **4 Realice una llamada Pulse el mando de control por al menos 1 segundo.**

• Este paso es el mismo que el paso 3 del procedimiento establecido en <Llamar a un número en la agenda telefónica>. Puede realizar una llamada o seleccionar una categoría.

{≡}

- Si no se puede reconocer su voz, se muestra un mensaje. Al pulsar el mando de control le permite volver a emitir su voz. (página 124)
- Tanto el nombre como la categoría requieren el registro de una etiqueta de voz. (página 110)
- El sonido de audio no se emite durante el reconocimiento de voz.

## **Registro de la lista de números de marcación preajustada**

#### **1 Introduzca el número de teléfono que desea registrar**

Introduzca el número de teléfono en relación con lo siguiente:

Marcación de un número/ Llamar a un número en el registro de llamadas/ Llamar a un número en la agenda telefónica

- **2 Ingrese al modo de memoria de preajuste Pulse el botón [FNC].**
- **3 Seleccione el número que va a guardar en la memoria**

**Gire el mando de control o púlselo hacia la izquierda o la derecha.** 

**4 Especifique el número que va a guardar en la memoria**

**Pulse el mando de control por al menos 1 segundo.**

#### **Salga del modo de Memoria Preestablecida Pulse el botón [FNC].**

## **Visualización del tipo de número telefónico (categoría)**

Los elementos de categoría en la Agenda Telefónica se visualizan del siguiente modo:

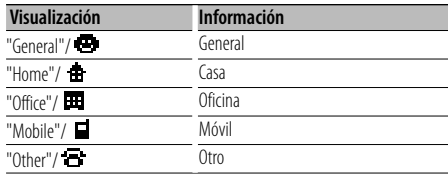

# **Funcionamiento del audio de Bluetooth**

# **Antes de usar**

- Para más detalles sobre el reproductor de audio de Bluetooth que se puede conectar, consulte <Acerca del reproductor de audio de Bluetooth> (página 117).
- Necesita registrar su reproductor de audio Bluetooth antes de utilizarlo con esta unidad. Para más detalles, consulte <Registro del dispositivo Bluetooth> (página 107).
- Necesita seleccionar el reproductor de audio de Bluetooth que desea conectar. Consulte <Selección del dispositivo Bluetooth que desea conectar> (página 109).

# **Funcionamiento básico**

# **Selección de la fuente de audio de Bluetooth**

**Pulse el botón [SRC].**

Seleccione la visualización "BT Audio". Para saber como seleccionar el elemento de la fuente, consulte <Botón de selección de alimentación/Fuente> de <Funcionamiento básico> (página 88).

## **Pausa y reproducción**

**Pulse el mando de control.**

#### **Búsqueda de música**

**Pulse el mando de control hacia la derecha o la izquierda.**

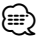

- Todas o algunas de las operaciones arriba mencionadas no pueden llevarse a cabo si el reproductor de audio Bluetooth no se encuentra preparado para el mando a distancia.
- Cambiar entre las fuentes de audio Bluetooth no se inicia o se detiene automáticamente la reproducción. Lleve a cabo la operación de inicio o parada de reproducción.
- Algunos reproductores de audio no pueden controlarse a distancia o volverse a conectar después de haberse desconectado de Bluetooth. Opere la unidad principal del reproductor de audio para conectarse a Bluetooth.

# **Otras funciones**

# **Activación del código de seguridad**

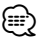

- Puede establecer el Código de seguridad mediante un número de 4 dígitos que elija.
- El Código se seguridad no puede visualizarse. Anote el código de seguridad y guárdelo en un lugar seguro.
- **1 Seleccione el elemento del código de seguridad durante el modo de Menú (En modo de espera)**

Se visualiza "Security Set".

Para saber como seleccionar elementos del control de función, consulte <Control de función> (página 90).

**2 Ingrese al modo de Código de seguridad Pulse el mando de control por al menos 1 segundo.**

Cuando aparece "Enter", también aparece "SECURITY SET".

#### **3 Ingrese el código de seguridad**

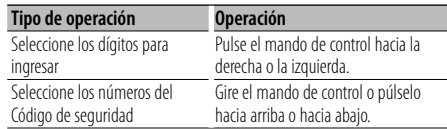

## **4 Confirme el Código de seguridad Pulse el mando de control durante al menos 3**

#### **segundos.**

Cuando aparece "Re-Enter", también aparece "SECURITY SET".

#### **5 Realice los pasos del 3 al 4 y vuelva a introducir el código de seguridad.**

Se visualiza "Approved".

Se activa la función de Código de seguridad.

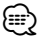

• Cuando se ha introducido un código equivocado en los pasos 3 a 4, repita el procedimiento a partir del paso 3.

#### **6 Salga del modo de Código de seguridad Pulse el botón [FNC].**

#### **Introducción del código de seguridad**

El código de seguridad se requiere para utilizar la unidad de audio cuando la unidad se utiliza por primera vez después de haber removido la fuente de energía de la batería o al pulsar el botón de restauración.

- **1 Encienda la unidad.**
- **2 Realice los pasos del 3 al 4 e introduzca el código de seguridad.**

Se visualiza "Approved".

Ahora, puede utilizar la unidad.

# **Desactivación del Código de seguridad**

Para desactivar la función de Código de seguridad.

#### **1 Seleccione el elemento del código de seguridad durante el modo de Menú (En modo de espera)**

Seleccione la pantalla "Security Clear". Para saber como seleccionar elementos del control de función, consulte <Control de función> (página 90).

#### **2 Ingrese al modo de Código de seguridad Pulse el mando de control por al menos 1 segundo.**

Cuando aparece "Enter", también aparece "SECURITY CLEAR"

#### **3 Ingrese el código de seguridad**

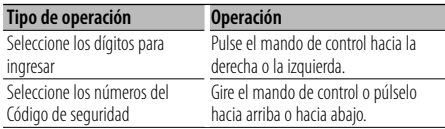

#### **4 Pulse el mando de control durante al menos 3 segundos.**

Se visualiza "Clear".

La función de código de seguridad se desactiva.

### **5 Salga del modo de Código de seguridad Pulse el botón [FNC].**

# {≡}

• Si se ingresa un Código de seguridad incorrecto, se muestra "Error". Introduzca el código de seguridad correcto.

# **Ajuste manual del reloj**

**1 Seleccione el elemento de ajuste de reloj durante el modo de Menú (En modo de espera)**

Seleccione la pantalla "Clock Adjust".

Para saber como seleccionar elementos del control de función, consulte <Control de función> (página 90).

#### **2 Ingrese al modo de ajuste del reloj Pulse el mando de control por al menos 1 segundo.**

La indicación horaria parpadea.

## **3 Ajuste del reloj**

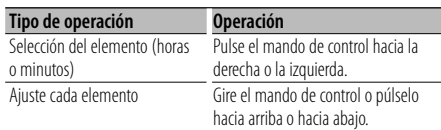

#### **4 Salga del modo de ajuste del reloj Pulse el botón [FNC].**

# **Ajuste de fecha**

**1 Seleccione el elemento de ajuste de la fecha en el modo de Menú (En modo de espera)**

Seleccione la visualización "Date Adjust". Para saber como seleccionar elementos del control de función, consulte <Control de función> (página 90).

**2 Ingrese en el modo de ajuste de la fecha Pulse el mando de control por al menos 1 segundo.**

La visualización de fecha parpadea.

## **3 Ajuste la fecha**

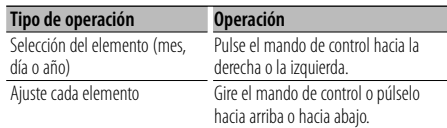

#### **4 Salga del modo de ajuste de fecha Pulse el botón [FNC].**

# **Ajuste del modo de demostración**

ACTIVACIÓN/DESACTIVACIÓN del modo de demostración.

#### **1 Seleccione el elemento de demostración durante el modo de Menú**

Seleccione la visualización "DEMO Mode". Para saber como seleccionar elementos del control de función, consulte <Control de función> (página 90).

#### **2 Ajuste el modo de demostración Pulse el mando de control durante al menos 2 segundos.**

Al pulsar este botón por 2 segundos o más el ajuste cambia entre "ON" y "OFF".

#### **3 Salga del modo de Demostración Pulse el botón [FNC].**

# **Ajustes de audio**

## **Control de audio**

Puede ajustar los siguientes elementos del control de audio;

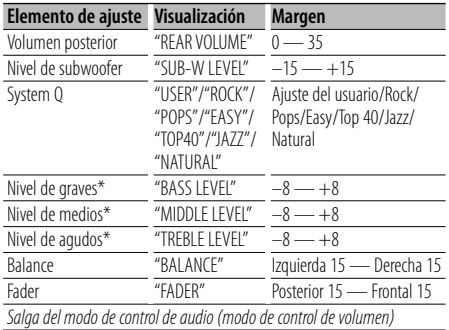

\* Memoria del tono de fuente: El valor de configuración se coloca en la memoria por fuente.

# ∤⊞`)

• "USER": Los intervalos seleccionados en último lugar para el nivel de graves, el nivel de medios y el nivel de agudos se vuelven a llamar automáticamente.

#### **1 Seleccione la fuente para el ajuste**

Para saber como seleccionar el elemento de la fuente, consulte <Botón de selección de alimentación/Fuente> de <Funcionamiento básico> (página 88).

- **2 Ingrese al modo de control de audio Pulse el mando [AUD].**
- **3 Seleccione el elemento de audio para el ajuste Pulse el mando [AUD].**
- **4 Ajuste el elemento de audio Gire el mando [AUD].**

#### **5 Salga del modo de control de audio Pulse cualquier botón.**

Pulse un botón que sea diferente al mando [AUD] o  $[\triangle]$  y el botón [ATT].

# **Configuración de audio**

Puede ajustar el sistema de sonido, tal como sigue;

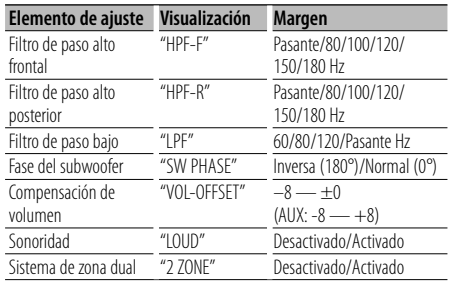

# ∤։։։՝

- Compensación del volumen: El volumen de cada fuente puede ajustarse de manera diferente del volumen básico.
- Sonoridad: Compensación de los tonos graves y agudos a bajo volumen. (Sólo se compensa el tono grave cuando se selecciona el sintonizador como una fuente.)
- Sistema de zona dual La fuente principal y la secundaria (entrada auxiliar) emiten separadamente los canales delantero y trasero.
	- Ajuste el canal de la fuente secundaria por medio de "Zone2" de <Control de función> (página 90).
	- Seleccione la fuente principal con el botón [SRC].
	- Ajuste el volumen del canal frontal con el botón de control [AUD].
	- Ajuste el volumen del canal trasero por medio de <Control de Audio> (página 104) o del botón [▲]/[▼] en el mando a distancia (página 114).
	- El control de audio no tiene efecto en la fuente secundaria.

#### **1 Seleccione la fuente para el ajuste**

Para saber como seleccionar el elemento de la fuente, consulte <Botón de selección de alimentación/Fuente> de <Funcionamiento básico> (página 88).

- **2 Ingrese al modo de configuración de audio Pulse el mando [AUD] durante al menos 1 segundo.**
- **3 Seleccione el elemento de configuración de audio que desea ajustar Pulse el mando [AUD].**
- **4 Ajuste el ítem de configuración de audio Gire el mando [AUD].**
- **5 Salga el modo de configuración de audio Pulse el mando [AUD] durante al menos 1 segundo.**

# **Ajuste de altavoz**

Afine de tal manera que el valor del System Q sea el óptimo al establecer el tipo de altavoz como sigue;

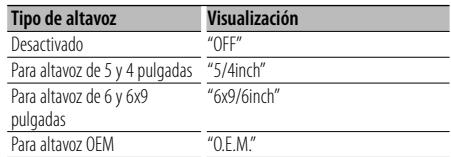

### **1 Acceso al modo de espera**

Seleccione "STANDBY".

Para saber como seleccionar el elemento de la fuente, consulte <Botón de selección de alimentación/Fuente> de <Funcionamiento básico> (página 88).

**2 Ingrese al modo de ajuste de altavoz Pulse el mando [AUD].** Se visualiza "SP SEL".

**3 Seleccione el tipo de altavoz**

**Gire el mando [AUD].**

**4 Salga del modo de ajuste de altavoz Pulse el mando [AUD].**

# **Ajustes de audio**

## **Memoria de preajuste de audio**

Registro de la configuración del valor en el control de sonido. No es posible borrar la memoria utilizando el botón de reinicio.

**1 Configuración del control de sonido**

Remítase a las operaciones siguientes para configurar el control de sonido.

- <Control de audio> (página 104)
- <Configuración de audio> (página 104)
- **2 Seleccione el elemento de audio preestablecido en el modo de Menú (Otro diferente al modo en espera)**

Seleccione la visualización "Audio Preset". Para saber como seleccionar elementos del control de función, consulte <Control de función> (página 90).

- **3 Ingrese al modo de preajuste de audio Pulse el mando de control por al menos 1 segundo.**
- **4 Selección de la memoria preajustada de audio Gire el mando de control.** Seleccione la visualización "Memory".
- **5 Especifique si desea incluir el preajuste de audio en memoria Pulse el mando de control.** Se visualiza "Memory?".
- **6 Ubicación del preajuste de audio en la memoria**

**Gire el mando de control para seleccionar "YES", y después pulse el mando de control.** Se visualiza "Memory Completed".

**7 Salga del modo de preajuste de audio Pulse el botón [FNC].**

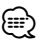

- Registre 1 par de memorias de preajuste de audio. No es posible registrarlas en la fuente.
- Cuando pulse el botón de reinicio, todas las fuentes tendrán el valor de ajuste que fue registrado.
- Los ítems siguientes no podrán registrarse. Volumen, balance, atenuador, sonoridad, compensación de volumen, sistema de zona dual, volumen trasero

## **Recuperación del preajuste de audio**

Recuperación de la configuración del sonido registrado en <Memoria de preajuste de audio> (página 106).

#### **1 Seleccione la fuente**

Para saber como seleccionar el elemento de la fuente, consulte <Botón de selección de alimentación/Fuente> de <Funcionamiento básico> (página 88).

**2 Seleccione el elemento de audio preestablecido en el modo de Menú (Otro diferente al modo en espera)**

Seleccione la visualización "Audio Preset". Para saber como seleccionar elementos del control de función, consulte <Control de función> (página 90).

- **3 Ingrese al modo de preajuste de audio Pulse el mando de control por al menos 1 segundo.**
- **4 Seleccione la recuperación del preajuste de audio Gire el mando de control.**

Seleccione la visualización "Recall".

**5 Especifique si desea recuperar el preajuste de audio**

**Pulse el mando de control.** Se visualiza "Recall?".

**6 Recupere el preajuste de audio Gire el mando de control para seleccionar "YES", y después pulse el mando de control.** Se visualiza "Recall Completed".

**7 Salga del modo de preajuste de audio Pulse el botón [FNC].**

{≡}

- La Memoria de usuario de "SYSTEM Q" en <Control de audio> (página 104) se modifica al valor que fue recuperado.
- El ítem de memoria del tono de la fuente de <Control de audio> (página 104) se modifica al valor que fue recuperado en la fuente seleccionada.

# **Configuración de Bluetooth**

# **Registro del dispositivo Bluetooth**

Para que pueda utilizar su dispositivo Bluetooth (teléfono móvil o reproductor de audio) con esta unidad, necesita registrarla (conexión). Puede registrar hasta cinco dispositivos Bluetooth en esta unidad.

#### **Al registrarse desde los dispositivos Bluetooth**

- **1 Encienda la unidad de control.**
- **2 Inicie el registro de una unidad operando el dispositivo Bluetooth**

Operando el dispositivo Bluetooth, registre la unidad de manos libres o el reproductor de audio (conexión). Seleccione "KENWOOD BT CD/R-2P2" en la lista de unidades conectadas.

**3 Introduzca un código PIN**

**Introduzca el código PIN registrado de acuerdo a lo mencionado en <Registro del código PIN> (página 108).**

Verifique que haya finalizado el registro en el dispositivo Bluetooth.

**4 Al operar el dispositivo Bluetooth, inicie el manos libres o la conexión de audio.**

#### **Cuando se registre desde esta unidad**

**1 Seleccione el elemento de registro del dispositivo Bluetooth durante el modo de Menú (En modo de espera)**

Se visualiza "Device Regist".

Para saber como seleccionar elementos del control de función, consulte <Control de función> (página 90).

**2 Entre al modo de registro del dispositivo Bluetooth**

#### **Pulse el mando de control por al menos 1 segundo.**

Busque el dispositivo Bluetooth. Al finalizar la búsqueda, se muestra "Finished".

**3 Seleccione el dispositivo Bluetooth**

**Gire el mando de control o púlselo hacia arriba o hacia abajo para seleccionar el dispositivo Bluetooth.**

**Pulse el mando de control para determinar la selección.**

#### **4 Introduzca el código PIN**

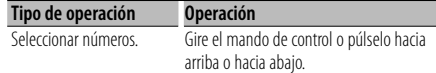

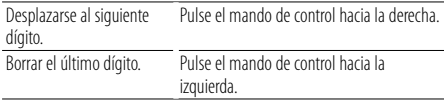

#### **5 Transmita el código PIN Pulse el mando de control por al menos 1 segundo.**

Si aparece "Pairing Success", el registro ha finalizado.

#### **6 Regrese a la lista de dispositivos Pulse el mando de control.**

#### **7 Salga del registro del dispositivo Bluetooth Pulse el botón [FNC].**

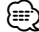

- Esta unidad le permite introducir hasta ocho dígitos para un código PIN. Si no se puede introducir un código PIN desde esta unidad, se puede introducir desde el dispositivo Bluetooth.
- Si existen 5 o más dispositivos Bluetooth registrados, no puede registrar un nuevo dispositivo Bluetooth.
- Si aparece el mensaje de error incluso cuando el código PIN sea correcto, intente <Registro de un dispositivo Bluetooth especial> (página 107).

# **Registro de un dispositivo Bluetooth especial**

Permite el registro de un dispositivo especial que no puede registrarse normalmente (conexión).

#### **1 Seleccione un elemento de registro de dispositivo especial durante el modo de Menú (En modo de espera)**

Se visualiza "SPCL DVC Select".

Para saber como seleccionar elementos del control de función, consulte <Control de función> (página 90).

#### **2 Entre al modo de registro de dispositivo especial Pulse el mando de control por al menos 1**

**segundo.** Se visualiza una lista.

**3 Seleccione un nombre de dispositivo Gire el mando de control o púlselo hacia arriba o hacia abajo para seleccionar un nombre de dispositivo.**

**Pulse el mando de control para determinar la selección.**

Si aparece "Completed", el registro ha finalizado.

Español | **107 Página siguiente** <sup>3</sup>

# **Configuración de Bluetooth**

**4 Lleve a cabo el procedimiento de <Registro del dispositivo Bluetooth> (página 107) y finalice el registro (conexión).**

#### **Cancelación del modo de registro del dispositivo especial**

**Pulse el botón [FNC].**

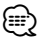

• Si no se encuentra el nombre del dispositivo en la lista, seleccione "Other Phone".

# **Registro del código PIN**

Al operar el dispositivo Bluetooth, especifique el código PIN necesario para el registro de esta unidad.

#### **1 Seleccione el elemento de edición de código PIN cuando se encuentre en el modo de Menú (En modo de espera)**

Se visualiza "PIN Code Edit".

Para saber como seleccionar elementos del control de función, consulte <Control de función> (página 90).

**2 Entre al modo de edición del código PIN Pulse el mando de control por al menos 1 segundo.**

Se visualiza el ajuste actual del código PIN.

#### **3 Introduzca el código PIN**

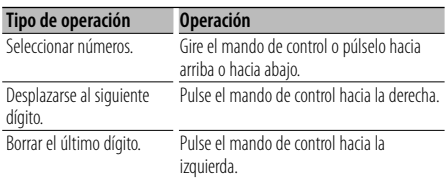

## **4 Registre un código PIN**

#### **Pulse el mando de control por al menos 1 segundo.**

Si aparece "Completed", el registro ha finalizado.

## **5 Salga del modo de edición del código PIN Pulse el botón [FNC].**

{≡:)

- De forma predeterminada, se encuentra especificado "0000".
- Se puede especificar un código PIN con hasta ocho dígitos.

# **Descarga de la agenda**

Descargue los datos de la agenda desde el teléfono móvil a esta unidad para poder utilizar la agenda en la misma.

## **Para descargas automáticas**

Si el teléfono móvil es compatible con la función de sincronización de la agenda telefónica, la agenda se descarga automáticamente después de la conexión Bluetooth.

# ∕≕)

- Pueden requerirse ajustes en el teléfono móvil.
- Si no se encuentran datos de la agenda telefónica en la unidad incluso después de la visualización de finalizar, su teléfono móvil podría no ser compatible con las descargas automáticas de datos de la agenda telefónica. En este caso, intente descargar los datos manualmente.

#### **Para descargar manualmente desde el teléfono móvil**

**1 Utilizando el teléfono móvil, finalice la conexión manos libres.**

### **2 Utilizando el teléfono móvil, envíe los datos de la agenda a esta unidad**

Utilizando el teléfono móvil, descargue los datos de la agenda en esta unidad.

- Durante la descarga: Se visualiza "Downloading".
- Después finalizar la descarga:
	- Se visualiza "Completed".
- **3 Utilizando el teléfono móvil, inicie la conexión manos libres.**

#### **Para borrar el mensaje de finalización de descarga**

#### **Pulse cualquier botón.**

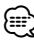

- Se puede registrar un máximo de 1000 números de teléfono para cada teléfono móvil registrado.
- Se puede registrar un máximo de 32 dígitos para cada número de teléfono junto con un máximo de 50\* caracteres para indicar un nombre.

(\* 50: Número de caracteres alfabéticos. Se pueden introducir menos caracteres dependiendo del tipo de caracteres).

• Para cancelar la descarga de los datos de la agenda telefónica, opere el teléfono móvil.
#### **Selección del dispositivo Bluetooth que desea conectar**

Cuando ya se encuentran registradas dos o más dispositivos Bluetooth, necesita seleccionar el dispositivo Bluetooth que desea utilizar.

#### **1 Seleccione el elemento de selección del dispositivo Bluetooth durante el modo de Menú**

#### **Teléfono móvil**

(En modo de espera) Se visualiza "Phone Selection".

#### **Reproductor de Audio**

Se visualiza "Audio Selection".

Para saber como seleccionar elementos del control de función, consulte <Control de función> (página 90).

**2 Entre al modo de selección de dispositivo Bluetooth**

#### **Pulse el mando de control por al menos 1 segundo.**

Se muestra '(nombre)'.

#### **3 Seleccione el dispositivo Bluetooth Gire el mando de control o púlselo hacia arriba o hacia abajo.**

#### **4 Configure el dispositivo Bluetooth Pulse el mando de control hacia la derecha o la izquierda.**

Se muestra '✱(nombre)' o '-(nombre)'.

- "✱": El dispositivo Bluetooth seleccionado está ocupado.
- "-": El dispositivo Bluetooth seleccionado se encuentra en modo de espera.
- " " (en blanco): El dispositivo Bluetooth no está seleccionado.

#### **5 Salga del modo de selección del dispositivo Bluetooth**

#### **Pulse el botón [FNC].**

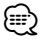

- Si ya se ha seleccionado un teléfono móvil, quite la selección y después seleccione uno diferente.
- Si no puede seleccionar un dispositivo utilizando el reproductor de audio, conecte el dispositivo con el reproductor de audio.

#### **Borrar un dispositivo Bluetooth registrado**

Puede borrar un dispositivo Bluetooth registrado.

#### **1 Seleccione el elemento de eliminación del dispositivo Bluetooth en el modo Menú (En modo de espera)**

Se visualiza "Device Delete". Para saber como seleccionar elementos del control de función, consulte <Control de función> (página 90).

**2 Entre al modo de eliminación de dispositivo Bluetooth**

**Pulse el mando de control por al menos 1 segundo.**

Se muestra '(nombre)'.

- **3 Seleccione el dispositivo Bluetooth Gire el mando de control o púlselo hacia arriba o hacia abajo.**
- **4 Elimine el dispositivo Bluetooth seleccionado Pulse el mando de control. Gire el mando de control para seleccionar "YES", y después pulse el mando de control.**
- **5 Salga del modo de eliminación del dispositivo Bluetooth**

**Pulse el botón [FNC].**

- ∕≕)
- Al eliminar un teléfono móvil registrado, se elimina también la agenda telefónica, registro, SMS y la etiqueta de voz.

#### **Visualización de la versión del firmware**

Se muestra la versión del firmware de esta unidad.

#### **1 Seleccione el elemento de actualización de firmware de Bluetooth en el modo de Menú (En modo de espera)**

Se visualiza "BT F/W Update".

Para saber como seleccionar elementos del control de función, consulte <Control de función> (página 90).

#### **2 Entre al modo de actualización del Firmware de Bluetooth**

#### **Pulse el mando de control por al menos 1 segundo.**

Aparece la versión del firmware.

## **Configuración de Bluetooth**

**3 Salga del modo de actualización del firmware de Bluetooth**

#### **Pulse el botón [FNC].**

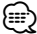

• Para saber como actualizar el firmware, ingrese a nuestro sitio web.

http://www.kenwood.com/bt/information/

#### **Agregar un comando de marcación por voz**

Agregue una etiqueta de voz en la agenda telefónica para la marcación de voz. Puede registrar hasta 35 etiquetas de voz.

#### **1 Entre al modo de etiqueta de voz Seleccione "BT" > "VOICE" > "NAME".**

Para saber como seleccionar un elemento del Control de función, consulte <Control de función> (página 90).

#### **2 Busque el nombre que desea registrar**

Seleccione el nombre que va a registrar consultando 4 en <Llamar a un número en la Agenda Telefónica> (página 15).

Si ya se ha registrado una etiqueta de voz para un nombre, se visualiza "\*" antes del nombre.

#### **3 Seleccione un modo**

#### **Pulse el mando de control hacia la derecha o la izquierda.**

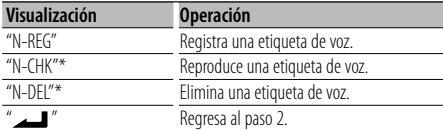

\* Solamente se visualiza al seleccionar un nombre para el cual se ha registrado una etiqueta de voz.

#### **Seleccione "REG" (Regist)**

#### **4 Registre una etiqueta de voz (primero) Pulse el mando de control.**

Se muestra "Enter Voice 1". Al escucharse un pitido, articule una etiqueta de voz dentro de 2 segundos.

#### **5 Confirme la etiqueta de voz (segundo) Pulse el mando de control.**

Se muestra "Enter Voice 2".

Al escucharse un pitido, articule la misma etiqueta de voz que articuló en el paso 4 dentro de 2

segundos. Se visualiza "Completed".

#### **6 Finalice el registro Pulse el mando de control.**

Regresa al paso 2. Puede registrar otra etiqueta de voz continuamente.

⁄⊞ነ

• Si no se puede reconocer su voz, se muestra un mensaje. Al pulsar el mando de control le permite volver a emitir su voz. (página 124)

#### **Seleccione "CHK" (Reproducir)**

#### **4 Pulse el mando de control.**

Reproduzca la voz registrada y regrese al paso 2.

#### **Seleccione "DEL" (Eliminar)**

**4 Elimine una etiqueta de voz Pulse el mando de control. Gire el mando de control para seleccionar "YES", y después pulse el mando de control.** Regresa al paso 2.

#### **Salga del modo de etiqueta de voz Pulse el botón [FNC].**

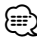

• No se emite ningún sonido de audio durante el registro de la etiqueta de voz.

#### **Ajuste de un comando de voz para categoría**

Agregar una etiqueta de voz a la categoría (tipo) de número telefónico para llamar por voz.

#### **1 Entre al modo de etiqueta de voz Seleccione "BT" > "VOICE" > "TYPE".**

Para saber como seleccionar un elemento del Control de función, consulte <Control de función> (página 90).

**2 Seleccione la categoría (tipo) que desea ajustar**

**Gire el mando de control o púlselo hacia arriba o hacia abajo.**

"General"/ "Home"/ "Office"/ "Mobile"/ "Other"

**3 Pulse el mando de control.**

#### **4 Seleccione un modo**

**Pulse el mando de control hacia la derecha o la izquierda.**

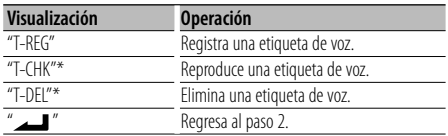

\* Se visualiza solamente al seleccionar una categoría (tipo) para el cual se ha registrado una etiqueta de voz.

#### **5 Registre la categoría (tipo) realizando los pasos 4 a 6 en <Agregar un comando de marcación por voz> (página 110).**

#### **Salga del modo de etiqueta de voz Pulse el botón [FNC].**

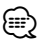

• Ajuste la etiqueta de voz para las 5 categorías. Si no está registrada la etiqueta de voz para todas las categorías, tal vez no se pueda recuperar la agenda telefónica por medio del comando de voz.

#### **Descarga de SMS**

Descarga los mensajes cortos (SMS) recibidos en el teléfono móvil de tal modo que puedan leerse en esta unidad.

#### **1 Entre al modo de descarga de SMS Seleccione "BT" > "SMS" > "SMSDL".**

Para saber como seleccionar un elemento del Control de función, consulte <Control de función> (página 90).

#### **2 Comience la descarga Pulse el mando de control.**

Se visualiza "SMS Downloading". Cuando termine la descarga se visualizará "Completed".

#### **3 Salga del modo de descarga de SMS Pulse el botón [FNC].**

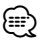

- El teléfono móvil debe ser compatible con la transmisión de SMS utilizando Bluetooth. Pueden requerirse ajustes en el teléfono móvil. Si el teléfono móvil no es compatible con la función de SMS, el elemento de descarga de SMS no se visualizará en el modo de control de función.
- Al descargar SMS del teléfono móvil, se abrirán los mensajes del teléfono móvil que no han sido abiertos.
- Se pueden descargar hasta 75 mensajes cortos ya leídos y no leídos respectivamente.

## **SMS (Servicio de mensajes cortos)**

El SMS que se ha recibido en el teléfono móvil se visualiza en el receptor.

Se visualiza un mensaje recién recibido.

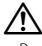

• Para prevenir accidentes automovilísticos, el conductor no debe leer el SMS mientras se encuentre conduciendo.

#### **Al recibir un nuevo mensaje**

Se visualiza "SMS Received". La visualización desaparece con cualquier operación.

#### **Visualización del SMS**

#### **1 Entre al modo de Buzón de Entrada de SMS Seleccione "BT" > "SMS" > "INBOX".**

Para saber como seleccionar un elemento del Control de función, consulte <Control de función> (página 90).

Aparece una lista de mensajes.

#### **2 Seleccione un mensaje Gire el mando de control o púlselo hacia arriba o hacia abajo.**

• Cada vez que pulse el botón [AUTO] cambia el número de elementos visualizados entre 3 o 1.

#### **3 Visualice el texto Pulse el mando de control.**

Al pulsar otra vez este botón le permite seleccionar un mensaje otra vez.

• Si pulsa el mando de control hacia la derecha o hacia la izquierda cuando se visualiza el símbolo " $\P'$ o " $\P'$ , se visualiza el siguiente mensaje.

#### **4 Salga del modo de bandeja de entrada de SMS Pulse el botón [FNC].** ∕≘}

- El mensaje que no ha sido abierto se visualiza al inicio de la lista. Se visualizan otros mensajes en el orden en que se han recibido. (Visualización de la fecha de recibido: Año-Mes-Día-Hora-Minuto)
- No se puede visualizar el SMS que se ha recibido cuando el teléfono móvil no estaba ligado con Bluetooth. Descargue el SMS.
- El mensaje corto no se puede visualizar durante la descarga del SMS.

## **Control del sintonizador de radio satélite (Opcional)**

#### **Funcionamiento básico**

#### **Selección de la fuente de radio satélite Pulse el botón [SRC].**

Seleccione la visualización "SAT"/ "SIRIUS"/ "XM". Para saber como seleccionar el elemento de la fuente, consulte <Botón de selección de alimentación/Fuente> de <Funcionamiento básico> (página 88).

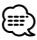

- Es necesario registrarse en el proveedor de servicio para recibir el servicio de radio por satélite. Consulte al proveedor del servicio si aparece "CALL … TO SUBSCRIBE".
- La radio puede tardar algo de tiempo en iniciar la recepción una vez que seleccione la fuente de radio por satélite.
- Si la recepción de la señal falla, se visualizará "Acquiring Signal"/ "No Signal".

#### **Cambio del modo de búsqueda Pulse el botón [AUTO].**

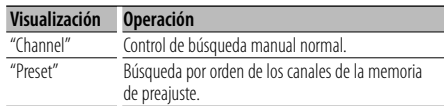

#### **Seleccionar el canal**

**Pulse el mando de control hacia la derecha o la izquierda.**

#### **Selección de la banda predefinida**

#### **Pulse el mando de control hacia arriba.**

Cada vez que presione el mando de control, la banda de presintonización cambiará entre SR1, SR2, SR3 y SR4.

#### **Exploración de canales**

#### **Pulse el botón [AUTO] durante al menos 2 segundos.**

Al pulsar este botón por 2 segundos o más le permite verificar canales individuales por 10 segundos cada uno. Al pulsar este botón otra vez por 2 segundos o más le permite salir de este modo.

#### **Búsqueda de categoría y de canal**

Selección del canal y la categoría que desea recibir.

- **1 Introduzca el modo de búsqueda de categoría y de canal Pulse el mando de control.**
- **2 Seleccione la categoría Gire el mando de control o púlselo hacia arriba o hacia abajo.**
- **3 Seleccionar el canal Pulse el mando de control hacia la derecha o la izquierda.**

#### **Cancelación del modo de búsqueda de categoría y de canal**

**Pulse el mando de control.**

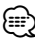

• No puede buscar el canal hasta que se adquiera la información de categoría.

#### Función del mando a distancia

#### **Sintonización de acceso directo**

Introducción del canal y sintonización.

**1 Ingrese al modo de sintonización de acceso directo**

**Pulse el botón [DIRECT] del mando a distancia.**

- **2 Introduzca el canal Pulse los botones numéricos.**
- **3 Realice la búsqueda de canal Pulse el botón [**4**] o [**¢**].**

#### **Cancelación de la sintonización de acceso directo**

**Pulse el botón [DIRECT] del mando a distancia.**

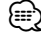

- Si no pulsa ningún botón antes de 10 segundos, el modo de sintonización de acceso directo se cancelará automáticamente.
- Si no puede recibir ninguna señal en el canal de entrada debido a malas condiciones en la onda de radio u otros problemas, aparecerá "Acquiring Signal"/ "No Signal".

#### **Memoria de presintonización**

Introducción del canal en la memoria.

**1 Seleccione el canal que desee introducir en la memoria**

**Pulse el mando de control hacia la derecha o la izquierda.**

**2 Ingrese al modo de memoria de preajuste Seleccione "P.MEM".**

Para saber como seleccionar un elemento del Control de función, consulte <Control de función> (página 90).

**3 Seleccione el número que va a guardar en la memoria**

**Gire el mando de control o púlselo hacia arriba o hacia abajo.**

**4 Especifique el número que va a guardar en la memoria**

**Pulse el mando de control.**

**5 Permita que el número especificado se aplique Pulse el mando de control.**

#### **Cancelación del modo de memoria de preajuste**

**Pulse el botón [FNC].**

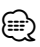

• Sólo se guarda el número de canal. La información de categoría no se guarda.

#### **Sintonización preajustada**

Recuperación de los canales de la memoria.

**1 Ingrese al modo de selección de sintonización preajustada**

**Gire el mando de control.** Se visualiza una lista.

**2 Seleccione la estación que desea de la memoria Gire el mando de control o púlselo hacia arriba** 

**o hacia abajo.**

- **3 Recupere la emisora Pulse el mando de control.**
- **Cancelación de la sintonización preajustada Pulse el botón [FNC].**

## **Funciones básicas del mando a distancia**

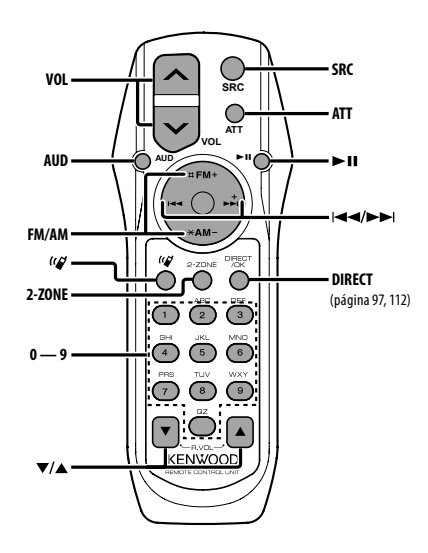

#### **Control general**

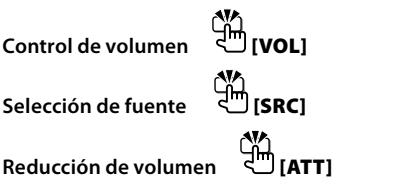

#### **En el control de audio**

**Selección del elemento de audio [AUD] Ajuste el elemento de audio** {≕}

• Consulte <Control de audio> (página 104) para el método de funcionamiento, como los procedimientos para el control de audio y otras operaciones.

#### **Control de Zona Dual**

**Activación y desactivación del sistema de zona dual [2-ZONE]**

**Control de volumen del canal trasero [**5**]/ [**∞**]**

#### **En fuente de Sintonizador/Radio HD**

**Selección de banda [FM]/[AM]**

ᢖᠯᡰ

**Selección de emisora [**4**]/[**¢**]**

**Recuperación de emisoras presintonizadas [1] — [6]**

#### **En fuente de CD/USB**

**Selección de música [**4**]/[**¢**] Selección de Carpeta/Disco [FM]/[AM] Pausa/Reproducción [**38**]**

#### **En fuente de sintonización de Radio Satélite**

 $S^{e}$ elección de banda presintonizada **Selección de canal [**4**]/[**¢**]**

**Recuperar canales presintonizados**  ٠Ñ **[1] — [6]**

#### **En la fuente de audio de Bluetooth**

**Selección de música [**4**]/[**¢**] Pausa/Reproducción [**38**]**

**114** <sup>|</sup>KDC-BT838U

#### **Control de teléfono manos libres**

#### **Realizar una llamada**

**Entre al modo de selección del método de** 

**marcación [ ]**

**Seleccione un método de marcación [**38**]**

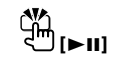

#### **Entrada de marcación de número**

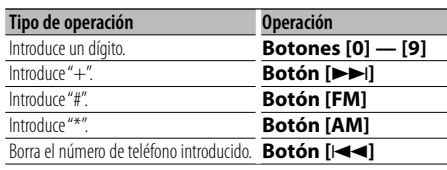

**Realice una llamada [DIRECT]**

#### **Recepción de una llamada**

**Responde la llamada [ ]**

**Alterna entre el modo de charla privada y el modo de charla con manos libres [**38**]**

#### **Llamada en espera**

**Conteste otra llamada entrante suspendiendo la llamada actual**  $\lim_{n \to \infty}$  [( $\alpha$ )

**Conteste otra llamada entrante después de finalizar la llamada actual [SRC] Continúe con la llamada actual [1]**

#### **Durante una llamada**

**Finaliza la llamada [SRC] Ajuste el volumen de la voz** 

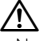

• No deje el mando a distancia en superficies calientes como el salpicadero.

#### **Carga y sustitución de la batería**

Utilice dos baterías "AA"/ "R6". Deslice la tapa mientras presiona hacia abajo para quitarla tal y como se muestra. Inserte las baterías con los polos + y – alineados

correctamente, siguiendo la ilustración dentro de la caja.

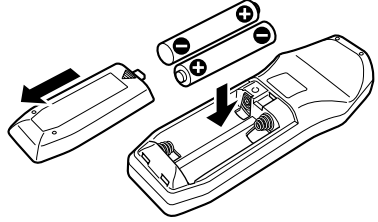

## **Apéndice**

#### **Acerca del archivo de audio**

- **Archivos de audio que pueden reproducirse** AAC-LC (.m4a), MP3 (.mp3), WMA (.wma)
- **Medio de disco reproducible** CD-R/RW/ROM
- **Formato de archivo de disco reproducible** ISO 9660 Nivel 1/2, Joliet, Romeo, nombre de archivo largo.
- **Dispositivo USB reproducible**  USB del tipo de almacenamiento masivo
- **Sistema de archivos del dispositivo USB reproducible**

FAT16, FAT32

Aunque los archivos de audio cumplen los estándares anteriores, puede que no sea posible la reproducción según los tipos o condiciones del medio o dispositivo.

**• Orden de reproducción del archivo de audio** En el ejemplo del árbol de carpetas/archivos que se muestra a continuación, los archivos se reproducen

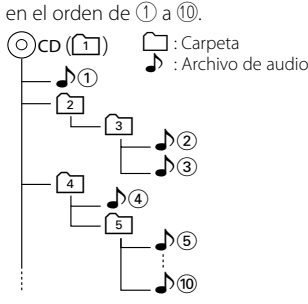

En el sitio web está disponible un manual en línea acerca de los archivos de audio, www.kenwood.com/ audiofile/. En este manual en línea, se proporciona información detallada y notas que no se incluyen en este manual. Asegúrese de leer también el manual en línea.

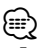

- En este manual se utiliza el término "dispositivo USB" para hacer referencia a las memorias flash y los reproductores de audio digital con terminales USB.
- El término "iPod" que aparece en este manual indica el iPod conectado con el cable de conexión de iPod (accesorio opcional). El iPod conectado con el cable de conexión de iPod puede controlarse desde esta unidad. Los iPods que no pueden conectarse con el cable de conexión son el iPod nano, iPod quinta generación, iPod classic y iPod touch. No se pueden conectar otro tipo de iPods.

Podría ser diferente de la lista de reproducción en el iPod.

#### **Acerca del dispositivo USB**

- Si inicia la reproducción después de conectar el iPod, se reproduce primero la música que se ha reproducido en el iPod. En este caso, se muestra "RESUMING" sin que se muestre un nombre de carpeta, etc. Si se cambia el elemento de exploración se visualizará un título correcto, etc.
- Cuando se conecta el iPod a esta unidad, se muestra "KENWOOD" o "✓" en el iPod para indicar que no puede poner en funcionamiento el iPod.
- Cuando se conecta el dispositivo USB a esta unidad, puede cargarse en caso de que la unidad esté encendida.
- Instale el dispositivo USB en un lugar que no le impida conducir su vehículo correctamente.
- No puede conectar un dispositivo USB por medio de un concentrador USB y un Lector multi tarjetas.
- Realice copias de seguridad de los archivos de audio utilizados con esta unidad. Los archivos de audio podrían borrarse según las condiciones de funcionamiento del dispositivo USB. No nos haremos responsables de ningún daño que se derive del borrado de los datos almacenados.
- Esta unidad no incluye ningún dispositivo USB. Es necesario que adquiera un dispositivo USB, disponible en tiendas.
- Al conectar el dispositivo USB, se recomienda el uso de CA-U1EX (opción).

No se garantiza una reproducción normal cuando se utilice un cable que no sea el cable USB compatible. Conectar un cable cuya longitud total sea superior a 5 m puede provocar una reproducción anormal.

#### **Acerca de KENWOOD "Music Editor" de aplicación de PC**

- "Music Editor" se graba en el CD-ROM adjunto a esta unidad.
- Remítase al manual del usuario grabado en el CD-ROM de instalación y a la Ayuda de "Music Editor" para obtener el método de funcionamiento de "Music Editor".
- La unidad puede reproducir dispositivos de USB creados con "Music Editor".
- Se muestra información acerca de la actualización de "Music Editor" en el sitio web, www.kenwood. com.

#### **Acerca del sintonizador de radio satélite (Opcional)**

Esta unidad es compatible con los sintonizadores de Radio satélite emitidos por SIRIUS y XM.

Consulte el manual de instrucciones del sintonizador de Radio Satélite.

#### **Acerca del radio HD (Opcional)**

Cuando conecta una radio HD, las características de sintonización de la unidad se desactivan y cambian a las características de sintonización de radio HD. Con el sintonizador de radio HD, puede usar las funciones similares del sintonizador. Consulte las características del sintonizador para saber cómo utilizar las funciones.

#### **Acerca del teléfono móvil**

Esta unidad cumple con las siguientes especificaciones de Bluetooth:

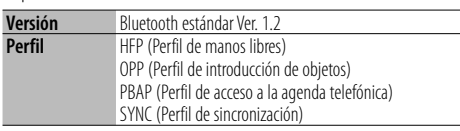

Para verificar la compatibilidad de los teléfonos móviles, acceda a la siguiente URL:

#### http://www.kenwood.com/bt/information/

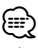

- Las unidades que admiten la función Bluetooth han certificado su conformidad con el estándar Bluetooth siguiendo el procedimiento descrito por Bluetooth SIG. Sin embargo, puede que resulte imposible que dichas unidades se comuniquen con el teléfono móvil en función del tipo.
- HFP es un perfil utilizado para realizar una llamada de manos libres.
- OPP es un perfil utilizado para transferir datos, como una agenda, entre unidades.

#### **Acerca del reproductor de audio Bluetooth**

Esta unidad cumple con las siguientes especificaciones de Bluetooth:

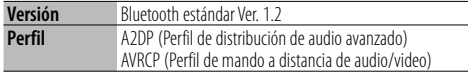

## ⁄

- A2DP es un perfil diseñado para transferir música desde un reproductor de audio.
- AVRCP es un perfil diseñado para controlar la reproducción y selección de música por medio de un reproductor de audio.

#### **Glosario del menú**

#### **• SRC Select**

 Configuración del modo de selección de fuente. 1 : Muestra los iconos de la fuente para su elección. 2 : Le permite seleccionar fuentes una tras otra.

**• BT DVC Status (Visualización del estado del dispositivo Bluetooth)**

 Puede visualizar el estado de conexión, la fuerza de la señal y el nivel de la batería.

- : Estado de conexión del teléfono móvil Bluetooth.
- $\Box$ : Estado de conexión del audio de Bluetooth.
- **II**: Nivel de la batería del teléfono móvil. Completa  $\Box \bullet \Box \bullet \Box \bullet \Box \bullet$   $\Box$  Casi agotada
- T<sub>ul</sub> : Fuerza de la señal del teléfono móvil. Máximo **Y.** 1<sup>9</sup> M<sub>il</sub><sup>9</sup> Mínimo

#### {≡}

- No se visualizan los iconos si no se puede obtener información del teléfono móvil.
- Debido a que el número de pasos de la unidad de control es distinto al del teléfono móvil, los estados mostrados en la unidad de control pueden variar de los mostrados en el teléfono.
- **Auto Answer (Ajuste del intervalo de tiempo para respuesta automática)**

 Esta función contesta automáticamente (responde) una llamada una vez transcurrido el intervalo de tiempo preajustado para respuesta automática. "OFF" : No responde la llamada telefónica

- automáticamente.
- "0" : Responde la llamada telefónica automáticamente de inmediato.
- "1s" "99s" : Contesta automáticamente el teléfono móvil después de un lapso de 1 – 99 segundos.

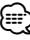

#### • Si el ajuste de tiempo en el teléfono móvil es más breve que el de la unidad, se utilizará el primero.

• Esta opción no funciona para la llamada en espera.

#### **• SP Select (Configuración de los altavoces de salida de voz)**

Puede especificar los altavoces de salida de voz.

- "Front" : Proporciona salida de voz de los altavoces delanteros izquierdo y derecho.
- "F-R" : Proporciona salida de voz del altavoz delantero derecho.
- "F-L" : Proporciona salida de voz del altavoz delantero izquierdo.

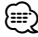

• Seleccione el altavoz que está más lejos del micrófono para evitar pitidos o ecos.

## **Apéndice**

**• Call Beep (Ajuste del pitido de la llamada entrante)**

 Puede proporcionar salida para un pitido desde el altavoz cuando se recibe una llamada. "ON" : Se escucha un beep.

"OFF" : Se cancela el pitido.

**• Display (Visualización)**

 Si la unidad no se opera por al menos 5 segundos con "OFF" seleccionado, la pantalla se apaga. Durante un modo de configuración, la pantalla se apagará incluso si han transcurrido 5 segundos.

**• ILM Dimmer (atenuador de la iluminación)** Reduce el brillo de la iluminación de la tecla. AUTO: Atenúa la iluminación junto con el interruptor de luz del vehículo.

MNAL1: Atenúa la iluminación de forma constante.

 MNAL2: Apaga la iluminación de la parte superior e inferior, y atenúa la iluminación en la parte izquierda y derecha.

OFF: No atenúa la iluminación.

#### **• AMP**

 Al seleccionar "OFF" se apaga el amplificador incorporado. Al apagar el amplificador incorporado mejora la calidad de sonido de la preamplificación.

#### **• Zone2 (Zona Dual)**

 Establece el destino (altavoz delantero "Front" o trasero "Rear") de la fuente secundaria (AUX IN) al activar la función de zona dual.

#### **• Supreme**

 Tecnología para extrapolar y suplementar con algoritmos patentados, el rango de frecuencia alta que se corta al encodificar una velocidad de bits baja (menor a 128 Kbps, frecuencia de muestreo es 44,1 kHz).

La suplementación se optimiza por medio de un formato de compresión (AAC, MP3 o WMA) y se procesa de acuerdo a la velocidad de bits. El efecto es insignificante con música codificada a una velocidad de transmisión de bits alta, variable o que tenga un rango de frecuencia alta mínimo.

**• Receive Mode (Ajuste del modo de recepción)** Ajusta el modo de recepción del radio HD. Auto: Sintoniza automáticamente la transmisión analógica cuando no hay disponible transmisión digital.

 Digital: Sólo emisiones digitales. Analog: Sólo emisiones analógicas.

#### **• CD Read**

 Establece el método de lectura de CD. Cuando no se pueda reproducir un formato especial de CD, ajuste esta función en "2" para forzar la reproducción. Tenga en cuenta que algunos CDs de música puede que no se reproduzcan incluso ajustando a "2". Además, los archivos de audio no podrán reproducirse cuando el ajuste está en "2".

Normalmente, mantenga este ajuste en "1".

- 1 : Distingue automáticamente entre disco de archivos de audio y CD de música cuando se reproduce el disco.
- 2 : Fuerza la reproducción como CD de música.

## **Accesorios/ Procedimiento de instalación**

#### **Accesorios**

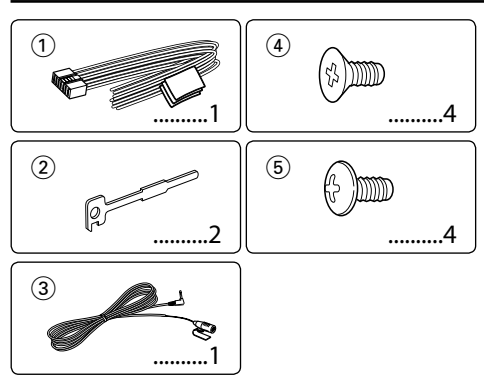

## **Procedimiento de instalación**

- 1. Para evitar cortocircuitos, retire la llave del encendido y desconecte el terminal  $\ominus$  de la batería.
- 2. Realice las conexiones de los cables de entrada y salida adecuadas para cada unidad.
- 3. Conecte los cables del altavoz del mazo de conductores.
- 4. Conecte los cables del mazo de conductores en el siguiente orden: tierra, batería, encendido.
- 5. Conecte el conector del mazo de conductores a la unidad.
- 6. Instale la unidad en su automóvil.
- 7. Vuelva a conectar el terminal  $\ominus$  de la batería.
- 8. Pulse el botón de reposición.

#### 2 **ADVERTENCIA**

Si conecta el cable de encendido (rojo) y el cable de la batería (amarillo) al chasis del automóvil (tierra), podría producir un cortocircuito y esto a su vez, un incendio. Conecte siempre esos cables a la fuente de alimentación que pasa por la caja de fusibles.

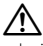

- La instalación y cableado de este producto requiere de habilidad y experiencia. Por motivos de seguridad, deja la labor de instalación y montaje en manos de profesionales.
- Asegúrese de utilizar para la unidad una fuente de alimentación de 12V CC con conexión a tierra negativa.
- No instale la unidad en un sitio expuesto a la luz directa del sol, o excesivamente húmedo o caluroso. Además deberá evitar sitios con mucho polvo o la posibilidad de que se derrame agua sobre ella.
- No utilice sus propios tornillos. Útilice sólo los tornillos incluidos. El uso de tornillos diferentes podría causar daños en la unidad principal.
- Si no se enciende la alimentación (se muestra "Protect"), el cable de altavoz puede que haya sufrido un cortocircuito o que haya tocado el chasis del vehículo y se haya activado la función de protección. Por lo tanto, el cable del altavoz debe ser revisado.
- Si el encendido de su automóvil no está provisto de la

posición ACC, conecte los cables de encendido a una fuente de alimentación que pueda conectarse y desconectarse con la llave de encendido. Si conecta el cable de encendido a una fuente de alimentación que recibe un suministro constante de alimentación tales como los cables de la batería, la batería podría descargarse.

- Si la consola tiene una tapa, asegúrese de instalar la unidad de modo que la placa frontal no golpee la tapa al abrir y cerrar.
- Si se funde el fusible, en primer lugar asegúrese de que los cables no hayan causado un cortocircuito, y luego reemplace el fusible usado por otro del mismo régimen.
- Enrolle los cables no conectados con una cinta de vinilo u otro material similar para que queden aislados. Para evitar cortocircuitos, no retire las tapas de los extremos de los cables o terminales no conectados.
- Conecte los cables de los altavoces a cada uno de los terminales correspondientes. La conexión compartida de los  $c$ ables  $\ominus$  o la conexión a tierra de los mismos a cualquier parte metálica del automóvil podrá dañar la unidad o impedir su correcto funcionamiento.
- Cuando se han conectado solamente dos altavoces al sistema, conecte los conectores ya sea a ambos terminales de salida delanteros, o a ambos terminales de salida traseros (o sea, no mezcle terminales delanteros y traseros). Por ejemplo, si conecta el conector  $\left(\frac{1}{2}\right)$  del altavoz izquierdo a un terminal de salida delantero, no conecte el conector  $\ominus$  del altavoz derecho a un terminal de salida trasero.
- Después de instalar la unidad, compruebe que las lámparas de freno, las luces intermitentes, el limpiaparabrisas, etc. funcionen satisfactoriamente.
- Instale la unidad en un ángulo de 30˚ o menos.
- La recepción podría ser baja si existen objetos metálicos cerca de la antena Bluetooth.

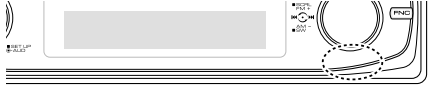

Unidad de antena Bluetooth

#### **Acerca de los reproductores de CD/cambiadores de discos conectados a esta unidad**

Si el reproductor de CD/ cambiador de disco tiene el interruptor "O-N", ajústelo en la posición "N". Las funciones que pueden utilizarse y la información que puede visualizarse diferirá según sean los modelos que se conecten.

#### **Para una buena recepción**

Para garantizar una buena recepción, tenga en cuenta lo siguiente:

- Comuníquese con el teléfono móvil dentro de la distancia de línea de visión de 10 m (30 pies). El intervalo de comunicación puede acortarse en función del entorno de la zona. El intervalo de comunicación también puede acortarse cuando hay un obstáculo entre esta unidad y el teléfono móvil. El intervalo de comunicación máximo mencionado anteriormente (10 m) no siempre está garantizado.
- Una estación emisora o un radio portátil ubicado en los alrededores puede interferir con la comunicación debido a una señal demasiado fuerte.

## **Conexión de cables a los terminales**

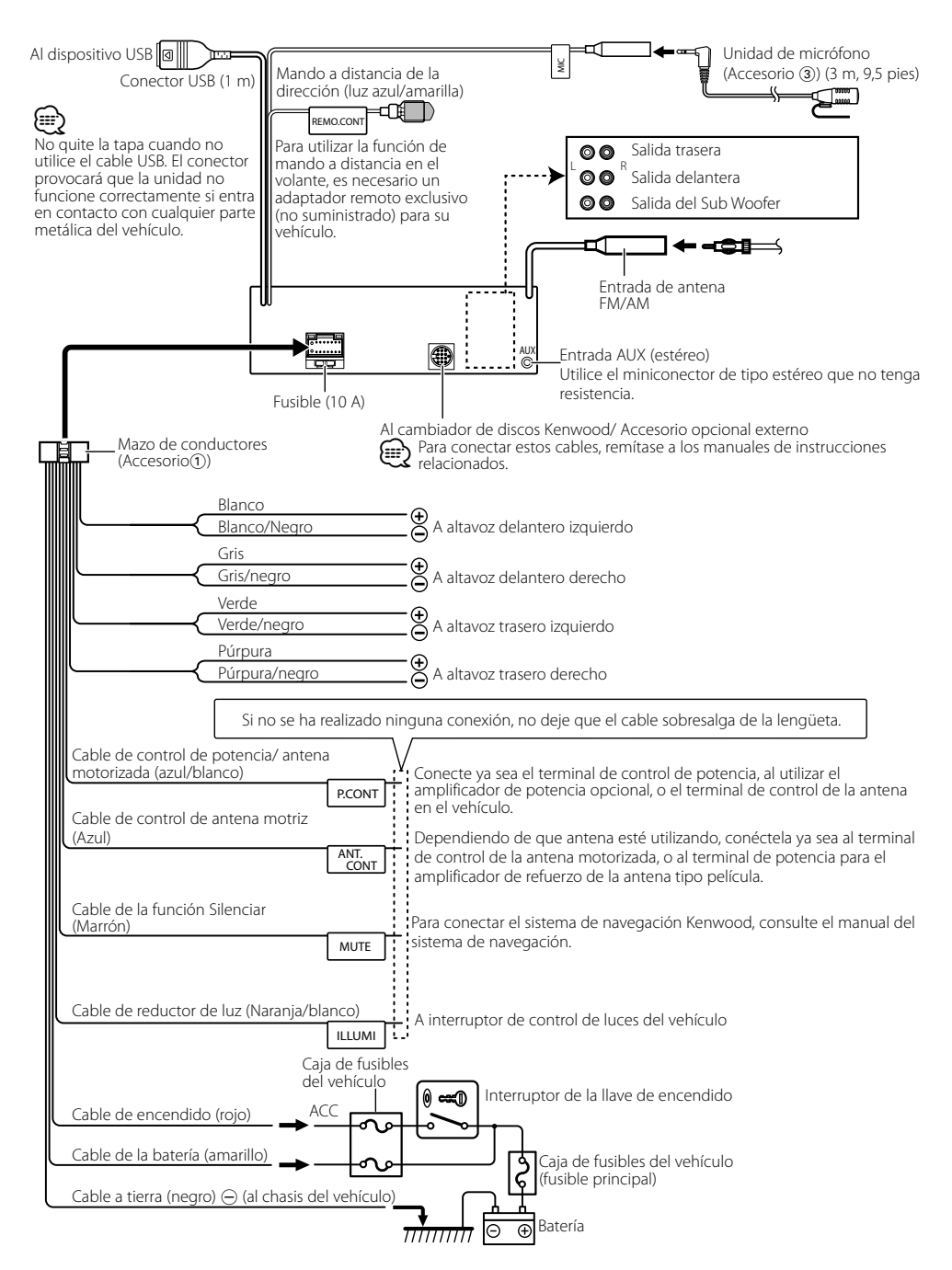

## **Instalación/Desmontaje de la unidad**

#### **Automóviles no japoneses**

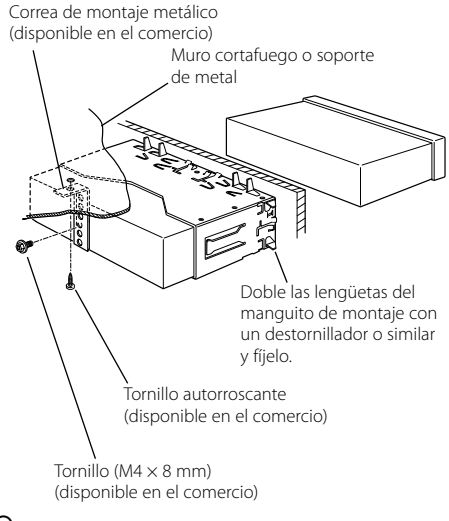

## ⁄

• Asegúrese de que la unidad esté firmemente instalada en su lugar. Si está instalada en forma inestable, podrían ocurrir fallas de funcionamiento (p.ej., saltos de sonido).

## **Automóiles japoneses**

- **1** Refiérase a la sección <Extracción del marco de goma dura> y retire el marco de goma dura.
- **2** Alinee los orificios de la unidad (dos lugares en cada lado) con la ménsula de montaje del vehículo y fije la unidad con los tornillos suministrados.

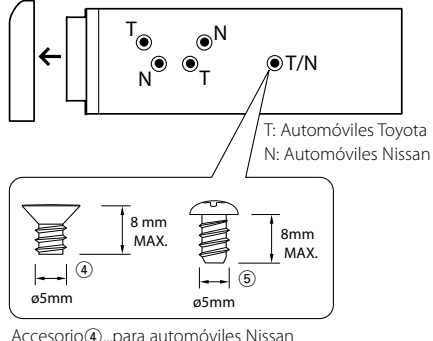

Accesorio5...para automóviles Toyota

#### **Extracción del marco de goma dura**

**1** Enganche las uñas de agarre en la herramienta de extracción y quite los dos enganches en el nivel superior.

Suba el bastidor y tire de él hacia adelante tal como se indica en la figura.

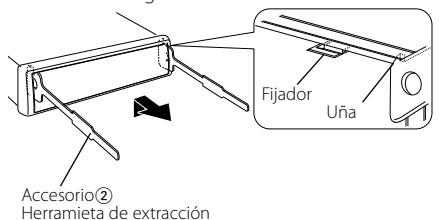

**2** Al quitar el nivel superior, quite las dos posiciones inferiores.

∤≕

• Se puede quitar el marco de la parte de abajo de la misma forma.

## **Desmontaje de la unidad**

- **1** Refiérase a la sección <Extracción del marco de goma dura> y retire el marco de goma dura.
- **2** Quite el tornillo (M4 x 8) del panel posterior.
- **3** Inserte profundamente las dos herramientas de extracción en las ranuras de cada lado, tal como se muestra en la figura.
- **4** Empuje la herramienta de extracción hacia abajo, mientras presiona hacia adentro, y extraiga la unidad hasta la mitad.

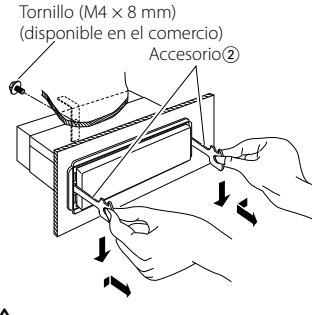

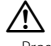

- Preste atención para no lastimarse con las uñas de agarre de la herramienta de extracción.
- **5** Termine de sacar la unidad con las manos, prestando atención para no dejarla caer.

## **Instalación/Desmontaje de la unidad**

## **Instalación de la unidad de micrófono**

- **1** Compruebe la posición de instalación del micrófono (accesorio 3).
- **2** Elimine el aceite y los restos de suciedad de la superficie de instalación.
- **3** Instale el micrófono.
- **4** Conecte el cable del micrófono a la caja de manos libres asegurando el mismo en varias posiciones con cinta adhesiva o similar.

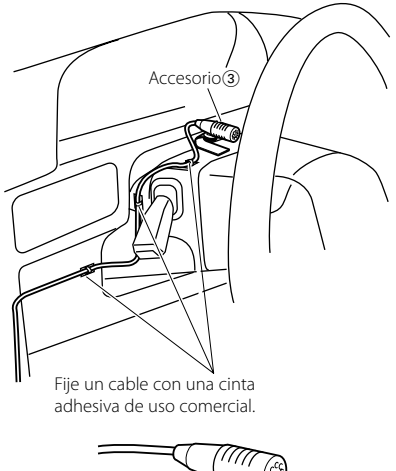

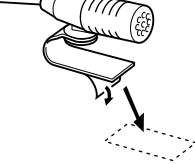

Despegue el papel adhesivo de liberación de cinta adhesiva en ambos lados para fijar en el lugar mostrado arriba.

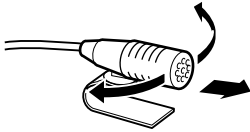

Ajuste la dirección del micrófono hacia el conductor.

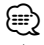

• Instale el micrófono lo más lejos que se pueda del teléfono móvil.

## **Guia Sobre Localización De Averias**

Algunas funciones de esta unidad podrían estar deshabilitadas debido a algunos ajustes realizados en la misma.

#### **! • No se puede configurar el subwoofer.**

- **No se puede configurar el filtro paso alto.**
- **• No se puede configurar Fader.**
- **• No hay ningún efecto de control de audio en AUX.**
- ▲ <Salida de Subwoofer> de <Funcionamiento Básico> (página 88) no se encuentra establecido en Activado.
- La función de zona dual está activada. ■ <Configuración de audio > (página 104)
	-

#### **! • No se puede configurar la fase del subwoofer.** ▶ El filtro paso bajo está establecido en Through. ☞ <Configuración de audio> (página 104)

- **! No se puede configurar el control de audio. • No se puede configurar la configuración de audio.**
	- ▲ No puede realizar la configuración durante una llamada de manos libres.

- **! No se puede seleccionar el destino de salida de la subfuente en la zona dual.**
	- **• No se puede ajustar el volumen de los altavoces traseros.**

▶ La función de zona dual está desactivada. ☞ <Configuración de audio> (página 104)

- **! No se puede registrar un código de seguridad.**
	- **• No se puede configurar el control de iluminación de la pantalla.**
		- ▲ El <Ajuste del modo de demostración> (página 103) no está desactivado. -------------------

Lo que podría parecer un fallo de funcionamiento de su unidad podría ser simplemente el resultado de un pequeño error de operación o de un defecto de conexión. Antes de acudir al servicio, verifique primero el siguiente cuadro sobre los problemas que se podrían presentar.

#### **General**

#### **? El tono del sensor de toque no suena.**

- ✔ El terminal de salida de preamplificador está siendo utilizado.
	- ☞ El tono del sensor de toque no puede ser emitido desde el terminal de salida de preamplificador.
- **? La iluminación parpadea al operar el mando o el**

#### **botón.**

✔ Este es el efecto de la iluminación de la tecla. ☞ Ajusta este efecto en "MENU" > "ILM Effect" de <Control de función> (página 90).

 **? El efecto de la iluminación de la tecla llevado a cabo junto con el volumen de sonido es pequeño.**  ✔ El efecto de la iluminación de la tecla podría ser

insuficiente dependiendo del volumen de sonido y de la calidad de sonido.

#### **Fuente de sintonizador**

#### **? Recepción de radio deficiente.**

✔ No está extendida la antena del automóvil. ☞ Extraiga completamente la antena.

#### **Fuente de Disco**

#### **E** No se reproduce el disco especificado, sino otro.

- ✔ El CD especificado está muy sucio.
	- ☞ Limpie el CD, consultando el método de limpieza de CD de la sección <Manipulación de CDs>
- **.............(página 87)...............................**<br>✔ El disco está cargado en una ranura diferente de la especificada.
	- ☞ Saque el cartucho de discos y verifique el número del disco especificado.
- ✔ El disco está muy rayado.
- ☞ Pruebe otro disco.

#### **En la fuente de archivo de audio**

#### **? El sonido se omite cuando se reproduce un archivo de audio.**

- ✔ El medio está rayado o sucio.
	- ☞ Limpie el medio, remitiéndose a la limpieza de CD de la sección <Manipulación de CDs> . . . <u>(página 87).</u> . . . . . . . . . .
- ✔ La condición de grabación no es buena.
	- ☞ Grabe el medio de nuevo o utilice otro.

#### **? Se escucha ruido al llevar a cabo la búsqueda de carpeta.**

✔ Tal vez se produzca ruido si existen carpetas sin archivos de audio continuamente en el medio de reproducción.

☞ Procure no crear carpetas sin archivos de audio.

#### **Manos libres**

#### **? El volumen de conversación manos libres es bajo.**

- ✔ El volumen de conversación manos libres se ajusta a un nivel bajo.
	- ☞ El volumen de conversación manos libres se puede ajustar de forma independiente. Ajústelo durante la conversación manos libres.

#### **? No se oye ningún sonido de los altavoces traseros.**

- ✔ Está hablando en el modo de conversación manos libres.
	- ☞ No se oye ningún sonido de los altavoces traseros en el modo de conversación manos libres.<br>------------**--------------**

## **Guia Sobre Localización De Averias**

#### **? No se oye ningún pitido al recibir una llamada entrante.**

- ✔ No se oye ningún pitido en función del tipo de teléfono móvil.
	- ☞ El "MENU" > "Call Beep" de <Control de función (página 90) se encuentra en ON.
- **? No se reconoce la voz.**
	- ✔ La ventana del vehículo se encuentra abierta.
		- ☞ Si el ruido envolvente es mucho, no se puede reconocer la voz correctamente. Cierre las
	- ventanas del vehículo para reducir el ruido. ✔ Voz baja.
		- ☞ Si la voz es muy baja, no puede reconocerse correctamente. Hable cerca del micrófono un
	- **..............poco más fuerte y de forma natural.**<br>✔ La persona que articula la etiqueta de voz no es la misma que la registrada.
- ☞ Solamente se puede reconocer la voz de la persona que registró la etiqueta de voz.

#### **Fuente de audio Bluetooth**

 **?** No se puede registrar el reproductor de audio Bluetooth (conexión).

- ✔ El código PIN está fijo.
- ☞ Cuando se especifique un código PIN en el Manual de instrucciones para el reproductor de audio Bluetooth, regístrelo consultando <Registro del código PIN> (página 108) para registrar el reproductor de audio Bluetooth. Si no se especifica un código PIN en el manual de instrucciones, intente con "0000".

#### **? Se interrumpe el sonido del reproductor de audio Bluetooth.**

- ✔ La distancia entre esta unidad y el reproductor de audio es muy grande.
	- ☞ Mueva el reproductor de audio más cerca a esta
- unidad. ✔ Otro dispositivo Bluetooth se encuentra afectando la comunicación Bluetooth.
	- ☞ Apague el otro dispositivo Bluetooth.
- ☞ Mueva el otro dispositivo Bluetooth lejos de esta unidad. ✔ Se utiliza otro dispositivo Bluetooth o perfil para la
- comunicación.
- ☞ La descarga de la agenda telefónica o el SMS desconecta el sonido.<br>---------------------------------

#### **Los mensajes mostrados a continuación presentan las condiciones de su sistema.**

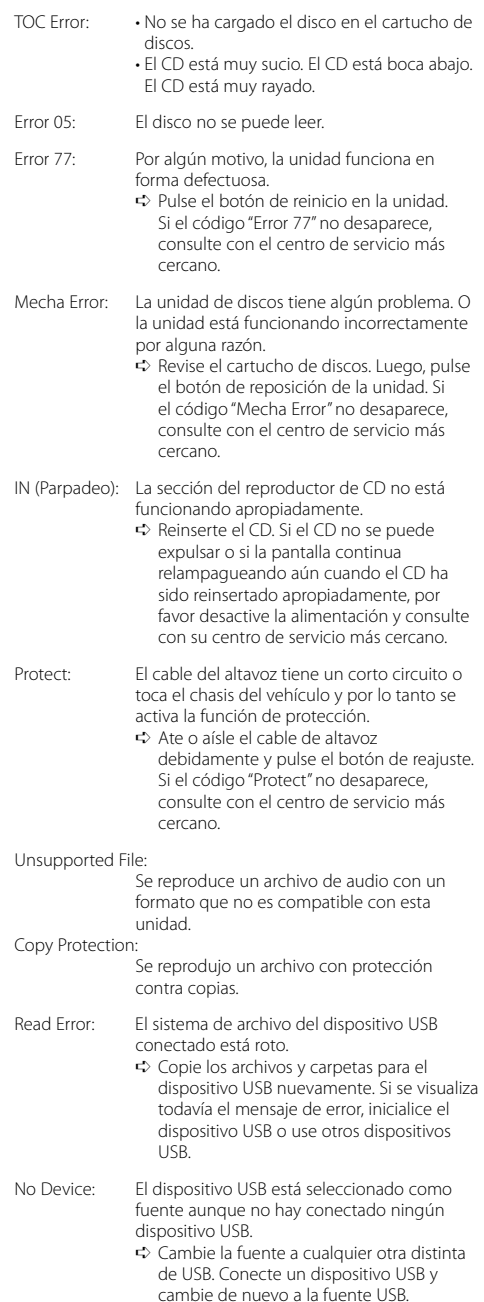

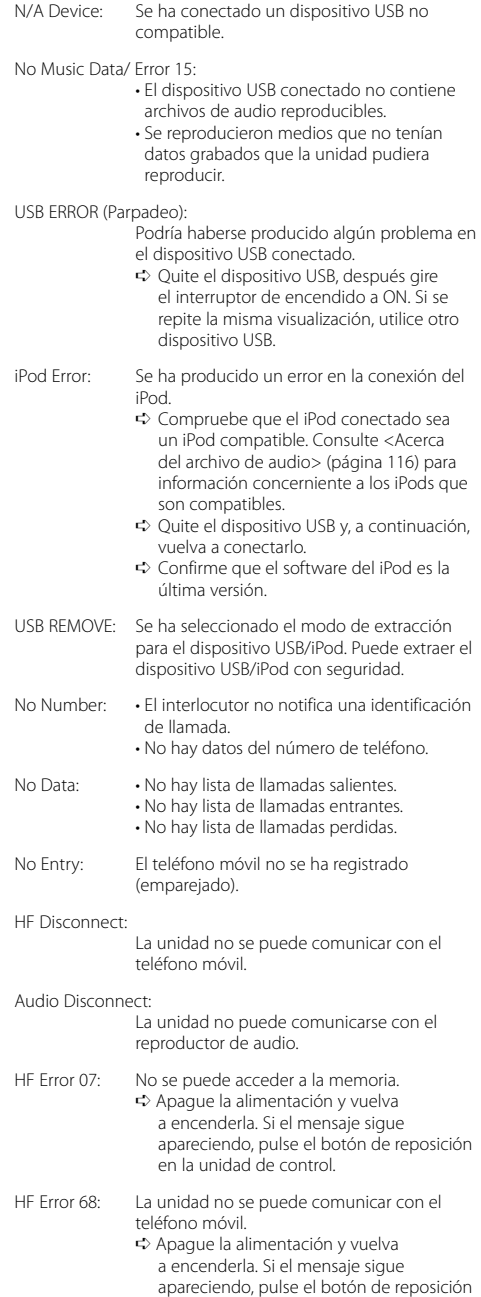

en la unidad de control.

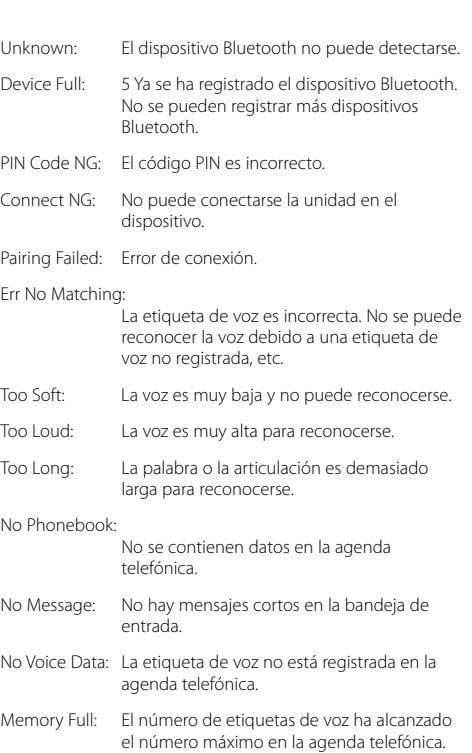

## **Especificaciones**

#### **Sección del sintonizador de FM**

Gama de frecuencias (intervalo 200 kHz) : 87,9 MHz — 107,9 MHz Sensibilidad útil (Relación señal/ruido = 30dB) : 9,3 dBf (0,8 μV/ 75 Ω) Sensibilidad de silenciamiento (Relación señal/  $ruido = 50dB$ : 15,2dBf (1,6 μV/ 75 Ω) Respuesta de frecuencia (±3 dB) : 30 Hz – 15 kHz Relación señal a ruido (MONO) : 70 dB Selectividad (±400 kHz)  $\cdot$  > 80 dB Separación estéreo (1 kHz) : 40 dB

#### **Sección del sintonizador de AM**

Gama de frecuencias (intervalo 10 kHz) : 530 kHz – 1700 kHz Sensibilidad útil (Relación señal/ruido = 20dB) : 28 dBμ (25 μV)

#### **Sección de Bluetooth**

Tecnología

: Bluetooth 1.2 certificada

- Frecuencia
- : 2,402 2,480 GHz
- Potencia de salida
	- : +4 dBm (MAX), 0d Bm (AVE) Alimentación de Clase 2

Rango de comunicación máximo

: Línea de visión aprox. de 10 m (32,8 pies) Perfiles

- : HFP (Perfil de manos libres)
- : HSP (Perfil Auriculares)
- : OPP (Perfil de introducción de objetos)
- : PBAP (Perfil de acceso a la agenda telefónica)
- : SYNC (Perfil de sincronización)
- : SPP (Perfil de puerto serial)
- : A2DP (Perfil de distribución de audio avanzado)
- : AVRCP ( Perfil de mando a distancia de audio/ video)

#### **Sección del reproductor de CD**

Diodo láser : GaAlAs Filtro digital (D/A) : 8 veces sobremuestreo Convertidor D/A  $.24$  Rit Velocidad de giro : 500 – 200 rpm (CLV) Fluctuación y trémolo : Por debajo del límite medible Respuesta de frecuencia (±1 dB) : 10 Hz – 20 kHz Distorsión armónica total (1 kHz) : 0,01 % Relación señal a ruido (1 kHz) : 105 dB Gama dinámica : 93 dB MP3 decodificado : Compatible con MPEG-1/2 Audio Layer-3 WMA decodificado : Compatible con Windows Media Audio Decodificación AAC : Archivos AAC-LC ".m4a"

#### **Interfaz USB**

Estándar USB : USB1.1/ 2.0 (Full speed) Corriente de alimentación máxima : 500 mA Sistema de archivos : FAT16/ 32 MP3 decodificado : Compatible con MPEG-1/2 Audio Layer-3 WMA decodificado : Compatible con Windows Media Audio

Decodificación AAC

: Archivos AAC-LC ".m4a"

#### **Sección de audio**

Potencia de salida máxima : 50 W x 4 Potencia completa de todo el ancho de banda (a menos del 1% THD) : 22 W x 4 Impedancia del altavoz :  $4 - 8$   $\Omega$ Acción tonal Graves : 100 Hz ±8 dB Registro medio : 1 kHz ±8 dB Agudos : 10 kHz ±8 dB Nivel de salida de preamplificador/carga (CD) : 2500 mV/10 kΩ Impedancia de salida de preamplificador : ≤ 600 Ω

#### **Entrada auxiliar**

Respuesta de frecuencia (±1 dB) : 20 Hz – 20 kHz Voltaje de entrada máximo : 1200 mV Impedancia de entrada : 100 kΩ

#### **General**

Voltaje de funcionamiento (10,5 – 16 V admisibles) : 14,4 V Consumo de corriente máxima : 10 A Tamaño de instalación (An x Al x F) : 182 x 53 x 155 mm 7-3/16 x 2-1/16 x 6-1/8 pulgadas Peso : 3,1 lbs (1,40 kg)

# **KENWOOD**